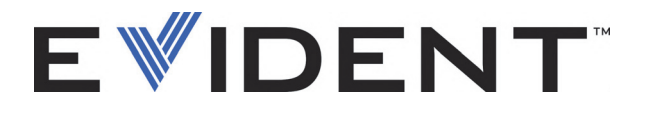

# Сканер RollerFORM Роликовый ФР-преобразователь

Руководство по эксплуатации

DMTA-20073-01RU — Версия D Сентябрь 2022

Данное руководство содержит важную информацию по безопасному и эффективному использованию изделия Evident. Перед эксплуатацией прибора внимательно ознакомьтесь с данным руководством и используйте прибор только в соответствии с инструкциями.

Храните руководство по эксплуатации в безопасном и доступном месте.

EVIDENT CANADA, 3415, Rue Pierre-Ardouin, Québec (QC) G1P 0B3 Canada

© 2022 Evident. Все права защищены. Ни одна часть данного документа не может быть воспроизведена, переведена или распространена без получения предварительного письменного разрешения Evident.

Перевод английского издания: *RollerFORM Scanners—Phased Array Wheel Probe: User's Manual* (DMTA-20073-01EN – Rev. E, September 2022) Copyright © 2022 by Evident.

При написании и переводе данного документа особое внимание было уделено обеспечению точности содержащейся в нем информации и соответствию этой информации версии изделия, изготовленного до даты, указанной на титульном листе. Однако, если впоследствии в прибор были внесены модификации, в данном руководстве они не отражены.

Информация в данном руководстве может быть изменена без предварительного уведомления.

Номер изделия: DMTA-20073-01RU Версия D Сентябрь 2022

Отпечатано в Канаде

Названия продуктов являются товарными знаками или зарегистрированными товарными знаками соответствующих компаний.

# Содержание

# Важная информация. Ознакомьтесь перед использованием

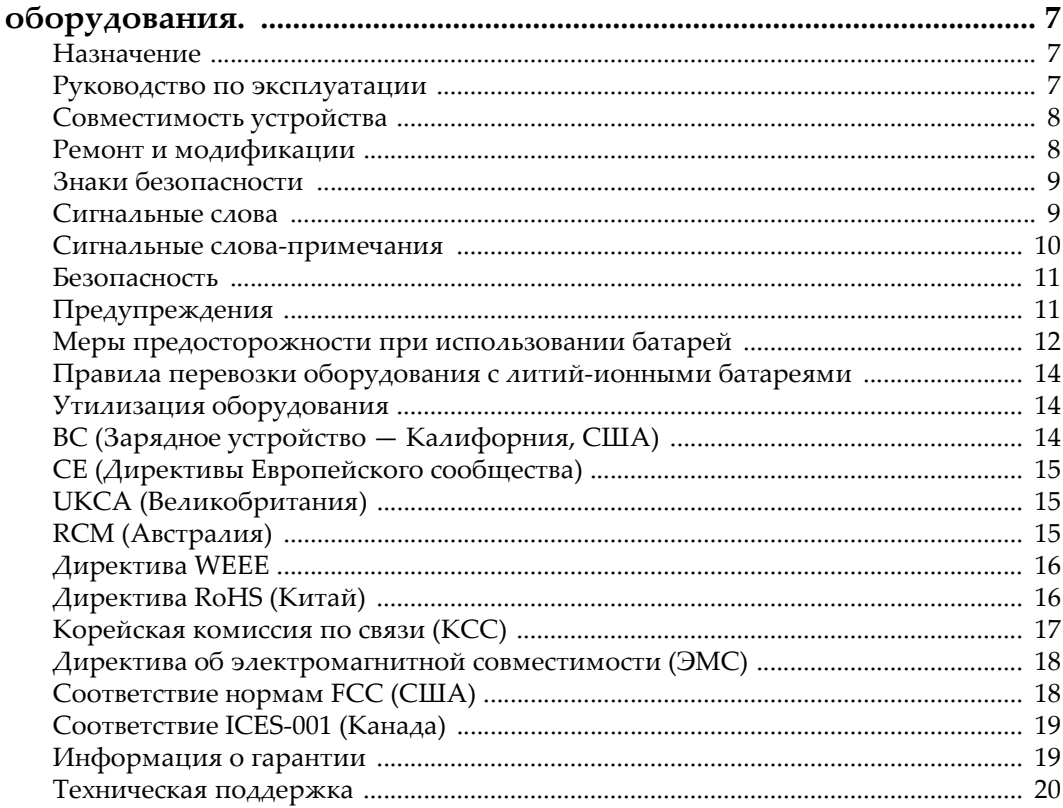

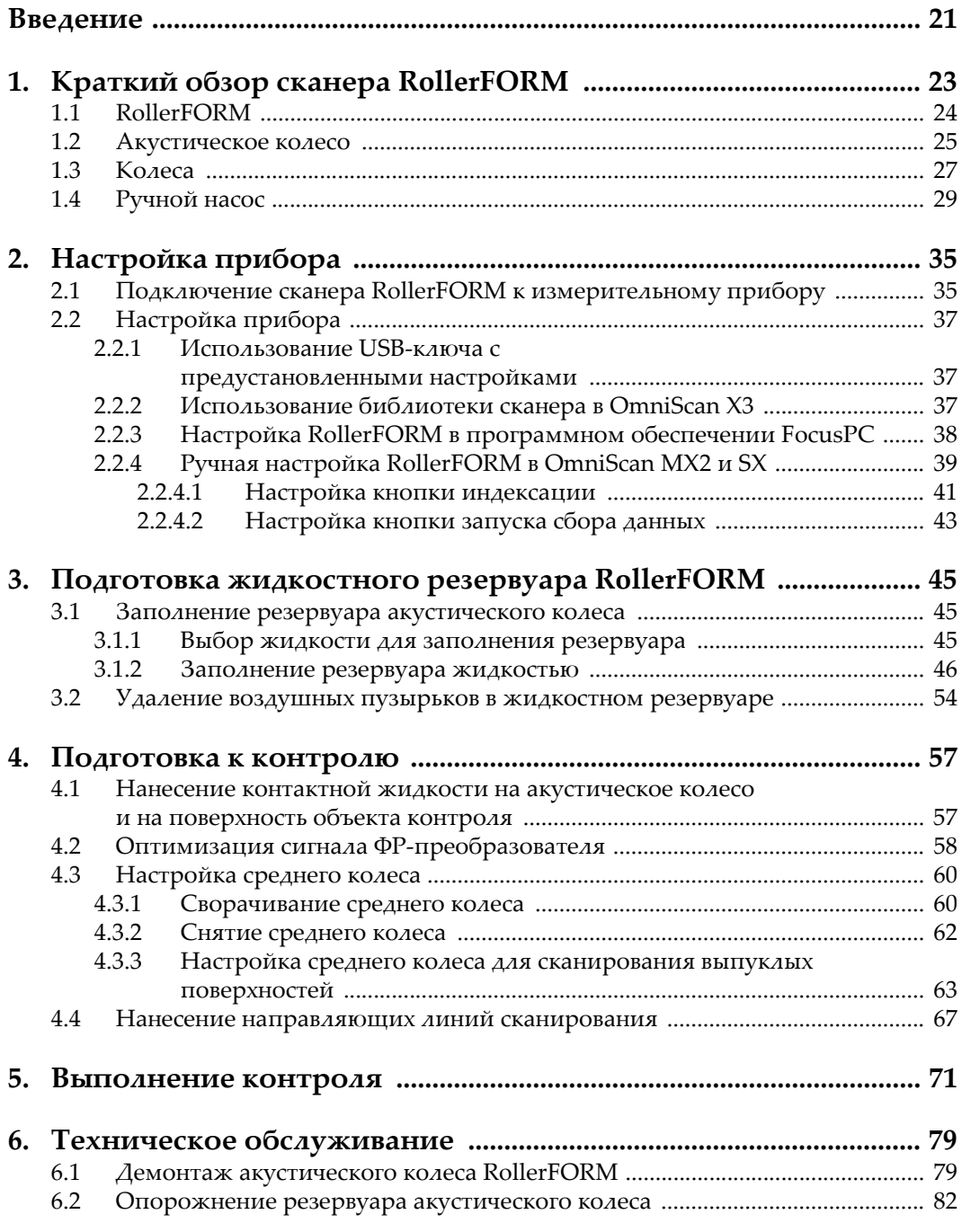

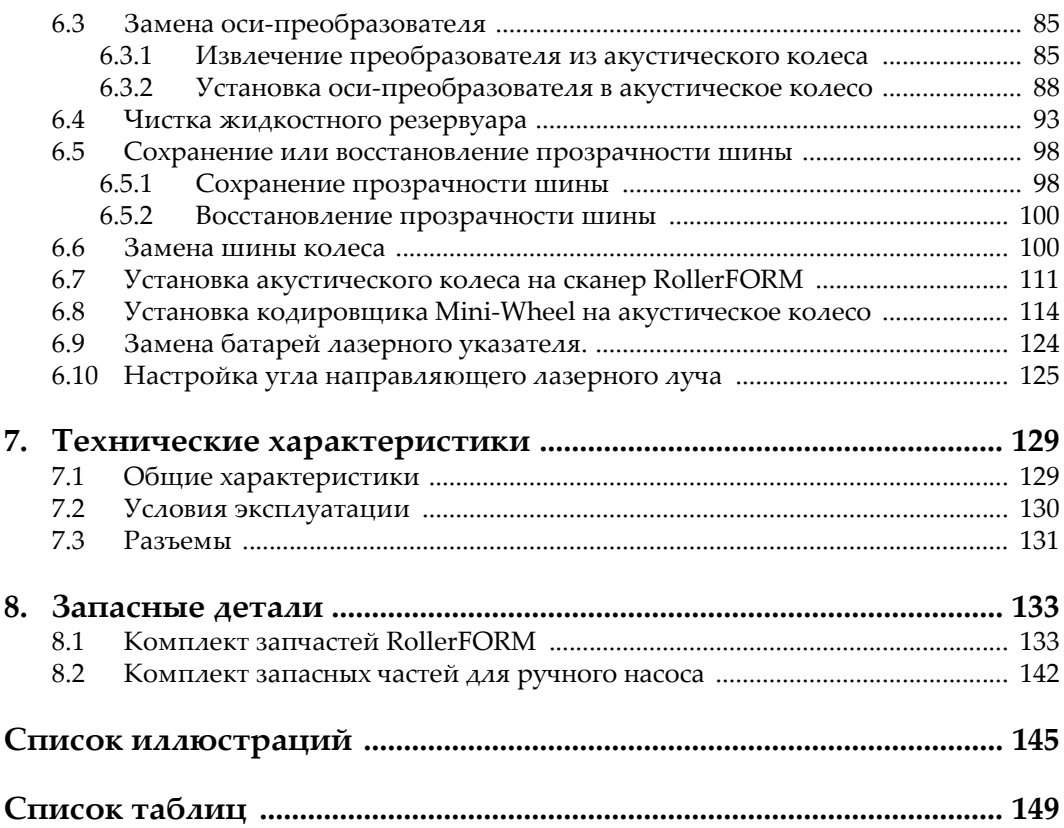

# <span id="page-6-0"></span>**Важная информация. Ознакомьтесь перед использованием оборудования.**

# <span id="page-6-1"></span>**Назначение**

RollerFORM предназначен для проведения неразрушающего контроля промышленных и коммерческих материалов.

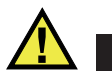

ОСТОРОЖНО

Используйте RollerFORM строго по назначению. Оборудование не может использоваться для обследования или осмотра тел людей или животных.

# <span id="page-6-2"></span>**Руководство по эксплуатации**

Данное руководство по эксплуатации содержит важную информацию по безопасному и эффективному использованию продукта. Перед эксплуатацией прибора внимательно ознакомьтесь с данным руководством и используйте прибор только в соответствии с инструкциями. Храните руководство по эксплуатации в безопасном и доступном месте.

#### ВАЖНО

Некоторые компоненты, представленные в данном руководстве, могут незначительно отличаться от компонентов, установленных в вашем приборе, однако на работу это не влияет.

# <span id="page-7-0"></span>**Совместимость устройства**

Используйте устройство только с утвержденным вспомогательным оборудованием, предоставленным Evident. Оборудование, предоставленное компанией Evident и одобренное для использования с данным устройством, представлено далее в руководстве.

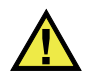

# ВНИМАНИЕ

Всегда используйте оборудование и аксессуары, соответствующие техническим характеристикам Evident. Использование несовместимого оборудования может привести к неисправности/поломке прибора или к травме.

# <span id="page-7-1"></span>**Ремонт и модификации**

Устройство не содержит деталей, обслуживаемых пользователем. Неавторизованное самопроизвольное открытие устройства лишает права на использование гарантии.

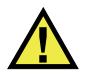

# ВНИМАНИЕ

Во избежание травм и/или повреждения оборудования не пытайтесь разбирать, модифицировать или самостоятельно ремонтировать устройство.

# <span id="page-8-0"></span>**Знаки безопасности**

Следующие знаки безопасности могут фигурировать на устройстве и в руководстве по эксплуатации:

Общий предупреждающий знак

Этот знак предупреждает пользователя о возможной опасности. Все сообщения о безопасности, следующие за этим знаком, должны быть приняты к сведению во избежание возможных травм или повреждения оборудования.

Знак предупреждения о высоком напряжении

Этот знак предупреждает пользователя о потенциальной опасности поражения током высокого напряжения (свыше 1 000 Вольт). Все сообщения о безопасности, следующие за этим знаком, должны быть приняты к сведению во избежание возможных травм.

# <span id="page-8-1"></span>**Сигнальные слова**

Следующие символы безопасности могут фигурировать в сопровождающей прибор документации:

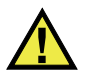

# ОПАСНО

Сигнальное слово ОПАСНО указывает на неминуемо опасную ситуацию. Оно привлекает внимание к процедуре или операции, которая при некорректной реализации или несоблюдении техники безопасности может стать причиной смерти или серьезных травм. Прежде чем продолжить работу, вы должны полностью понять смысл приведенных при сигнальном слове ОПАСНО условий и принять необходимые меры безопасности.

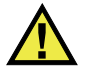

# ОСТОРОЖНО

Предупреждающее слово ОСТОРОЖНО указывает на потенциально опасную ситуацию. Оно привлекает внимание к процедуре или операции, которая при некорректной реализации или несоблюдении техники безопасности может стать причиной смерти или серьезных травм. Прежде чем продолжить работу, вы должны полностью понять смысл знака ОСТОРОЖНО и принять необходимые меры безопасности.

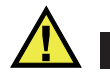

# ВНИМАНИЕ

Предупреждающее слово ВНИМАНИЕ указывает на потенциально опасную ситуацию. Оно привлекает внимание к процедуре или операции, которая при некорректной реализации или несоблюдении техники безопасности может стать причиной получения травм легкой или умеренной степени тяжести, повреждения оборудования, разрушения части или всего прибора, а так же потери данных. Прежде чем продолжить работу, вы должны полностью понять смысл знака ВНИМАНИЕ и принять необходимые меры безопасности.

## <span id="page-9-0"></span>**Сигнальные слова-примечания**

Следующие сигнальные слова-примечания могут фигурировать в сопровождающей прибор документации:

#### ВАЖНО

Сигнальное слово ВАЖНО привлекает внимание к важной информации или данным, необходимым для реализации задачи.

#### ПРИМЕЧАНИЕ

Сигнальное слово ПРИМЕЧАНИЕ привлекает внимание к процедуре или операции, требующей особого внимания. Примечание также содержит общую полезную, но не обязательную для исполнения информацию.

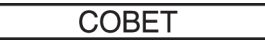

Сигнальное слово СОВЕТ привлекает внимание к примечаниям, призванным помочь в выполнении описанных в инструкции процедур, и содержащим полезную информацию по эффективному использованию возможностей прибора.

# <span id="page-10-2"></span><span id="page-10-0"></span>**Безопасность**

Перед включением прибора убедитесь в том, что приняты все необходимые меры безопасности (см. предупреждения ниже). Кроме того, обратите внимание на внешнюю маркировку прибора, описанную в разделе «[Знаки](#page-8-0) [безопасности](#page-8-0)».

# <span id="page-10-1"></span>**Предупреждения**

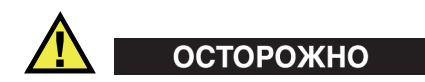

#### **Общие предупреждения**

- Перед включением прибора внимательно ознакомьтесь с инструкциями, приведенными в данном руководстве по эксплуатации.
- Храните руководство по эксплуатации в надежном месте, предусматривающем возможность его использования в дальнейшем.
- Следуйте указанным процедурам установки и эксплуатации.
- Предупреждающие символы на приборе и в руководстве пользователя обязательны для исполнения.
- При нецелевом использовании прибора возможно ухудшение защиты оборудования.
- Запрещается устанавливать неоригинальные запасные части или вносить несанкционированные изменения в конструкцию прибора.
- Сервисные инструкции (при их наличии) предназначены для обслуживающего персонала, прошедшего специальную подготовку. Во избежание риска поражения электрическим током к обслуживанию прибора допускаются только специалисты соответствующей квалификации. В случае возникновения каких-либо проблем или вопросов

относительно данного оборудования, обратитесь в компанию Evident или к уполномоченному представителю Evident.

- Во избежание поражения электрическим током не прикасайтесь руками к внутренним проводникам разъемов.
- Во избежание поражения электрическим током и повреждения прибора не допускайте проникновения металлических или других посторонних предметов в основной блок через разъемы или любые другие отверстия.

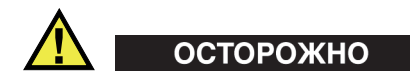

#### **Предупреждение о высоком напряжении**

Прибор должен быть подсоединен к источнику питания соответствующего типа, указанному в паспортной табличке.

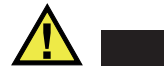

# ВНИМАНИЕ

В случае использования шнура электропитания, не сертифицированного для изделий Evident, компания Evident не может гарантировать электробезопасность оборудования.

# <span id="page-11-0"></span>**Меры предосторожности при использовании батарей**

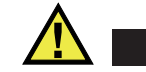

- ВНИМАНИЕ
- Утилизация батарей должна производиться надлежащим образом, в соответствии с местными законами и правилами по ликвидации опасных отходов.
- Транспортировка использованных литий-ионных батарей регламентируется требованиями Организации Объединенных Наций, изложенными в Рекомендациях ООН по перевозке опасных грузов. Все страны и межправительственные организации, а также международные организации должны следовать принципам, заложенным в данных рекомендациях для унификации национальных законодательств в данной области. В международные организации входят: Международная Организация

гражданской авиации (ICAO), Международная Ассоциация воздушного транспорта (IATA), Международная Морская организация (IMO), Министерство транспорта США (USDOT), Министерство транспорта Канады (TC) и другие. Перед транспортировкой литий-ионных батарей необходимо обратиться к перевозчику для подтверждения действующего регламента.

• Только для штата Калифорния (США):

Устройство может включать батарею типа CR. В соответствии с законодательством штата Калифорния литиевые аккумуляторы типа CR входят в список материалов, содержащих перхлорат, и требуют особого обращения. Подробнее см. на: <http://www.dtsc.ca.gov/hazardouswaste/perchlorate>.

- 
- Во избежание травм не допускайте открытия, повреждения или прокалывания батарей.
- Не сжигайте батареи. Храните батареи вдали от огня и других источников тепла. Перегрев батареи (свыше 80 °C) может стать причиной взрыва и повлечь за собой серьезные травмы.
- Не допускайте падения, ударов или другого некорректного обращения с батареями, так как это может привести к вытеканию едкого и взрывоопасного содержимого элементов.
- Не замыкайте клеммы батареи. Короткое замыкание может стать причиной травмы и привести к серьезному повреждению и выходу из строя батареи.
- Во избежание удара электрическим током предохраняйте батарею от воздействия влаги или дождя.
- Заряжайте батареи RollerFORM только с помощью внешнего зарядного устройства, рекомендованного компанией Evident.
- Используйте только батареи, поставляемые Evident.
- Не храните батареи с остаточным зарядом менее 40 %. Перед хранением зарядите батареи до 40–80 %.
- Во время хранения поддерживайте заряд батареи на уровне 40–80 %.
- Не оставляйте батареи внутри RollerFORM на период длительного хранения.

# <span id="page-13-0"></span>**Правила перевозки оборудования с литий-ионными батареями**

**BAKHO** 

При отправке литий-ионного аккумулятора обязательно следуйте всем местным правилам транспортировки.

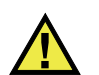

# ОСТОРОЖНО

Запрещается отправлять поврежденные батареи обычным способом — НЕ отправляйте поврежденные батареи в Evident. Обратитесь к региональному представителю компании Evident или к специалистам по утилизации отходов.

# <span id="page-13-1"></span>**Утилизация оборудования**

Перед утилизацией прибора RollerFORM ознакомьтесь с местными законами и правилами по утилизации электрического и электронного оборудования, и неукоснительно следуйте им.

# <span id="page-13-2"></span>**BC (Зарядное устройство — Калифорния, США)**

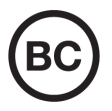

Маркировка BC указывает на то, что данный прибор протестирован и соответствует требованиям Административного кодекса Калифорнии (раздел 20, параграфы 1601–1608) относительно системы заряда аккумуляторной батареи. Внутреннее зарядное устройство прибора было протестировано и сертифицировано в соответствии с требованиями Энергетической комиссии штата Калифорния (США); прибор занесен в оперативную базу данных CEC (T20).

# <span id="page-14-0"></span>**СЕ (Директивы Европейского сообщества)**

Данное устройство соответствует требованиям Директивы 2014/30/EU об электромагнитной совместимости, Директивы 2014/35/EU по низкому напряжению и Директивы 2015/863/EU по ограничению применения вредных веществ в электрооборудовании (RoHS). Маркировка СЕ – извещение о соответствии данного изделия всем директивам Европейского Сообщества.

# <span id="page-14-1"></span>**UKCA (Великобритания)**

# UK

 $\epsilon$ 

Устройство соответствует стандарту электромагнитной совместимости (2016 г.), требованиям безопасности при эксплуатации электрооборудования (2016 г.) и Директиве об ограничении использования определенных опасных веществ в электрическом и электронном оборудовании (2012 г.). Маркировка CE указывает на соответствие данного изделия директивам Европейского Сообщества.

# <span id="page-14-2"></span>**RCM (Австралия)**

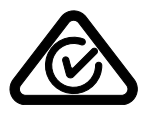

Знак соответствия RCM указывает на соответствие изделия всем действующим стандартам и его регистрацию в Управлении по связи и средствам массовой информации Австралии (ACMA) для размещения на австралийском рынке.

# <span id="page-15-0"></span>**Директива WEEE**

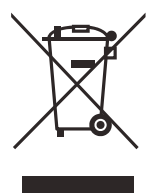

В соответствии с Директивой ЕС 2012/19/EU об утилизации отработанного электрического и электронного оборудования (WEEE), данный символ указывает на недопустимость утилизации оборудования в качестве несортированных бытовых отходов и на необходимость его отдельной обработки. Для получения информации о системе возврата и утилизации оборудования в вашей стране обратитесь в региональное представительство компании Evident.

# <span id="page-15-1"></span>**Директива RoHS (Китай)**

Термин *China RoHS* используется в промышленности для обозначения закона, принятого Министерством промышленности и информатизации Китайской Народной Республики для контроля загрязнения окружающей среды, исходящего от электронной продукции.

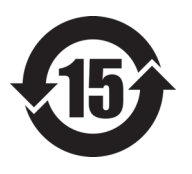

Маркировка China RoHS указывает на период экологически безопасного использования изделия (EFUP). Период EFUP определяется количеством лет, на протяжении которых гарантируется отсутствие утечки или химического разложения подконтрольных веществ. Период EFUP для RollerFORM составляет 15 лет.

**Примечание**: Указанный период экологически безопасного использования (EFUP) не следует рассматривать как период гарантированной функциональности и работоспособности изделия.

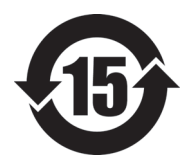

标志

本标志是根据" 电器电子产品有害物质限制使用管理办法" 以及 " 电子电气产品有害物质限制使用标识要求 " 的规定, 适用于在中国销售的电器电子产品上的电器电子产品有害物 质使用限制标志。

电器电子产品有 害物质限制使用 正常的使用条件下有害物质等不泄漏的期限,不是保证产品 (注意)电器电子产品有害物质限制使用标志内的数字为在 功能性能的期间。

|                                                                                                    |      | 有害物质       |            |            |              |         |           |
|----------------------------------------------------------------------------------------------------|------|------------|------------|------------|--------------|---------|-----------|
|                                                                                                    | 部件名称 | 铅及其化<br>合物 | 汞及其化<br>合物 | 镉及其化<br>合物 | 六价铬及<br>其化合物 | 多溴联苯    | 多溴二苯<br>醚 |
|                                                                                                    |      | (Pb)       | (Hg)       | (Cd)       | (Cr(VI))     | (PBB)   | (PBDE)    |
| 主体                                                                                                    | 机构部件 | $\times$   | $\circ$    | $\circ$    | $\circ$      | $\circ$ | $\circ$   |
|                                                                                                    | 光学部件 | ×          | $\circ$    | $\circ$    | $\circ$      | $\circ$ | $\circ$   |
|                                                                                                    | 电气部件 | ×          | $\circ$    | $\circ$    | $\circ$      | $\circ$ | $\circ$   |
| 附件                                                                                                    |      | ×          | $\circ$    | $\circ$    | $\circ$      | $\circ$ | $\circ$   |
| in the basic term and a compact that the change of the state of the state of the state of the state of the state of the state of the state of the state of the state of the state of the state of the state of the state of th |      |            |            |            |              |         |           |

产品中有害物质的名称及含量

本表格依据 SJ/T 11364 的规定编制。

○:表示该有害物质在该部件所有均质材料中的含量均在 GB/T26572 规定的限量要求以下。

×:表示该有害物质至少在该部件的某一均质材料中的含量超出 GB/T26572 规定的限量要求。

# <span id="page-16-0"></span>**Корейская комиссия по связи (КСС)**

Данный прибор совместим с электромагнитным оборудованием для работы в служебных помещениях (класс А) и вне помещения. Устройство соответствует требованиям по электромагнитной совместимости Кореи.

Код MSIP для сканера RollerFORM: MSIP-R-R-OYN-ROLLERFORM. Код MSIP для сканера RollerFORM XL: MSIP-R-R-OYN-ROLLERFORMXL.

이 기기는 업무용 환경에서 사용할 목적으로 적합성평가를 받은 기기로서 가정용 환 경에서 사용하는 경우 전파간섭의 우려가 있습니다 .

# <span id="page-17-0"></span>**Директива об электромагнитной совместимости (ЭМС)**

Данное оборудование генерирует и использует радиочастотное излучение, поэтому в случае несоблюдения инструкций при установке и эксплуатации оно может вызывать недопустимые помехи радиосвязи. Анализатор RollerFORM протестирован и соответствует ограничениям для цифровых устройств в соответствии с требованиями директивы ЭМС.

# <span id="page-17-1"></span>**Соответствие нормам FCC (США)**

#### ПРИМЕЧАНИЕ

Данное оборудование протестировано и признано соответствующим нормам, установленным для цифровых устройств класса А, согласно Части 15 Правил FCC. Эти ограничения направлены на обеспечение защиты от вредного воздействия при эксплуатации оборудования в учреждениях и на производстве. Данное оборудование генерирует, использует и может излучать радиочастотную энергию, и в случае его установки и эксплуатации вразрез с инструкцией, может стать источником недопустимых помех в радиосвязи. Использование данного оборудования в жилых районах может вызвать вредные помехи. В таком случае пользователь должен будет устранить помехи за собственный счет.

#### ВАЖНО

Любые изменения, внесенные в оборудование, не получившие явно выраженного утверждения со стороны, ответственной за обеспечение соответствия требованиям, могут лишить пользователя права эксплуатировать данное оборудование.

#### **Сертификационное удостоверение поставщика FCC**

Настоящим подтверждается, что изделие

Название изделия: RollerFORM Модель: RollerFORM-MR/RollerFORM-CW соответствует следующим техническим требованиям:

FCC Часть15, подраздел B, параграф 15.107 и параграф 15.109.

Дополнительная информация:

Данное оборудование соответствует требованиям Правил FCC Части 15. Эксплуатация прибора допускается при соблюдении следующих условий:

- (1) Данное устройство не должно создавать вредных помех.
- (2) Данное устройство должно воспринимать любые помехи, включая те, что могут вызвать нежелательные действия.

Ответственное лицо:

EVIDENT CANADA

Адрес:

3415, Rue Pierre-Ardouin, Québec (QC) G1P 0B3 Canada

Тел.:

+1 781-419-3900

# <span id="page-18-0"></span>**Соответствие ICES-001 (Канада)**

This Class A digital apparatus complies with Canadian ICES-001.

Данный цифровой прибор класса A соответствует стандартам Министерства промышленности Канады ICES-001 (стандарт оборудования, создающего радиопомехи).

#### <span id="page-18-1"></span>**Информация о гарантии**

Компания Evident гарантирует отсутствие в изделии дефектов качества материала и изготовления в течение определенного периода и в соответствии с условиями, оговоренными в документе [Terms and Conditions,](https://www.olympus-ims.com/ru/terms/) с которыми можно ознакомиться на сайте https://www.olympus-ims.com/ru/terms/.

Гарантия Evident распространяется только на оборудование, которое использовалось в соответствии с правилами эксплуатации, приведенными в данном руководстве по эксплуатации, и не подвергалось неправильному обращению, попыткам неавторизованного ремонта или модификации.

При получении тщательно осмотрите прибор на предмет наличия внешних или внутренних повреждений, которые могли возникнуть при транспортировке. В случае обнаружения любых повреждений немедленно поставьте в известность транспортную компанию, поскольку обычно ответственность за повреждения при перевозке несет перевозчик. Сохраните упаковку, накладные и прочую транспортную документацию для составления претензии. После уведомления перевозчика свяжитесь с компанией Evident для помощи по составлению актарекламации и замены поврежденного оборудования в случае необходимости.

В данном руководстве по эксплуатации приводятся сведения, необходимые для надлежащей эксплуатации приобретенного изделия Evident. Содержащаяся в данном документе информация предназначена для использования исключительно в учебных целях, и не предназначена для конкретных приложений без предварительного независимого тестирования и проверки оператором или контролирующим специалистом. Важность такой независимой проверки процедур возрастает по мере возрастания критичности исследований. По этой причине Evident не предоставляет выраженной или подразумеваемой гарантии, что представленные в инструкции методики, примеры и процедуры соответствуют промышленным стандартам или отвечают требованиям конкретных исследований.

Компания Evident оставляет за собой право вносить изменения в любые изделия без модификации выпущенных ранее изделий.

## <span id="page-19-0"></span>**Техническая поддержка**

Компания Evident прилагает все усилия для предоставления максимально качественного послепродажного обслуживания и технической поддержки. При возникновении трудностей в процессе эксплуатации, а также в случае несоответствия с документацией, мы рекомендуем в первую очередь обратиться к руководству пользователя. Если вам все еще требуется помощь, обратитесь в нашу службу послепродажного обслуживания. Адрес ближайшего сервисного центра можно найти на сайте Evident Scientific.

# <span id="page-20-0"></span>**Введение**

Данное руководство содержит инструкции по сборке, установке и эксплуатации сканеров RollerFORM и RollerFORM XL (Рис[. i-1](#page-20-1) на стр. 21).

Сканеры RollerFORM и RollerFORM XL далее именуются просто RollerFORM, если не указано иное.

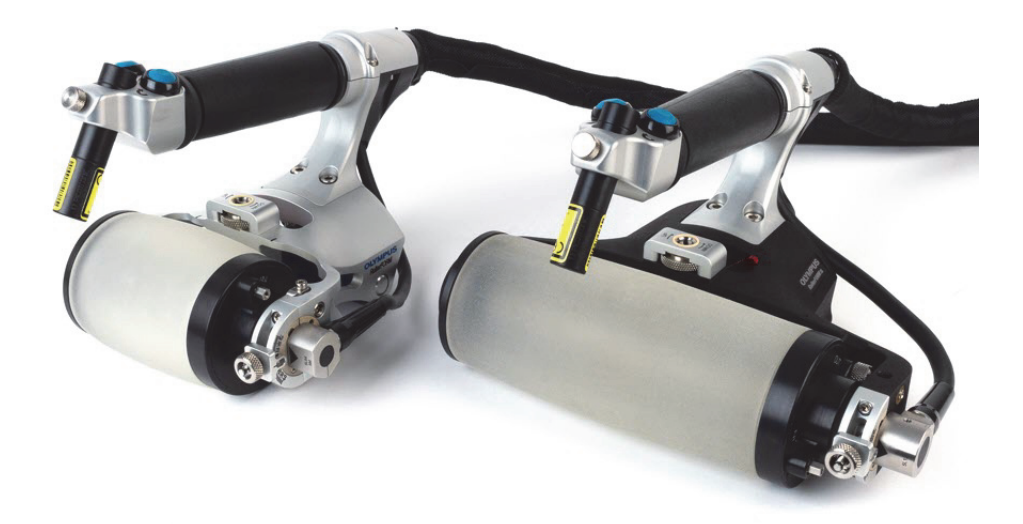

Рис. i-1 Сканеры RollerFORM и RollerFORM XL

<span id="page-20-1"></span>RollerFORM представляет собой фазированный (ФР) роликовый преобразователь, предназначенный для контроля композиционных и других материалов с гладкой ровной поверхностью.

Уникальный эластичный материал шины колеса RollerFORM специально разработан для обеспечения высокого качества ультразвукового контроля, не уступающего иммерсионному. Достаточно минимального количества жидкости и небольшого давления на преобразователь для получения качественного акустического контакта и четкого сигнала даже в сложных позициях сканирования.

В дополнение к превосходному акустическому контакту, шина колеса RollerFORM выполнена из специального эластичного материала, имеющего акустический импеданс практически равный водному. Конструкция преобразователя способствует эффективной передаче ультразвука в объект контроля без нежелательных эхо-сигналов и обеспечивает оптимальную разрешающую способность (1 мм) в подповерхностной зоне в композиционных материалах при использовании ФР-ПЭП с частотой 5 МГц. ФР-преобразователь с частотой 3,5 МГц лучше всего подходит для контроля толстых материалов с высоким уровнем затухания. Модель RollerFORM XL (1 МГц) имеет более широкую активную апертуру и лучше подходит для контроля толстых материалов и материалов с высоким коэффициентом затухания звука, таких как лопасти ветрогенераторов. Прозрачный материал шины преобразователя позволяет легко и быстро определять присутствие воздушных пузырьков или загрязняющих примесей в резервуаре с жидкостью.

Встроенная кнопка индексации и эргономичный дизайн RollerFORM обеспечивают быстрое картирование поверхности материала путем получения многочисленных однострочных C-сканов и их объединения в единое изображение в режиме реального времени. Встроенный лазерный указатель облегчает выполнение точного прямолинейного сканирования.

Малый вес сканера RollerFORM делает его высокоманевренным и удобным для контроля нижних частей объектов (например, фюзеляжа и крыльев самолетов), при этом сканер используется в перевернутом виде.

# <span id="page-22-0"></span>**1. Краткий обзор сканера RollerFORM**

В данной главе представлен краткий обзор сканера RollerFORM. Комплект поставки сканера включает несколько комплектующих и кейс для транспортировки. Содержимое комплекта RollerFORM представлено на Рис[. 1-1](#page-22-1)  на [стр](#page-22-1). 23.

<span id="page-22-1"></span>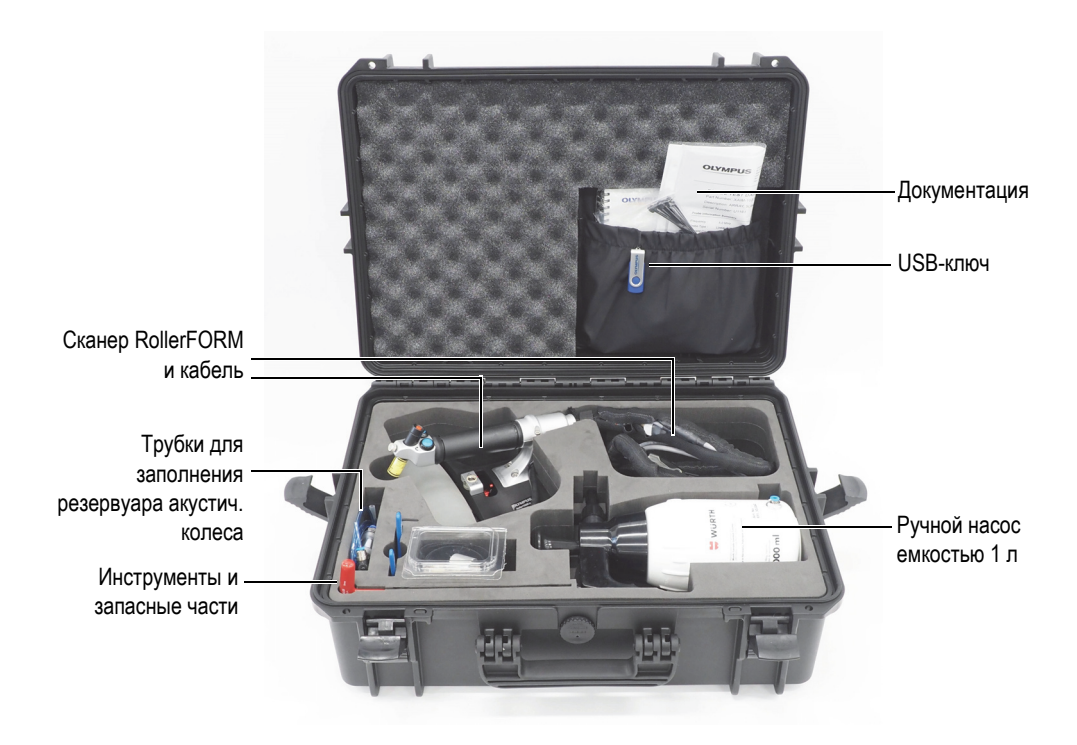

**Рис. 1-1 Содержимое кейса RollerFORM** 

# <span id="page-23-0"></span>**1.1 RollerFORM**

Отличительной особенностью сканера RollerFORM является преобразователь с фазированной решеткой (ПФР, или ФР-преобразователь), встроенный в шину колеса сканера. Акустическое колесо заполнено гликолем или водой и оснащено механизмом настройки угла преобразователя.

В центре сканера RollerFORM имеется колесо с механизмом регулировки высоты; в нижней части сканера, куда крепится кодировщик, расположен ролик.

Рукоятка сканера RollerFORM включает следующие элементы управления: кнопку запуска сбора данных, кнопку индексации и лазерный указатель (кнопка Вкл/Выкл) [см. Рис[. 1-2](#page-24-1) на стр. 25, Рис[. 1-3](#page-25-0) на стр. 26 и Рис[. 1-4](#page-27-0) на стр. 28].

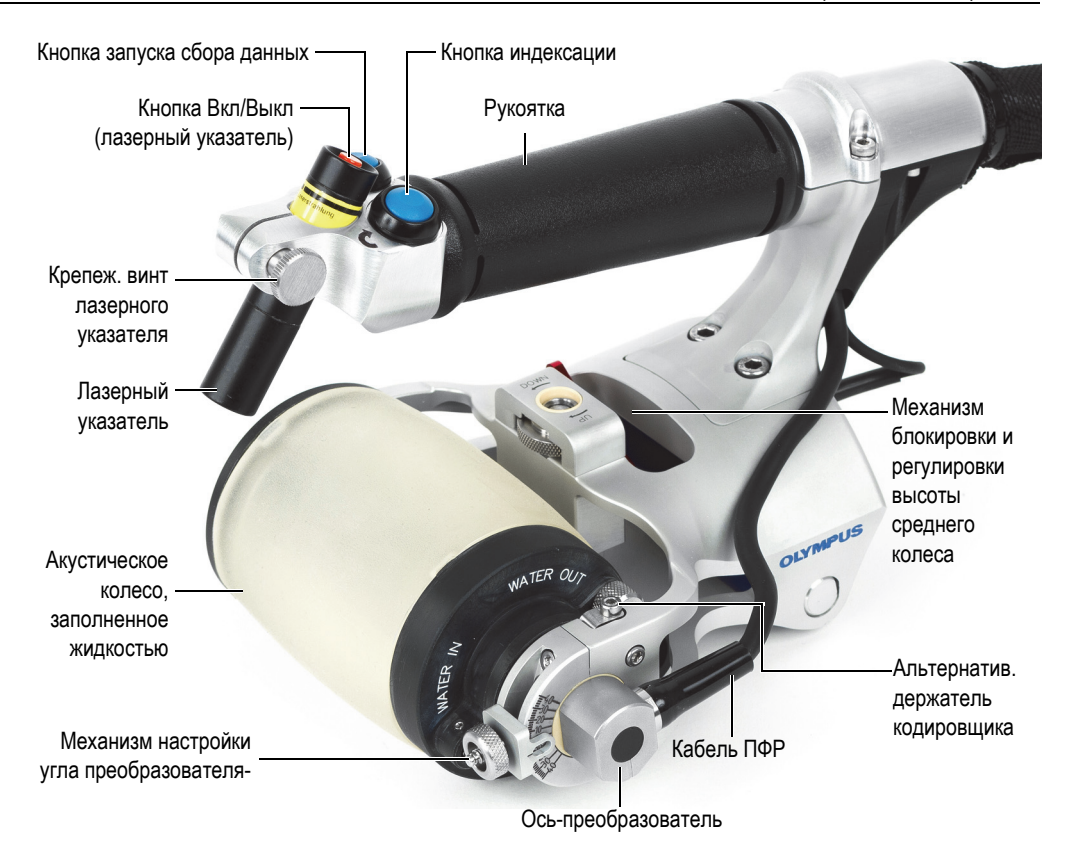

**Рис. 1-2 Компоненты RollerFORM** 

# <span id="page-24-1"></span><span id="page-24-0"></span>**1.2 Акустическое колесо**

Заполненное жидкостью акустическое колесо RollerFORM состоит из нескольких компонентов, образующих герметичный резервуар (см. Рис[. 1-3](#page-25-0) на стр[. 26\)](#page-25-0).

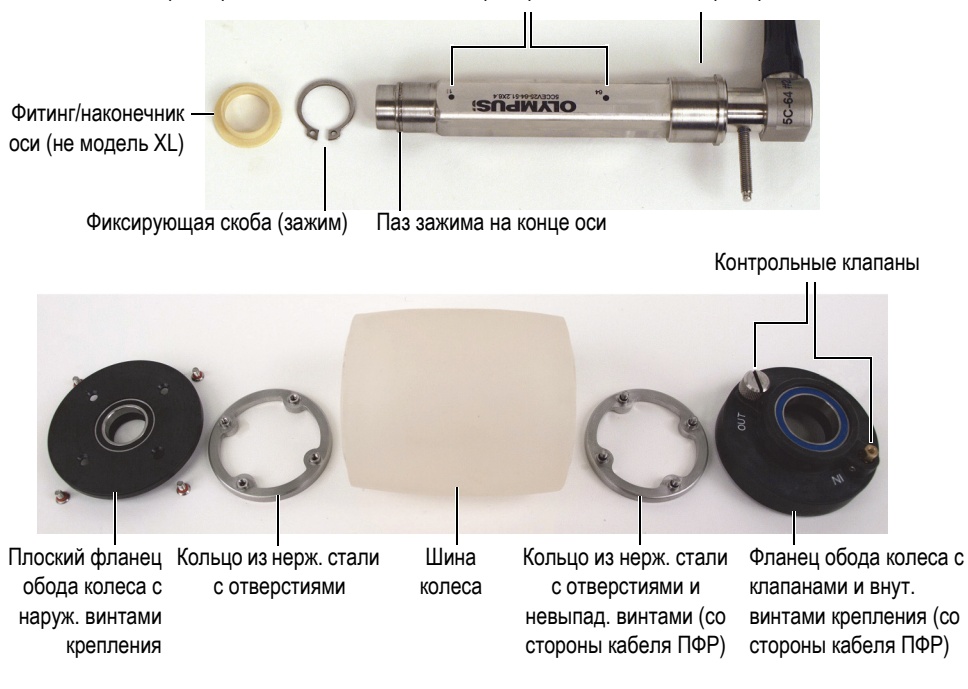

Индикаторы первого и послед. элементов преобразователя Ось-преобразователь

**Рис. 1-3 Компоненты акустического колеса**

<span id="page-25-0"></span>Основные компоненты акустического колеса: прозрачная шина, фланцы акустического колеса (один плоский, другой – с контрольными клапанами) и пара колец из нержавеющей стали, прижимающих фланцы к шине, обеспечивая герметичность акустического колеса. При сборке, данные компоненты образуют герметичную камеру.

Акустическое колесо имеет встроенный в ось ФР-преобразователь. Осьпреобразователь может быть извлечен из акустического колеса при чистке жидкостного резервуара или замене оси-преобразователя. Подробнее см. в следующих разделах:

- «Чистка [жидкостного](#page-92-0) резервуара» на стр. 93
- «Замена оси-[преобразователя](#page-84-0)» на стр. 85

В дополнение к превосходному акустическому контакту, шина колеса RollerFORM выполнена из специального материала с низким уровнем затухания, имеющего акустический импеданс практически равный водному. Шина колеса должна быть заменена при появлении первых признаков износа. Подробнее см. в следующих разделах:

- «Демонтаж акустического колеса [RollerFORM»](#page-78-1) на стр. 79
- «[Опорожнение](#page-81-0) резервуара акустического колеса» на стр. 82
- «Извлечение [преобразователя](#page-84-1) из акустического колеса» на стр. 85
- «[Замена](#page-99-1) шины колеса» на стр. 100
- «Установка оси-[преобразователя](#page-87-0) в акустическое колесо» на стр. 88

# <span id="page-26-0"></span>**1.3 Колеса**

Сканер RollerFORM имеет три колеса: акустическое колесо с шиной и двумя фланцами, среднее колесо с двумя роликами, и задний ролик (Рис[. 1-4](#page-27-0) на стр. 28).

В зависимости от типа инспектируемой детали, два колеса должны всегда находиться в контакте с поверхностью материала для обеспечения надежности и стабильности показаний. При контроле ровных и слегка изогнутых поверхностей используются задний ролик и акустическое колесо. При сканировании криволинейных поверхностей и в узких местах используются все три колеса сканера: акустическое колесо, задний ролик и среднее колесо с двумя роликами.

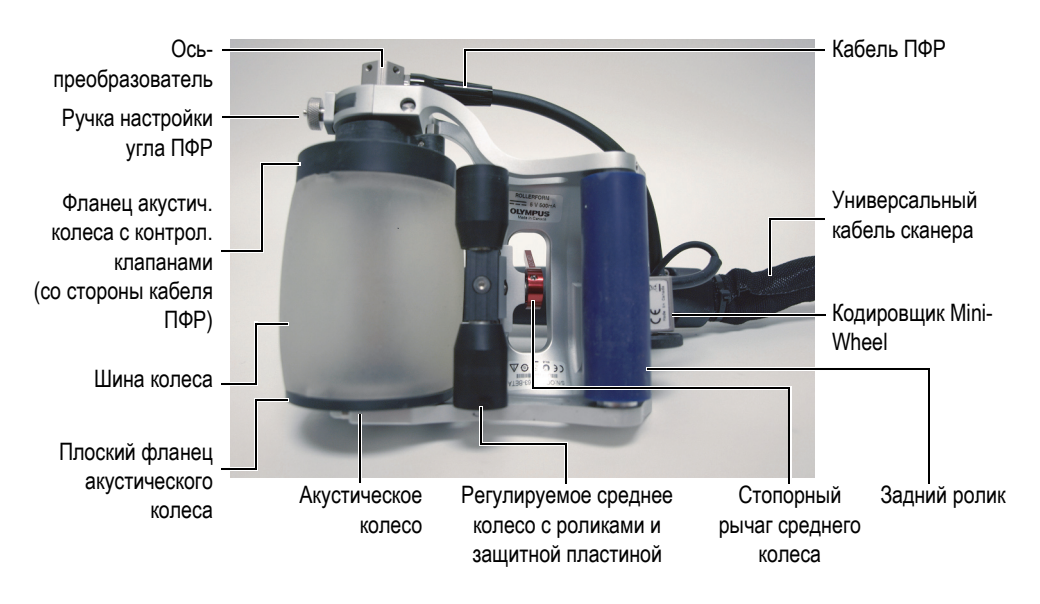

#### <span id="page-27-0"></span>**Рис. 1-4 Нижняя часть сканера RollerFORM: три колеса и кодировщик**

Сканер RollerFORM имеет три колеса:

#### **• Заполненное жидкостью акустическое колесо**

Внутри акустического колеса с жидкостью встроен ФР-преобразователь. Если резервуар акустического колеса заполняется водой, его необходимо периодически чистить. При заполнении резервуара гликолем, периодическая чистка не требуется. Ось-преобразователь при необходимости заменяется. Подробнее см. в следующих разделах:

- «Чистка [жидкостного](#page-92-0) резервуара» на стр. 93
- «Замена оси-[преобразователя](#page-84-0)» на стр. 85

#### **• Регулируемое среднее колесо**

Высота среднего колеса настраивается в зависимости от инспектируемой поверхности. Подробнее см. в разделе «[Настройка](#page-59-0) среднего колеса» на стр. [60.](#page-59-0)

#### **• Задний ролик**

Задний ролик является основным местом крепления кодировщика Mini-Wheel.

Кодировщик также можно переместить на запасную позицию в верхней части акустического колеса. Подробнее см. в разделе «[Установка](#page-113-0) [кодировщика](#page-113-0) Mini-Wheel на акустическое колесо» на стр. 114.

# <span id="page-28-0"></span>**1.4 Ручной насос**

Ручной насос емкостью 1 л. и подающая трубка прилагаются к сканеру RollerFORM (Рис[. 1-5](#page-29-0) на стр. 30). Насос выполняет две функции: заполнение резервуара акустического колеса и нанесение жидкости на сканируемую поверхность.

Подробнее о заполнении резервуара жидкостью см. в разделе «[Заполнение](#page-44-1) резервуара [акустического](#page-44-1) колеса» на стр. 45.

Ручной насос можно также приобрести в комплекте запасных деталей (Арт.: ROLLERFORM-A-PUMP [Q7790006]). Подробнее см. в разделе «[Комплект](#page-141-0) [запасных](#page-141-0) частей для ручного насоса» на стр. 142.

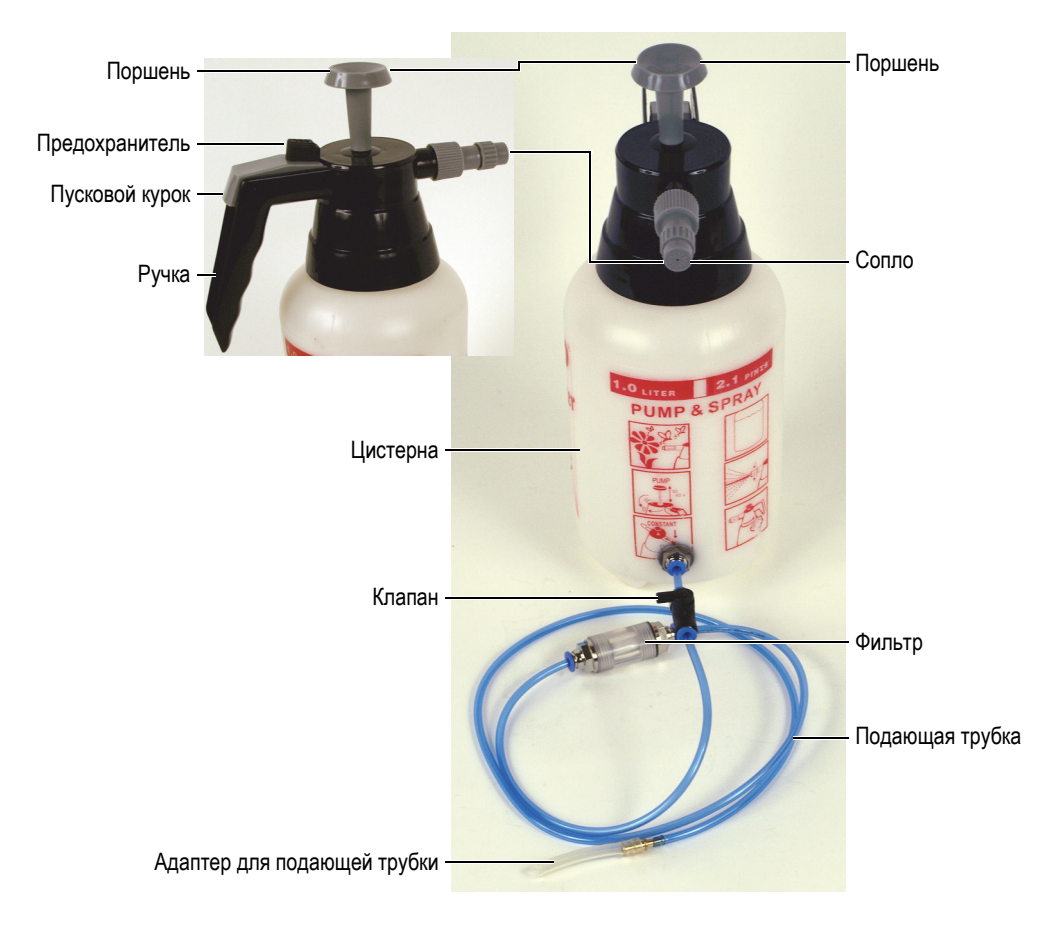

<span id="page-29-0"></span>**Рис. 1-5 Ручной насос емкостью 1 л. и подающая трубка**

#### **ПРИМЕЧАНИЕ**

Компания Evident настоятельно рекомендует заполнять резервуар гликолем, дистиллированной или деионизированной водой, в зависимости от условий контроля. Подробнее см. в разделе «Выбор жидкости для [заполнения](#page-44-2) [резервуара](#page-44-2)» на стр. 45.

#### **COBET**

Перед заполнением резервуара акустического колеса водой, дайте воде постоять в ручном насосе без давления в течение нескольких часов, чтобы позволить выпустить растворенный в воде воздух.

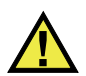

## ВНИМАНИЕ

При использовании с RollerFORM некоррозийного гликоля, необходимо соблюдать соответствующие меры предосторожности. Подробнее см. в разделе «[Безопасность](#page-10-2)» на стр. 11.

#### **Нанесение контактной жидкости на контролируемую поверхность**

1. Убедитесь, что клапан подающей трубки закрыт (Рис[. 1-6](#page-30-0) на стр. 31).

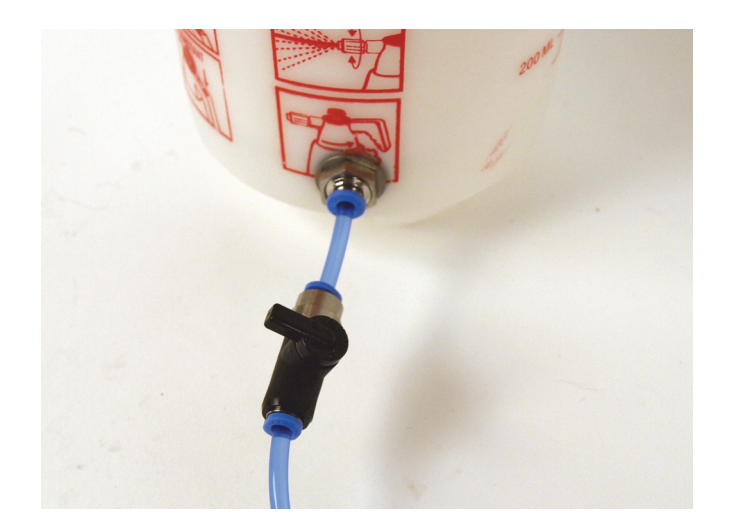

**Рис. 1-6 Клапан подающей трубки в закрытом положении**

<span id="page-30-0"></span>2. При необходимости, заполните цистерну водой.

#### **ПРИМЕЧАНИЕ**

Перед заполнением цистерны водой, удалите гликоль из резервуара (если он использовался), тщательно прополощите полость резервуара водой для удаления всех следов гликоля.

3. Сделайте 15-20 качков насосом для достижения нужного давления (Рис[. 1-7](#page-31-0)  на [стр](#page-31-0). 32).

<span id="page-31-0"></span>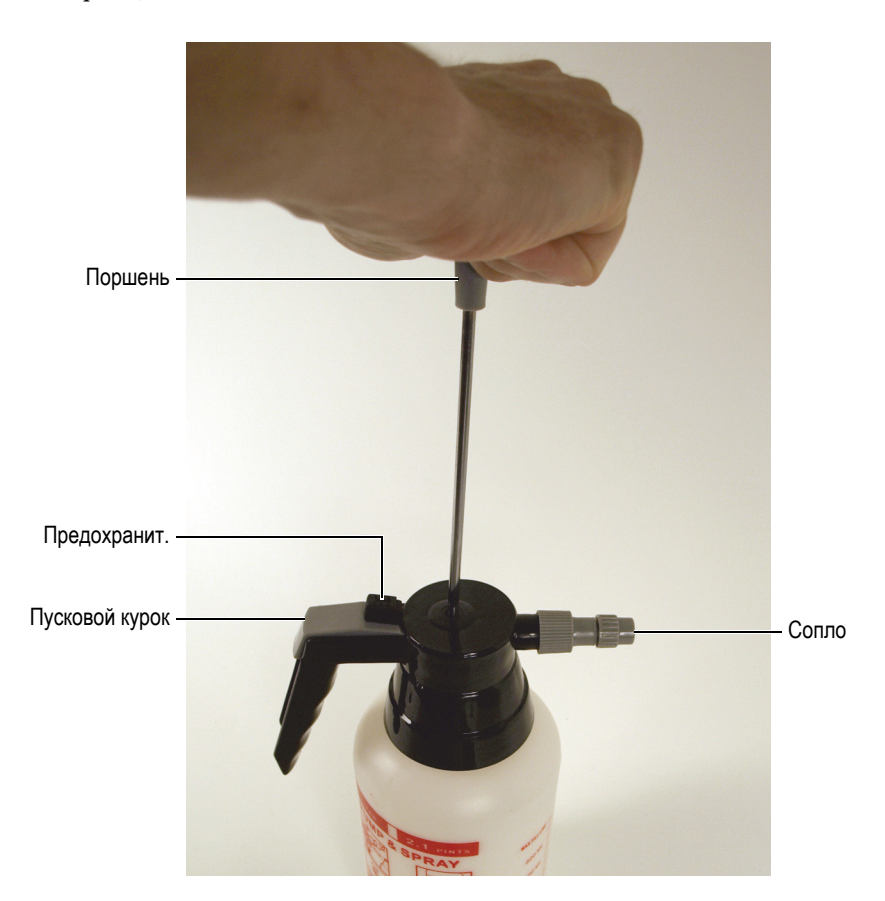

**Рис. 1-7 Поршень ручного насоса и пусковой механизм**

4. Нажмите пусковой курок на ручке насоса для нанесения жидкости на поверхность инспектируемой детали.

#### **COBET**

Пусковой курок насоса можно заблокировать в открытом положении, переместив предохранитель курка в сторону поршня.

5. Для настройки ширины струи поверните сопло.

# <span id="page-34-0"></span>**2. Настройка прибора**

Перед началом работы необходимо подключить сканер RollerFORM к совместимому оборудованию, а затем правильно настроить сканирующий прибор.

# <span id="page-34-1"></span>**2.1 Подключение сканера RollerFORM к измерительному прибору**

RollerFORM может быть подключен к дефектоскопам серии OmniScan PA или FOCUS.

#### **Подключение RollerFORM к прибору**

1. Подсоедините разъем LEMO кодировщика к прибору (см. Рис[. 2-1](#page-35-0) на стр. [36\)](#page-35-0).

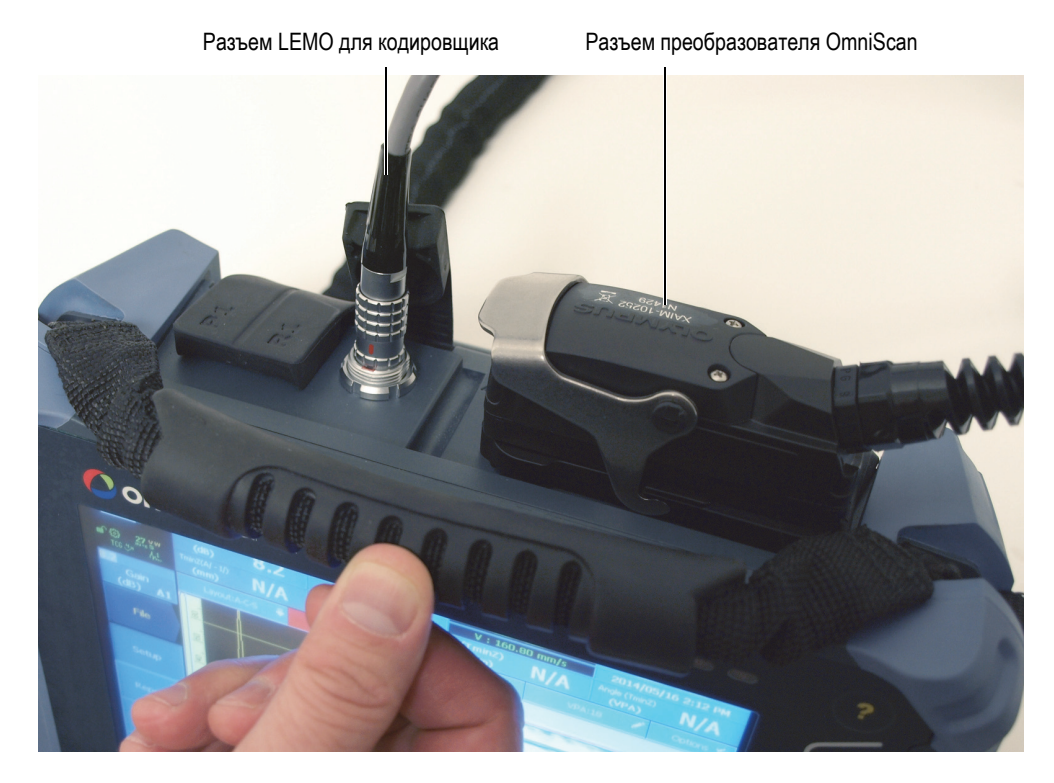

**Рис. 2-1 Прибор OmniScan с подключенными кабелями RollerFORM** 

<span id="page-35-0"></span>2. Подсоедините разъем преобразователя OmniScan к прибору.

## **ПРИМЕЧАНИЕ**

Для подключения разъема кодировщика LEMO к прибору OmniScan MX или TomoScan FOCUS необходим адаптер. Подробнее см. в разделе «[Разъемы](#page-130-0)» на стр[. 131.](#page-130-0)
## **2.2 Настройка прибора**

Комплект поставки RollerFORM включает ключ USB с предустановленными настройками для дефектоскопов OmniScan PA. Можно скачать одну из этих настроек на свой прибор.

### **ПРИМЕЧАНИЕ**

Если ни одна из предустановленных настроек не соответствует типу используемого вами прибора или требованиям контроля, необходимо выполнить представленные в данном руководстве процедуры настройки RollerFORM, а также выполнить настройку прибора (см. соответствующее руководство по эксплуатации).

## **2.2.1 Использование USB-ключа с предустановленными настройками**

### **Настройка RollerFORM на OmniScan с помощью USB-ключа**

 Вставьте ключ USB (прилагается к RollerFORM) в USB-порт прибора и загрузите подходящую предустановленную настройку. Таким образом, вы можете просмотреть настройку и пропустить остальную информацию.

## **2.2.2 Использование библиотеки сканера в OmniScan X3**

### **Настройка RollerFORM с помощью библиотеки сканера в OmniScan X3**

 Создайте план сканирования (под углом 0° с наложением), затем перейдите к **Скан > Контроль > Тип** = **Растр. кодир.**, щелкните **Ред. кодировщ.**, выберите RollerFORM, затем щелкните **Готово**.

## **2.2.3 Настройка RollerFORM в программном обеспечении FocusPC**

### **Настройка RollerFORM в программном обеспечении FocusPC для сбора данных FOCUS PX**

 Для сканирования нажмите кнопку воспроизведения; отпускайте кнопку между линиями сканирования. Кнопка индексации работает так же, как и в OmniScan, то есть значение индекса увеличивается при каждом нажатии кнопки. На Рис[. 2-2](#page-37-0) на стр. 38 показаны параметры в FocusPC.

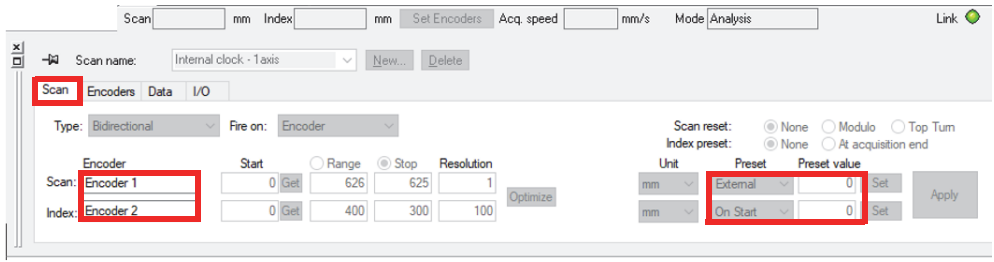

### **Рис. 2-2 Параметры FocusPC**

<span id="page-37-0"></span>На Рис[. 2-3](#page-37-1) на стр. 38 показаны вводимые значения разрешения индексирования. Разрешение кодировщика «Encoder 1» составляет 12 шагов/мм, а разрешение «Encoder 2» рассчитывается с помощью формулы: 1/значение индекс.

<span id="page-37-1"></span>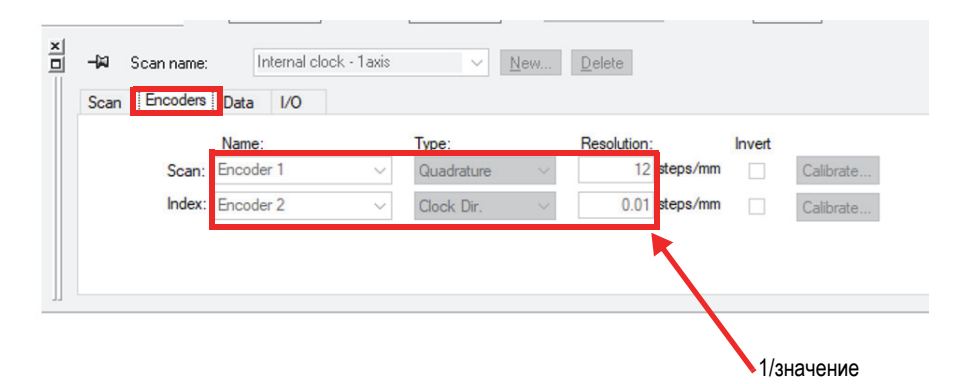

**Рис. 2-3 Значения разрешения**

## **2.2.4 Ручная настройка RollerFORM в OmniScan MX2 и SX**

### **Ручная настройка RollerFORM в OmniScan MX2 и SX**

- 1. В программном обеспечении OmniScan MXU выберите **Скан > Контроль > Тип = Растр. сканир.**
- 2. Выберите однонаправленный или двунаправленный режим сканирования.

## **ПРИМЕЧАНИЕ**

RollerFORM оптимизирован на однонаправленный режим сканирования. Компания Evident рекомендует использовать данный сканер в однонаправленном режиме сканирования. При выполнении двунаправленного сканирования невозможно использовать направляющий лазерный луч для обеспечения точного прямолинейного сканирования.

При использовании сканера RollerFORM с приборами OmniScan PA (с ПО OmniScan MXU 4.1R9 или более поздней версии) доступны следующие два режима:

### **• Однонаправленный режим**

Главное преимущество однонаправленного режима: сохранение одной отправной точки для каждого сканирования, т.к. кодировщик в направлении сканирования всегда возвращается к исходному значению при каждом нажатии кнопки. Это увеличивает точность регистрации положения по направлению сканирования и устраняет возможные ошибки, связанные с движением колеса кодировщика (см. Рис[. 2-4](#page-39-0) на стр. 40). Данный режим позволяет использовать лазерный указатель для более точного прямолинейного сканирования.

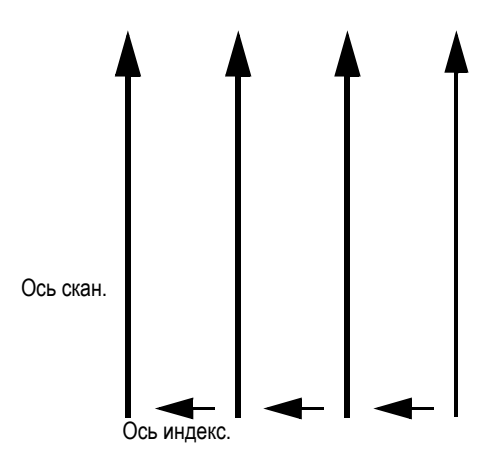

**Рис. 2-4 Однонаправленное сканирование**

#### <span id="page-39-0"></span>**• Двунаправленный режим**

Главное преимущество двунаправленного режима: ограниченное перемещение вперед-назад сканера RollerFORM. В данном режиме можно достичь более быстрого картирования при сканировании больших деталей (см. Рис[. 2-5](#page-39-1) на стр. 40).

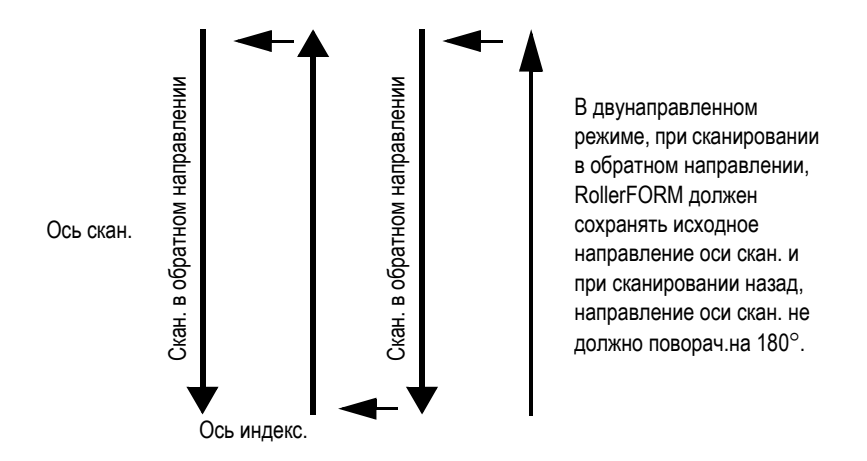

<span id="page-39-1"></span>**Рис. 2-5 Двунаправленное сканирование**

Для конфигурации кнопки индексации и кнопки запуска сбора данных, без использования установочных файлов, или для подтверждения конфигурации этих двух кнопок после загрузки предустановленной настройки в прибор, выполните следующие шаги:

- «Настройка кнопки [индексации](#page-40-0)» на стр. 41
- «[Настройка](#page-42-0) кнопки запуска сбора данных» на стр. 43

### <span id="page-40-0"></span>**2.2.4.1 Настройка кнопки индексации**

Кнопка индексации RollerFORM конфигурируется в программном обеспечении OmniScan MXU в приборе OmniScan PA. Кнопка индексации расположена в верхней части ручки RollerFORM, с левой стороны (см. Рис[. 2-6](#page-40-1) на стр. 41).

Кнопка индексации регулируется по-разному в однонаправленном и двунаправленном режимах сканирования.

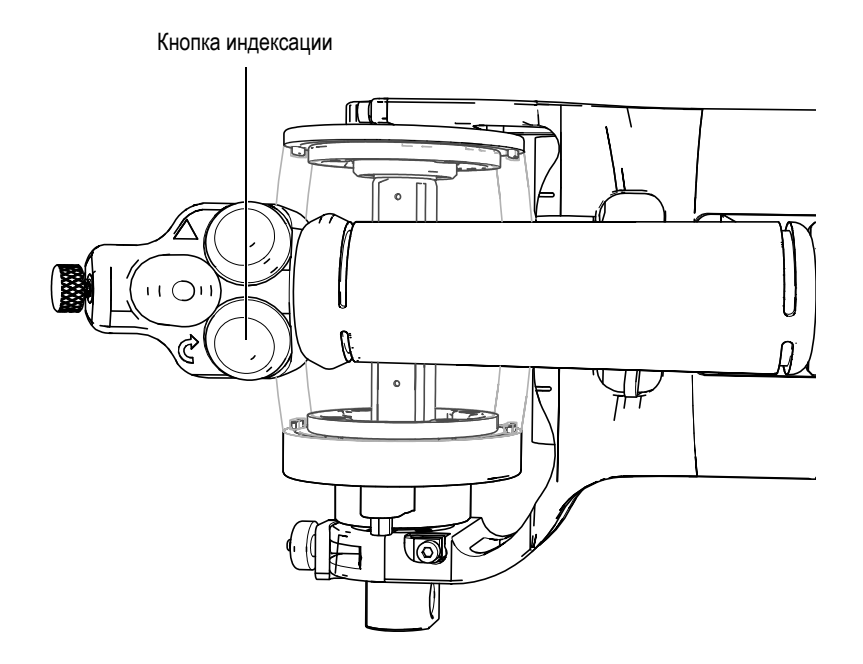

<span id="page-40-1"></span>**Рис. 2-6 Кнопка индексации на рукоятке RollerFORM с левой стороны**

#### **Настройка кнопки индексации в однонаправленном режиме**

- 1. В ПО OmniScan MXU установите кодировщик сканера на кодировщик 1 (**Скан > Кодировщик > Кодировщик = 1**), затем установите тип кодировщика на Квад (**Скан > Кодировщик > Тип = Квад**). Установите разрешение кодировщика (**Скан > Кодировщик > Разрешение = 12**) в шагах/мм.
- 2. Установите кнопку индексации на кодировщик 2 (**Скан > Кодировщик > Кодировщик = 2**), а тип кодировщика на Нулевой импеданс + Предуст. (**Скан > Кодировщик > Тип = Нулев.имп. + Предуст.**).

При каждом нажатии кнопки индексации положение на соответствующей оси увеличивается в зависимости от значения параметра **Разрешение** (ранее установленного путем **Скан > Кодировщик > Разрешение**) в мм/шаг, а положение кодировщика 1 возвращается к исходному значению параметра (**Скан > Кодировщик > Предуст.**).

#### **Настройка кнопки индексации в двунаправленном режиме**

- 1. В ПО OmniScan MXU установите кодировщик сканера на кодировщик 1 (**Скан > Кодировщик > Кодировщик = 1**), затем установите тип кодировщика на Квад (**Скан > Кодировщик > Тип = Квад**). Установите разрешение кодировщика (**Скан > Кодировщик > Разрешение = 12**) в шагах/мм.
- 2. Установите кнопку индексации на кодировщик 2 (**Скан > Кодировщик > Кодировщик = 2**), затем установите тип кодировщика на Нулевой импеданс (**Скан > Кодировщик > Тип = Нулев.имп.**). При каждом нажатии кнопки индексации, положение на соответствующей оси увеличивается в зависимости от значения параметра **Разрешение** (ранее установленного путем **Скан > Кодировщик > Разрешение**) в мм/шаг.

#### **BAXHO**

Для сканирования с наложением линий друг на друга следует выбрать режим Линейн. при 0° в Мастере настройки.

Если наложение не требуется, или если используется угол отличный от  $0^{\circ}$ , следует выбрать в Мастере настройки режим Линейный и установить разрешение кодировщика 2, которое связано с индексацией (**Скан >** 

**Кодировщик > Разрешение**) для выравнивания индексного значения. Индексное значение доступно путем выбора **Скан > Зона > Разр.индекс.** (Рис[. 2-7](#page-42-1) на стр. 43).

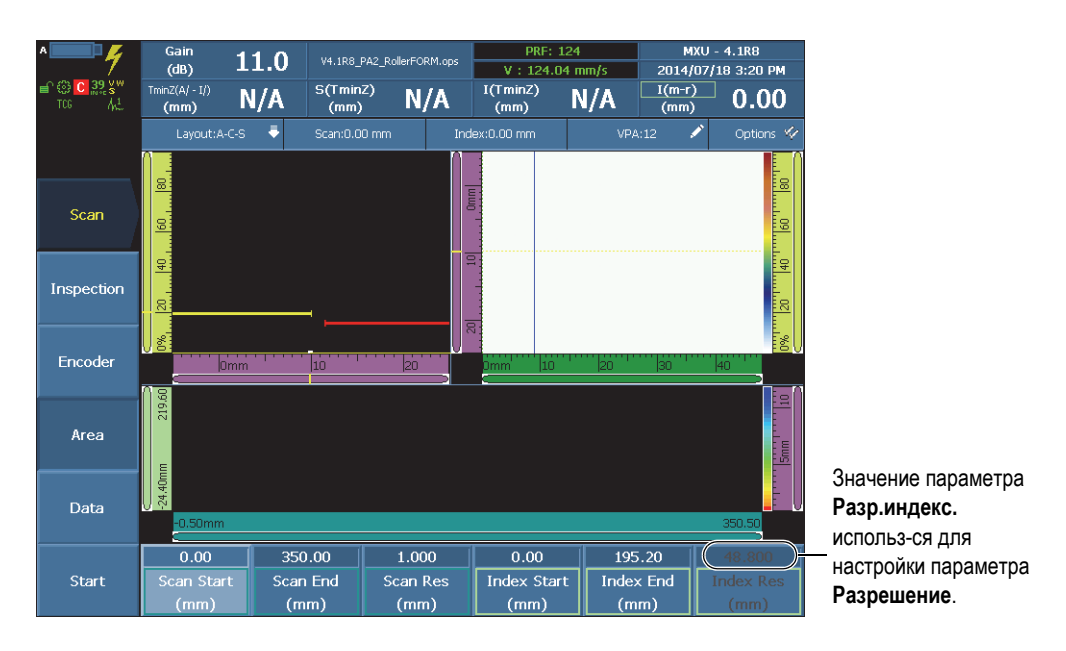

**Рис. 2-7 Индексное значение в OmniScan**

<span id="page-42-1"></span>За более подробной информацией обращайтесь к *Руководству пользователя ПО OmniScan MXU*.

### <span id="page-42-0"></span>**2.2.4.2 Настройка кнопки запуска сбора данных**

Кнопка запуска сбора данных конфигурируется в программном обеспечении OmniScan MXU в приборе OmniScan PA. Кнопка запуска сбора данных расположена на рукоятке сканера RollerFORM, с правой стороны (см. Рис[. 2-8](#page-43-0) на стр[. 44\)](#page-43-0).

Кнопка запуска сбора данных

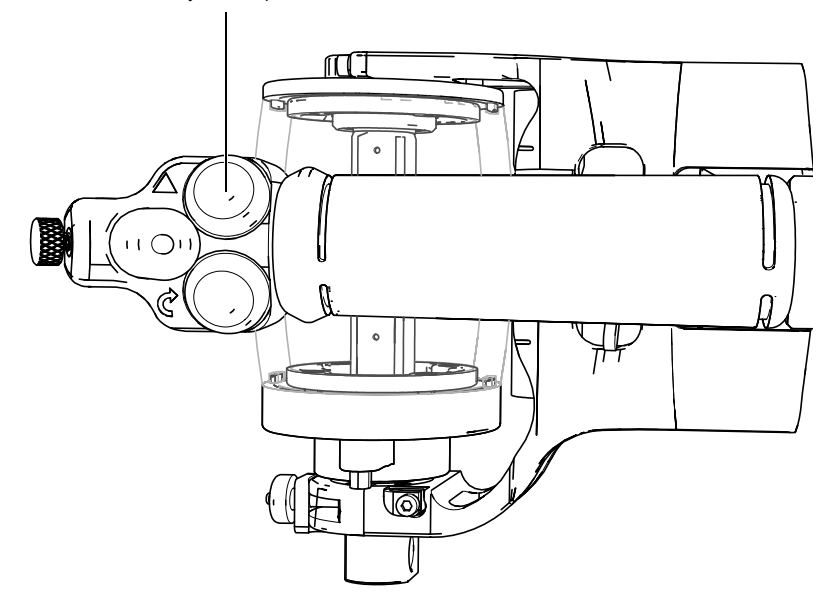

<span id="page-43-0"></span>**Рис. 2-8 Кнопка запуска сбора данных на рукоятке RollerFORM с правой стороны**

### **Настройка кнопки запуска сбора данных**

- 1. В ПО OmniScan MXU выберите **Свойства > Настройка > DIN = DIN1**.
- 2. Выберите **DIN > DIN1 > Назначить DIN = Очист. все**.
- 3. Выберите **DIN > DIN1 > Статус = Вкл**.

# <span id="page-44-1"></span>**3. Подготовка жидкостного резервуара RollerFORM**

Перед началом сканирования необходимо заполнить резервуар акустического колеса RollerFORM гликолем или водой и убедиться в отсутствии воздушных пузырьков.

## <span id="page-44-0"></span>**3.1 Заполнение резервуара акустического колеса**

Для начала сбора данных с помощью сканера RollerFORM необходимо заполнить резервуар акустического колеса соответствующей жидкостью, используя прилагаемый ручной насос.

## **3.1.1 Выбор жидкости для заполнения резервуара**

В зависимости от ограничений, связанных с безопасностью и обусловленных экологическими соображениями, можно использовать гликоль, дистиллированную или деионизированную воду, или обычную воду из-под крана для заполнения резервуара сканера RollerFORM.

Ниже представлен список условий, которые необходимо учитывать при выборе жидкости:

• Гликоль, некоррозийный

## ПРИМЕЧАНИЕ

Evident рекомендует использовать *пропиленгликоль*, или некоррозийный растворитель гликоль с теми же характеристиками.

Использование некоррозийного гликоля внутри резервуара имеет следующие преимущества:

- Предотвращает формирование водорослей или плесени.
- Предотвращает замутнение шины колеса.
- Позволяет использовать сканер при малых температурах.
- Не имеет неблагоприятных воздействий на акустические характеристики сканера.

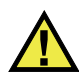

## ВНИМАНИЕ

При использовании с RollerFORM некоррозийного гликоля, необходимо соблюдать соответствующие меры предосторожности. Подробнее см. в разделе «[Безопасность](#page-10-0)» на стр. 11.

### ВАЖНО

При заполнении резервуара некоррозийным гликолем, соблюдайте все меры предосторожности; старайтесь сразу же удалять гликоль при его попадании на акустическое колесо или другие части сканера, или любую другую поверхность.

• Дистиллированная или деионизированная вода

Используйте дистиллированную или деионизированную воду в случае, когда использование гликоля невозможно или затруднительно.

• Вода из-под крана

Используйте обычную воду из-под крана в случае, когда использование гликоля, дистиллированной или деионизированной воды затруднительно или нецелесообразно.

## **3.1.2 Заполнение резервуара жидкостью**

### **COBET**

Перед заполнением резервуара акустического колеса водой, дайте воде постоять в ручном насосе без давления в течение нескольких часов, чтобы позволить выпустить растворенный в воде воздух.

## **COBET**

В идеале, заполните акустическое колесо за день до выполнения контроля, это даст достаточно времени для дегазации жидкости, а также для проникновения в материал шины для лучшей акустической передачи.

## **BAKHO**

Если резервуар RollerFORM заполнен водой, Evident рекомендует менять воду минимум раз в неделю, и опорожнять резервуар, если сканер не используется в течение 48 часов и более. Рекомендуется заполнять резервуар только дистиллированной или деионизированной водой. Несоблюдение данных инструкций может привести к образованию водорослей, и потребует более тщательной и длительной процедуры чистки. При использовании некоррозийного гликоля, периодическое опустошение резервуара не требуется.

## ПРИМЕЧАНИЕ

Перед заполнением резервуара убедитесь, что его внутренние стенки чистые. Наличие в резервуаре даже самых мелких частиц, пыли, пятен от масел или осадков препятствует распространению ультразвуковых волн, а следовательно, мешает правильному функционированию ПФР. При замене жидкости в резервуаре (например, замене гликоля на воду), внутренние стенки резервуара должны быть тщательно вычищены для удаления всех следов гликоля перед использованием воды. Подробнее см. в разделе «Чистка [жидкостного](#page-92-0) [резервуара](#page-92-0)» на стр. 93.

#### **Заполнение резервуара жидкостью**

1. Убедитесь, что клапан OUT на фланце акустического колеса (рядом с кабелем преобразователя) открыт, повернув его на полтора оборота (Рис[. 3-1](#page-47-0)  на [стр](#page-47-0). 48).

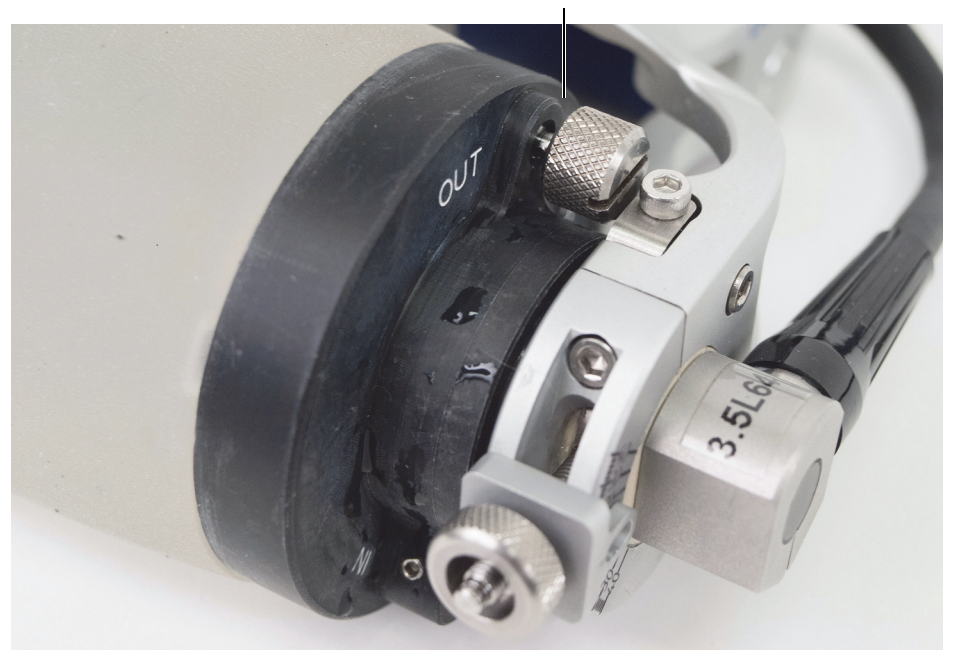

Ослабленный клапан OUT

**Рис. 3-1 Открытый клапан OUT на фланце**

<span id="page-47-0"></span>2. Подключите адаптер для подающей трубки к обратному клапану IN, расположенному на фланце акустического колеса, рядом с кабелем преобразователя (см. Рис[. 3-2](#page-48-0) на стр. 49).

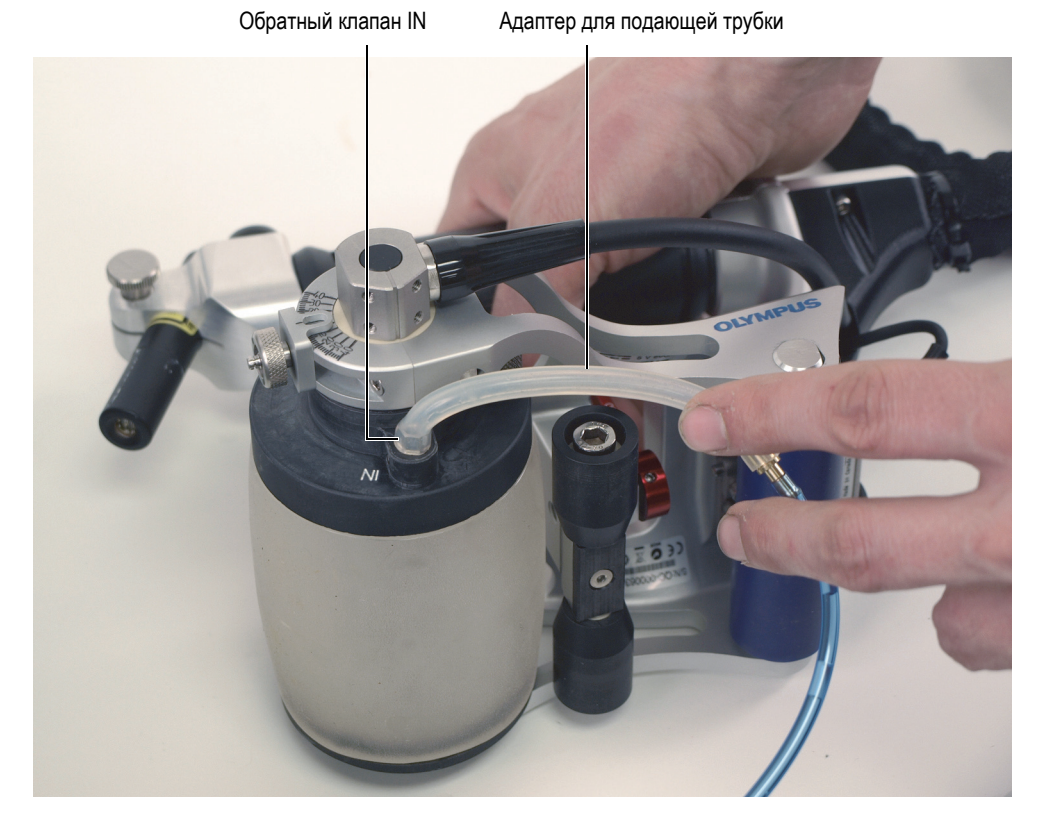

<span id="page-48-0"></span>**Рис. 3-2 Подключение адаптера подающей трубки к обратному клапану IN**

3. Откройте клапан подающей трубки ручного насоса (см. Рис[. 3-3](#page-49-0) на стр. 50). Убедитесь, что пусковой курок в верхней части насоса не задействован (см. Рис[. 3-4](#page-50-0) на стр. 51).

## **ПРИМЕЧАНИЕ**

Не увеличивайте давление жидкости в насосе. Это приведет к большему скоплению воздуха в жидкости и, соответственно, потребует больше времени на дегазирование резервуара акустического колеса.

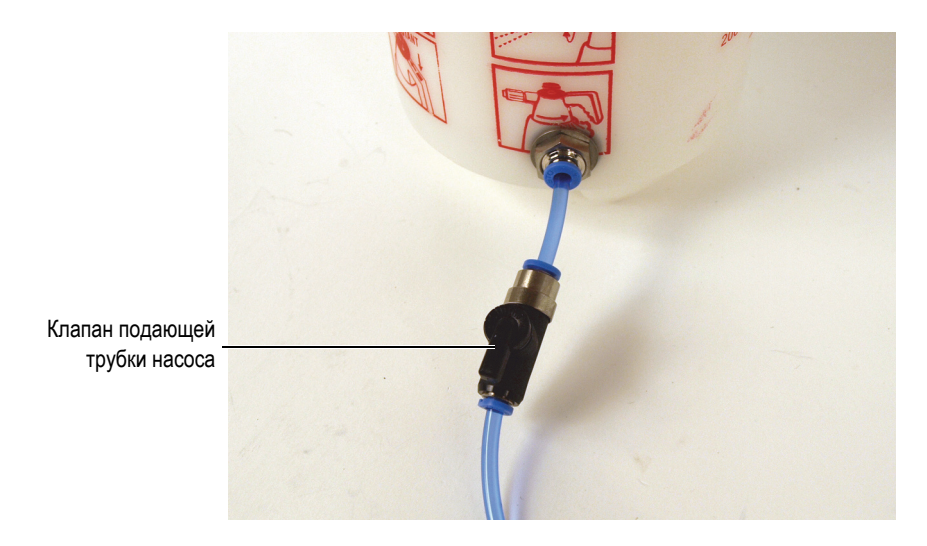

**Рис. 3-3 Клапан подающей трубки в открытом положении**

<span id="page-49-0"></span>4. С помощью ручного насоса заполните жидкостью резервуар акустического колеса (см. Рис[. 3-4](#page-50-0) на стр. 51).

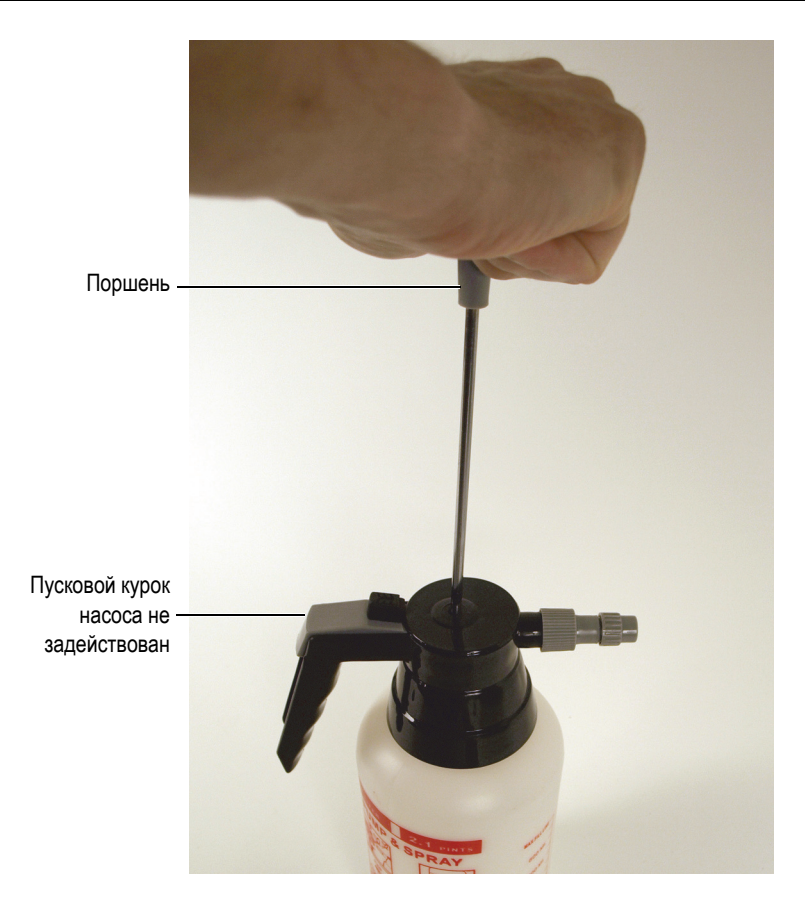

**Рис. 3-4 Поршень ручного насоса**

- <span id="page-50-0"></span>5. Приподнимите сканер RollerFORM (со стороны кабеля преобразователя), так чтобы акустическое колесо находилось под углом, а клапан OUT — на максимально высокой позиции. Это поможет избавиться от воздушных пузырьков в жидкости внутри акустического колеса.
- 6. Во время заполнения жидкостью резервуара акустического колеса необходимо слегка встряхивать или постукивать по колесу для удаления всех воздушных пузырьков. С особой осторожностью удалите воздушные пузырьки на внутренней поверхности резервуара. Неудаленные пузырьки воздуха могут препятствовать распространению ультразвуковых волн.

Освобожденные воздушные пузырьки внутри резервуара направляются к клапану OUT и покидают среду.

7. Заполняйте акустическое колесо до тех пор, пока вода не станет вытекать из клапана OUT, затем закройте клапан OUT и клапан подводящей трубки на насосе.

### ВАЖНО

При заполнении резервуара некоррозийным гликолем соблюдайте все меры предосторожности; старайтесь сразу же удалять гликоль при его попадании на акустическое колесо или другие части сканера, или любую другую поверхность.

8. Удалите оставшиеся воздушные пузырьки. См. «Удаление [воздушных](#page-53-0) пузырьков в [жидкостном](#page-53-0) резервуаре» на стр. 54.

## **ПРИМЕЧАНИЕ**

Жидкостный резервуар акустического колеса правильно заполнен, если сканер RollerFORM ровно лежит на плоской поверхности, без давления на него сверху. Максимальное пространство (зазор) между фланцами акустического колеса и инспектируемой поверхностью должна составлять 2–3 мм (см. Рис[. 3-5](#page-52-0) на стр. 53 и Рис[. 3-6](#page-53-1) на стр. 54). Если зазор больше, откройте клапан OUT и слейте немного воды из резервуара. Затем снова измерьте ширину зазора. Повторяйте данную операцию до тех пор, пока пространство между поверхностью объекта и фланцами акустического колеса

<span id="page-52-0"></span>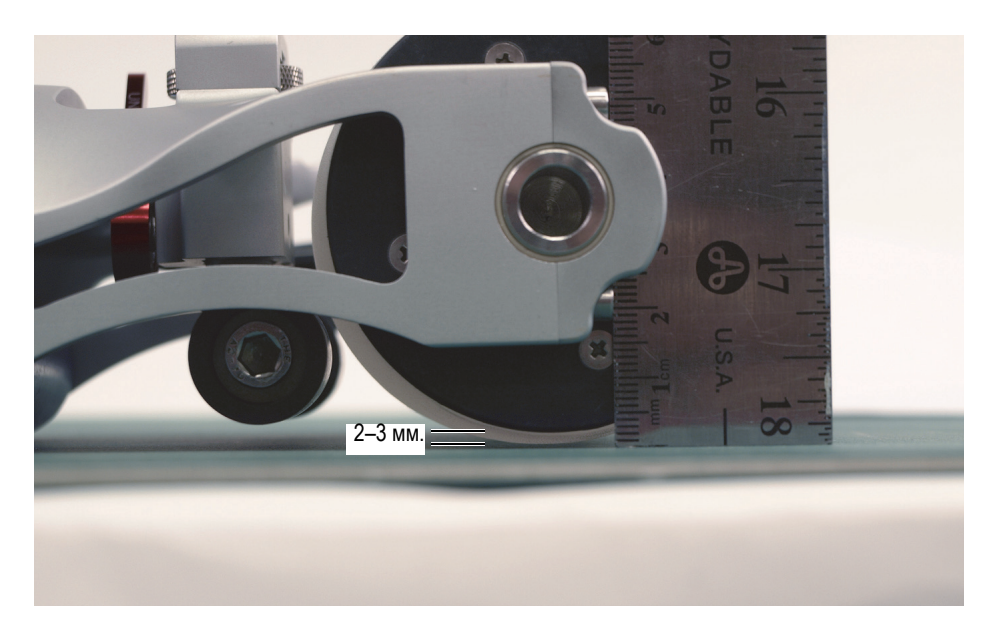

**Рис. 3-5 Зазор между фланцем акустического колеса и поверхностью (RollerFORM)**

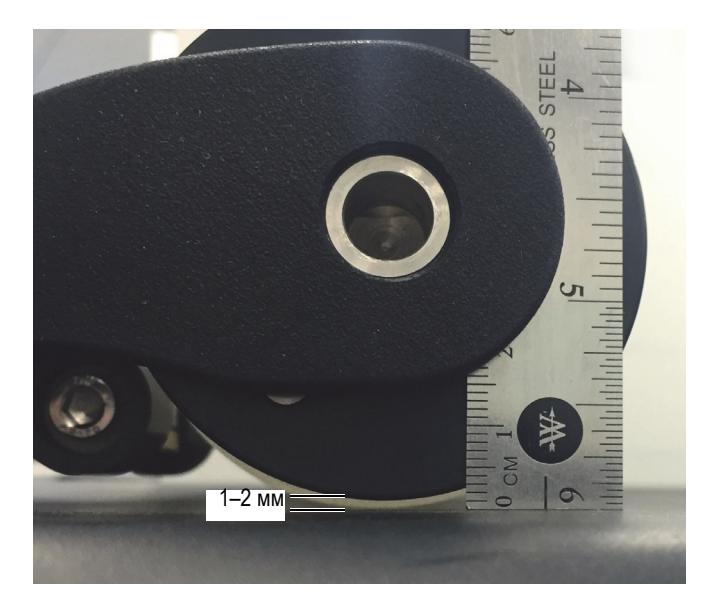

**Рис. 3-6 Зазор между фланцем акустического колеса и поверхностью (RollerFORM XL)** 

## <span id="page-53-1"></span><span id="page-53-0"></span>**3.2 Удаление воздушных пузырьков в жидкостном резервуаре**

Во фланце акустического колеса RollerFORM имеется отвод для «улавливания» газа на случай, если во время измерения в жидкостном резервуаре появляются один и более воздушных пузырьков.

### **BAXHO**

При сканировании поверхности, удерживая RollerFORM вверх дном, важно убрать все воздушные пузырьки из жидкостного резервуара. Свободные воздушные пузырьки собираются в верхней части резервуара между элементами преобразователя и контролируемой поверхностью, что препятствует распространению ультразвуковых волн и, тем самым, мешает правильному функционированию преобразователя.

#### **Удаление воздушных пузырьков из водяного резервуара**

- 1. Слегка встряхните и постучите по акустическому колесу, чтобы собрать вместе все воздушные пузырьки. С особой осторожностью удалите воздушные пузырьки на внутренней поверхности резервуара. Неудаленные пузырьки воздуха могут препятствовать распространению ультразвуковых волн.
- 2. Приподнимите сканер RollerFORM (со стороны кабеля преобразователя), так чтобы акустическое колесо находилось под углом, а клапан OUT — на максимально высокой позиции. Постучите по акустическому колесу до полного исчезновения всех воздушных пузырьков из поля зрения.
- 3. Слегка надавите на акустическое колесо, откройте клапан OUT для выхода оставшегося воздуха; закройте клапан, как только начнет вытекать жидкость. Сохраняйте легкое давление на шину колеса, пока клапан OUT полностью не закроется.
- 4. Установите сканер RollerFORM обратно в вертикальное положение и проверьте наличие воздушных пузырьков.

Повторите шаги 1—4 необходимое количество раз до полного исчезновения воздушных пузырьков в резервуаре.

- 5. Убедитесь, что резервуар акустического колеса заполнен должным образом. При установке RollerFORM на ровную поверхность (без давления на него сверху) максимальное пространство (зазор) между фланцами акустического колеса и инспектируемой поверхностью должна составлять 2–3 мм (см. Рис[. 3-5](#page-52-0) на стр. 53).
- 6. Заполните акустическое колесо водой, при необходимости. Подробнее см. в разделе «Заполнение резервуара [акустического](#page-44-0) колеса» на стр. 45.

### **COBET**

Отвод для улавливания газа RollerFORM используется для удаления пузырьков во время сканирования. Поверните сканер набок, так чтобы фланец с контрольными клапанами находился в максимально высоком положении, позволяя пузырькам всплыть и попасть в отвод. Верните RollerFORM в горизонтальное положение, воздушные пузырьки (если они не слишком крупные) останутся в отводе. Если это не помогло, акустическое колесо нужно перезаполнить (см. «Заполнение резервуара [акустического](#page-44-0) колеса» на стр. 45).

# <span id="page-56-1"></span>**4. Подготовка к контролю**

Перед началом сканирования необходимо подготовить RollerFORM и контролируемую поверхность.

#### **Процедура подготовки к контролю:**

1. Нанесите контактную жидкость на акустическое колесо RollerFORM и на инспектируемую поверхность.

Подробнее см. в разделе «Нанесение контактной жидкости на [акустическое](#page-56-0) колесо и на [поверхность](#page-56-0) объекта контроля» на стр. 57.

- 2. Оптимизируйте сигнал ФР-преобразователя. Подробнее см. в разделе «Оптимизация сигнала ФР-[преобразователя](#page-57-0)» на стр[. 58.](#page-57-0)
- 3. Отрегулируйте среднее колесо RollerFORM. Подробнее см. в разделе «[Настройка](#page-59-0) среднего колеса» на стр. 60.
- 4. Подготовьте поверхность объекта для сканирования.

Подробнее см. в разделе «Нанесение [направляющих](#page-66-0) линий сканирования» на [стр](#page-66-0). 67.

## <span id="page-56-0"></span>**4.1 Нанесение контактной жидкости на акустическое колесо и на поверхность объекта контроля**

Несмотря на то, что акустическое колесо RollerFORM имеет жидкостный резервуар, перед началом сканирования необходимо нанести небольшое количество жидкости на поверхность объекта контроля и на акустическое колесо.

#### **Нанесение контактной жидкости перед выполнением контроля**

1. С помощью ручного насоса, прилагаемого к сканеру RollerFORM, нанесите немного жидкости на поверхность объекта контроля и на акустическое колесо.

Подробнее см. в разделе «[Ручной](#page-28-0) насос» на стр. 29.

- 2. Прокатите сканер RollerFORM вперед-назад несколько раз для равномерного увлажнения акустического колеса.
- 3. Слегка потрите наружную поверхность шины, чтобы улучшить ее смачиваемость.

## <span id="page-57-0"></span>**4.2 Оптимизация сигнала ФР-преобразователя**

Для оптимизации фазированного сигнала необходимо настроить угол преобразователя RollerFORM относительно контролируемой поверхности.

#### **Оптимизация сигнала ФР-преобразователя**

- 1. Нанесите контактную жидкость на поверхность, используемую для оптимизации сигнала, и на акустическое колесо RollerFORM.
- 2. Слегка надавите на сканер RollerFORM сверху.
- 3. Ослабьте механизм настройки угла на акустическом колесе, рядом с кабелем преобразователя (см. Рис[. 4-1](#page-58-0) на стр. 59).

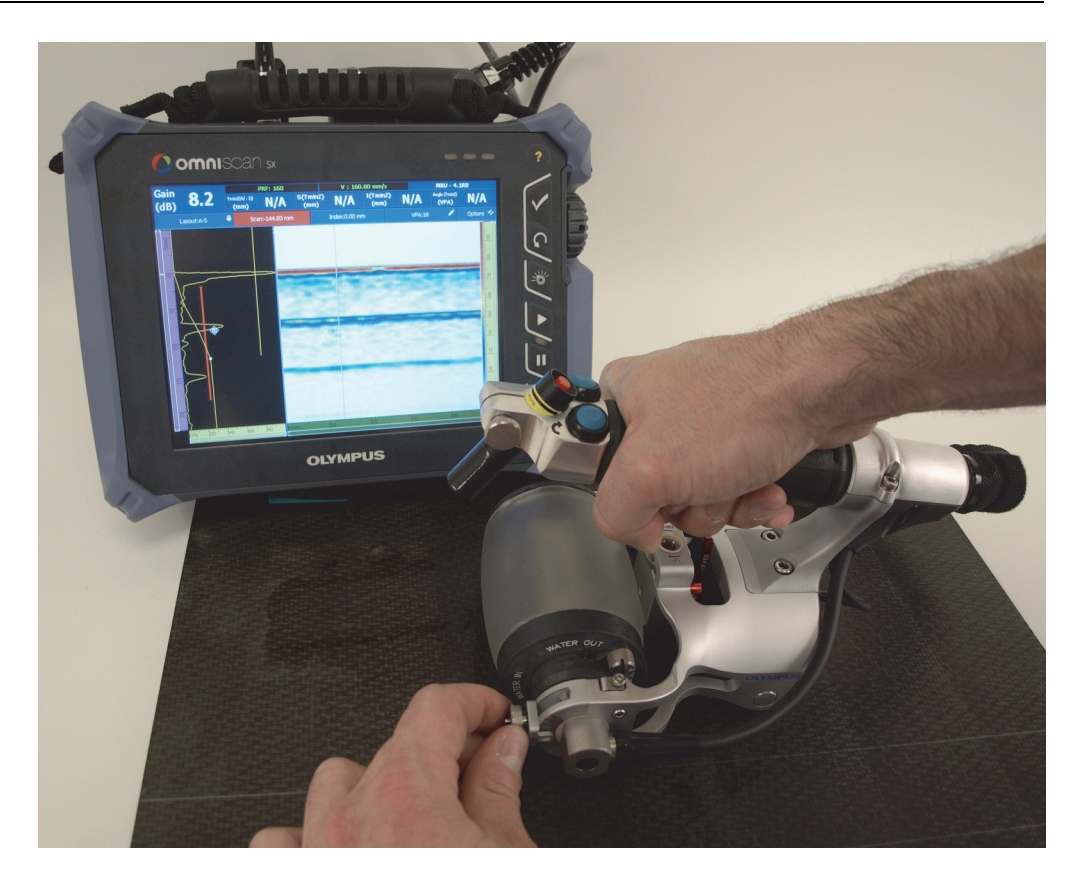

**Рис. 4-1 Настройка угла преобразователя для оптимизации сигнала**

<span id="page-58-0"></span>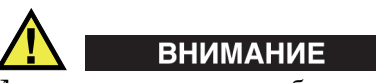

Для вращения оси преобразователя всегда используйте предназначенную для этого ручку настройки угла; и никогда не используйте кабель преобразователя, это приведет к повреждению и выводу его из эксплуатации.

4. Двигая ручку настройки вверх-вниз, настройте угол преобразователя, так чтобы сигнал, отображающийся на экране прибора, находился на максимальном значении.

## <span id="page-59-0"></span>**4.3 Настройка среднего колеса**

В зависимости от характеристик поверхности объекта контроля и направления сканирования, среднее колесо устанавливается в разное положение.

При сканировании плоских или выпуклых поверхностей по окружности, когда акустическое колесо и задний ролик ровно лежат на поверхности объекта контроля, среднее колесо RollerFORM должно быть свернуто, чтобы не касаться поверхности.

При сканировании трубы диаметром менее 635 мм, среднее колесо должно быть убрано.

Среднее колесо должно быть спущено и настроено в том случае, когда оба фланца акустического колеса не могут касаться поверхности объекта контроля. Среднее колесо необходимо для стабильности сканера при контроле следующих типов поверхности:

- Выпуклые поверхности (при осевом [продольном] сканировании)
- Узкие поверхности

Подробнее см. в следующих разделах:

- «[Сворачивание](#page-59-1) среднего колеса» на стр. 60
- «Снятие [среднего](#page-61-0) колеса» на стр. 62
- «Настройка среднего колеса для [сканирования](#page-62-0) выпуклых поверхностей» на стр[. 63.](#page-62-0)

## <span id="page-59-1"></span>**4.3.1 Сворачивание среднего колеса**

При сканировании плоских или выпуклых поверхностей диаметром более 635 мм, когда акустическое колесо и задний ролик ровно лежат на поверхности объекта контроля, среднее колесо RollerFORM не должно касаться поверхности. Среднее колесо должно быть свернуто и заблокировано.

### **Сворачивание и блокировка среднего колеса**

1. Разблокируйте среднее колесо, установив стопорный рычаг в положение UNLOCKED (см. Рис[. 4-2](#page-60-0) на стр. 61).

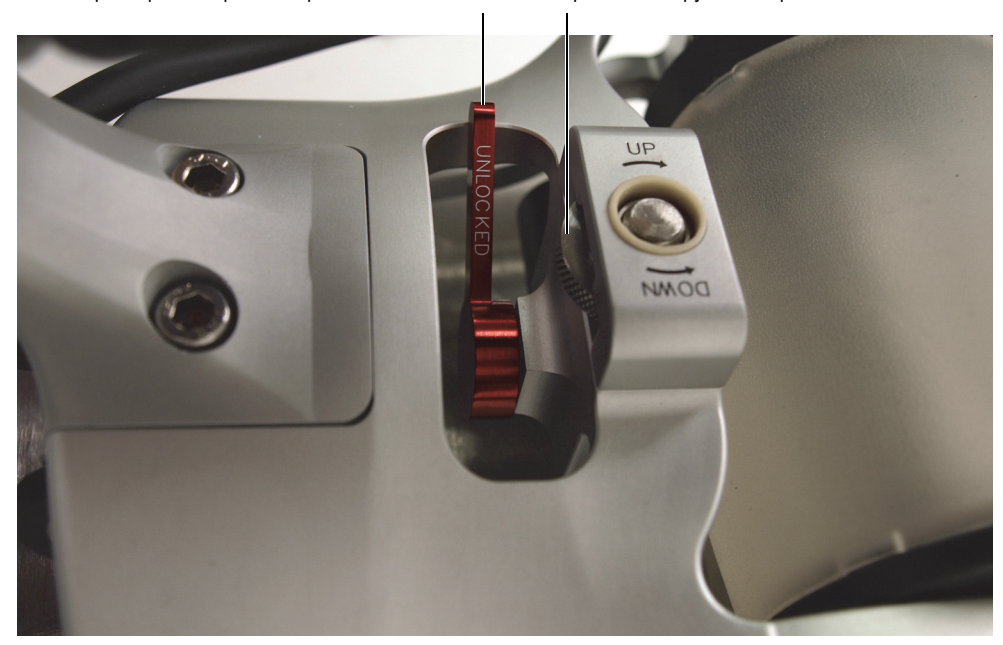

Стопорный рычаг в разблокированном положении Вертикальная ручка настройки

**Рис. 4-2 Разблокировка среднего колеса**

- <span id="page-60-0"></span>2. Прокрутите вертикальную ручку настройки по часовой стрелке для установки колеса на максимально высокий уровень.
- 3. Заблокируйте положение среднего колеса, установив стопорный рычаг в положение LOCKED (см. Рис[. 4-3](#page-61-1) на стр. 62).

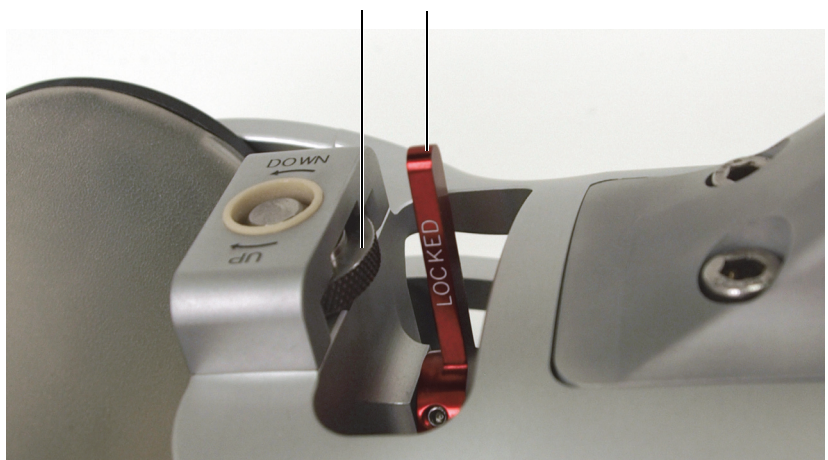

Вертикальная ручка настройки Стопорный рычаг задействован

**Рис. 4-3 Блокировка среднего колеса**

## <span id="page-61-1"></span><span id="page-61-0"></span>**4.3.2 Снятие среднего колеса**

При контроле труб диаметром менее 635 мм и сканировании вдоль окружности, среднее колесо должно быть снято со сканера.

### **Снятие среднего колеса**

1. Разблокируйте среднее колесо, установив стопорный рычаг в положение UNLOCKED (см. Рис[. 4-4](#page-62-1) на стр. 63).

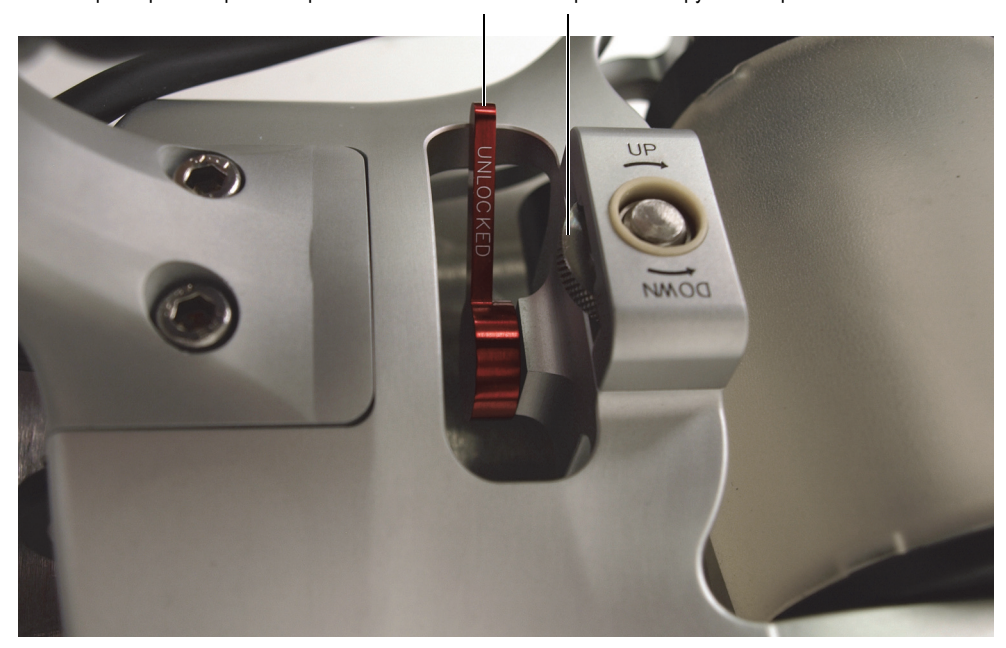

Стопорный рычаг в разблокированном положении Вертикальная ручка настройки

**Рис. 4-4 Разблокировка среднего колеса**

<span id="page-62-1"></span>2. Прокрутите вертикальную ручку настройки против часовой стрелки, так чтобы полностью освободить среднее колесо.

## <span id="page-62-0"></span>**4.3.3 Настройка среднего колеса для сканирования выпуклых поверхностей**

При настройке среднего колеса RollerFORM для сканирования выпуклых поверхностей (осевое [продольное] сканирование) необходимо убедиться, что оба ролика среднего колеса имеют контакт с поверхностью.

Среднее колесо сканера RollerFORM можно также настроить для контроля узких поверхностей. Убедитесь, что оба ролика среднего колеса или защитная пластина касаются поверхности объекта контроля. Среднее колесо также можно использовать для контроля кромок детали. При этом убедитесь, что хотя бы один фланец, два ролика среднего колеса и задний ролик соприкасаются с поверхностью объекта.

#### **Настройка среднего колеса**

- 1. Нанесите контактную жидкость на поверхность объекта и на акустическое колесо сканера RollerFORM.
- 2. Разблокируйте среднее колесо, установив стопорный рычаг в положение UNLOCKED (см. Рис[. 4-5](#page-63-0) на стр. 64).

Стопорный рычаг в разблокированном положении Вертикальная ручка настройки

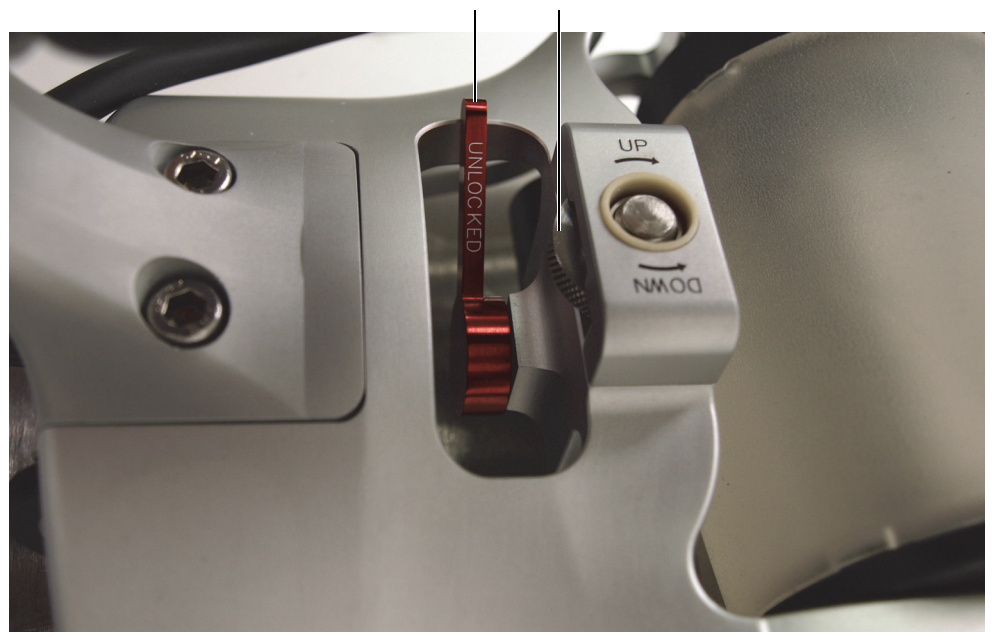

**Рис. 4-5 Разблокировка среднего колеса**

- <span id="page-63-0"></span>3. Прокрутите вертикальную ручку настройки по часовой стрелке для установки колеса на максимально высокий уровень.
- 4. Взявшись за ручку RollerFORM, слегка нажмите на сканер до получения нужного сигнала.

Если при нажатии на сканер сигнал был потерян, оптимизируйте сигнал ФР-преобразователя (см. «Оптимизация сигнала ФР-[преобразователя](#page-57-0)» на стр[. 58\)](#page-57-0).

5. Сохраняя нужное давление на сканер, покрутите вертикальную ручку настройки против часовой стрелки, так чтобы ролики среднего колеса соприкоснулись с поверхностью.

### **ПРИМЕЧАНИЕ**

При осевом (продольном) сканировании выпуклых поверхностей оба ролика среднего колеса, а также задний ролик, должны иметь контакт с поверхностью (Рис[. 4-6](#page-64-0) на стр. 65).

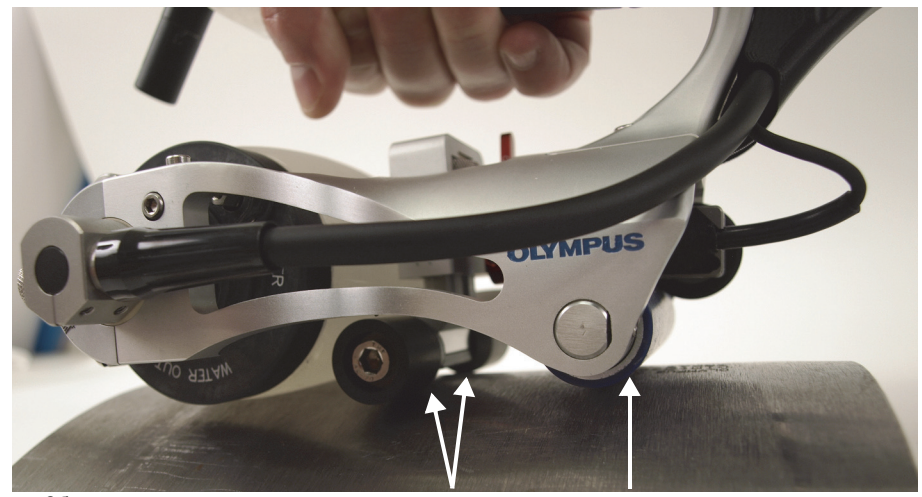

Оба ролика среднего колеса, а также задний ролик, должны соприкасаться с поверхностью объекта.

#### <span id="page-64-0"></span>**Рис. 4-6 Оба ролика на выпуклой поверхности объекта**

### **ПРИМЕЧАНИЕ**

При сканировании узких поверхностей или части объекта, оба ролика или защитная пластина среднего колеса, а также задний ролик, должны соприкасаться с инспектируемой поверхностью (Рис[. 4-7](#page-65-0) на стр. 66).

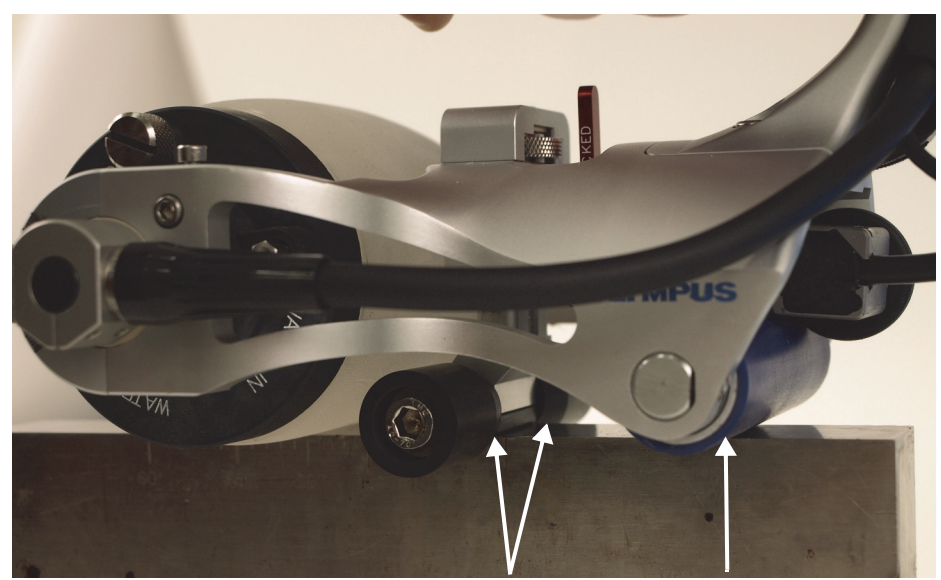

Оба ролика или защитная пластина, а также задний ролик сканера, должны касаться поверхности объекта

### <span id="page-65-0"></span>**Рис. 4-7 Оба ролика среднего колеса и задний ролик сканера на узкой поверхности**

6. Заблокируйте положение среднего колеса, установив стопорный рычаг в положение LOCKED (Рис[. 4-8](#page-66-1) на стр. 67).

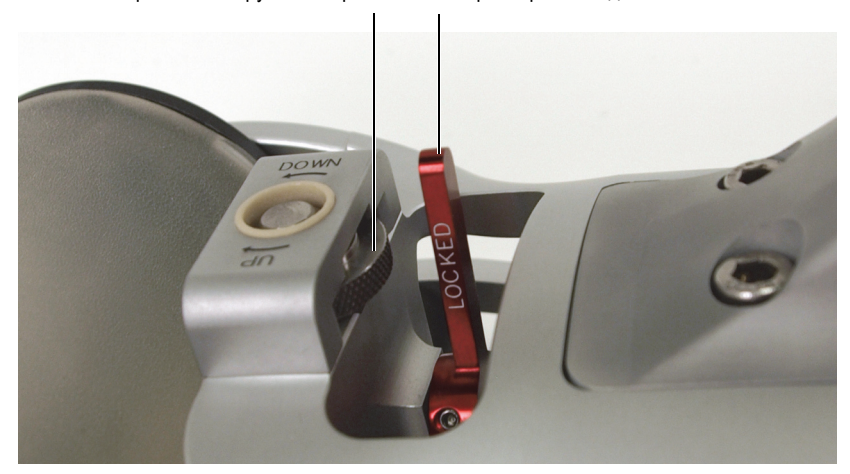

Вертикальная ручка настройки Стопорный рычаг задействован

**Рис. 4-8 Блокировка среднего колеса**

<span id="page-66-1"></span>7. Оптимизируйте сигнал ФР-преобразователя. См. «[Оптимизация](#page-57-0) сигнала ФР-[преобразователя](#page-57-0)» на стр. 58.

## <span id="page-66-0"></span>**4.4 Нанесение направляющих линий сканирования**

Одним из этапов подготовки перед началом сканирования является нанесение параллельных направляющих линий на поверхность объекта контроля.

Эти линии служат указателем для лазерного луча, обеспечивают прямолинейное сканирование. Индексное значение, или пространство между линиями, можно рассчитать: с наложением сканов друг на друга или без.

Линии легче наносятся на чистую сухую поверхность.

### **COBET**

Для нанесения линий на вогнутые или выпуклые поверхности используйте линейку.

#### **Нанесение направляющих линий сканирования на поверхности**

- 1. Задайте индексное значение в OmniScan SX, MX1 и MX2:
	- *a)* В меню OmniScan выберите Скан > Зона > Разр.индекс.
	- *b)* Щелкните на параметр Разр.индекс. Отображаемое значение представляет рабочую ширину луча.
	- *c)* Рассчитайте индексное значение по следующей формуле: Рабочая ширина луча (значение параметра Разр.индекс.) − Наложение = Разрешение

### **ПРИМЕЧАНИЕ**

При нулевом значении наложения сканы друг на друга не накладываются.

- *d)* Выберите Скан > Кодировщик > Кодировщик 2 = Разрешение.
- *e)* В поле Разрешение введите значение разрешения, рассчитанное на этапе 1.*c*.
- 2. Задайте индексное значение в OmniScan X3:
	- *a)* Выберите Скан > Контроль > Ред. кодировщ. > Кликер оси индекс.
	- *b)* Значение в поле Апертура максимальная ширина луча.
	- *c)* Исключите количество наложений из значения апертуры и введите это значение в поле Разрешение.
	- *d)* Убедитесь, что метод наложения соответствует требованиям контроля.
- 3. На поверхность контролируемого объекта нанесите параллельные направляющие линии, используя значение разрешения (Рис[. 4-9](#page-68-0) на стр. 69).

#### **BAXHO**

Учитывая, что лазерный луч расположен в центре преобразователя, первая линия измеряется от конца инспектируемой области, с использованием половины значения разрешения. Другие направляющие линии измеряются с использованием значения разрешения.

<span id="page-68-0"></span>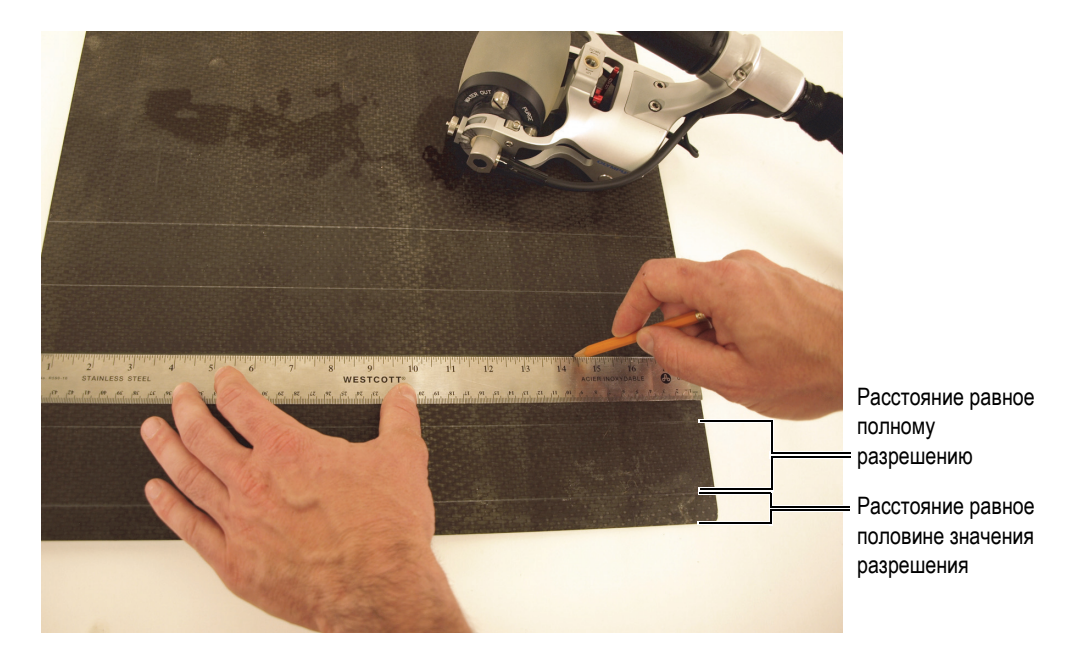

**Рис. 4-9 Нанесение параллельных линий на инспектируемой поверхности**

# **5. Выполнение контроля**

Сканер RollerFORM используется в прямом или перевернутом положении для контроля ровных или искривленных поверхностей.

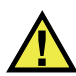

## **ОСТОРОЖНО**

При сканировании в перевернутом положении и/или на высоте закрепляйте RollerFORM ремнем, во избежание падения и повреждения прибора.

Перед началом контроля необходимо выполнить ряд процедур:

• RollerFORM должен быть подключен к прибору, а прибор — правильно конфигурирован.

Подробнее см. в разделе «[Настройка](#page-34-0) прибора» на стр. 35.

• Акустическое колесо сканера должно быть заполнено водой или гликолем и не содержать воздушных пузырьков.

Подробнее см. в разделе «Подготовка жидкостного резервуара [RollerFORM»](#page-44-1)  на [стр](#page-44-1). 45.

- Необходимо выполнить следующие действия:
	- Нанесите контактную жидкость на акустическое колесо RollerFORM и на инспектируемую поверхность.
	- Оптимизируйте сигнал ФР-преобразователя.
	- Настройте среднее колесо RollerFORM в зависимости от типа инспектируемой поверхности.
	- Поверхность объекта контроля должна быть заранее подготовлена.

Подробнее см. в разделе «[Подготовка](#page-56-1) к контролю» на стр. 57.

## **ПРИМЕЧАНИЕ**

Приблизительное положение активной апертуры преобразователя определяется с помощью насечек на сканере RollerFORM. Эти насечки указывают на первый и последний элементы оси-преобразователя (Рис[. 5-1](#page-71-0) на стр[. 72\)](#page-71-0).

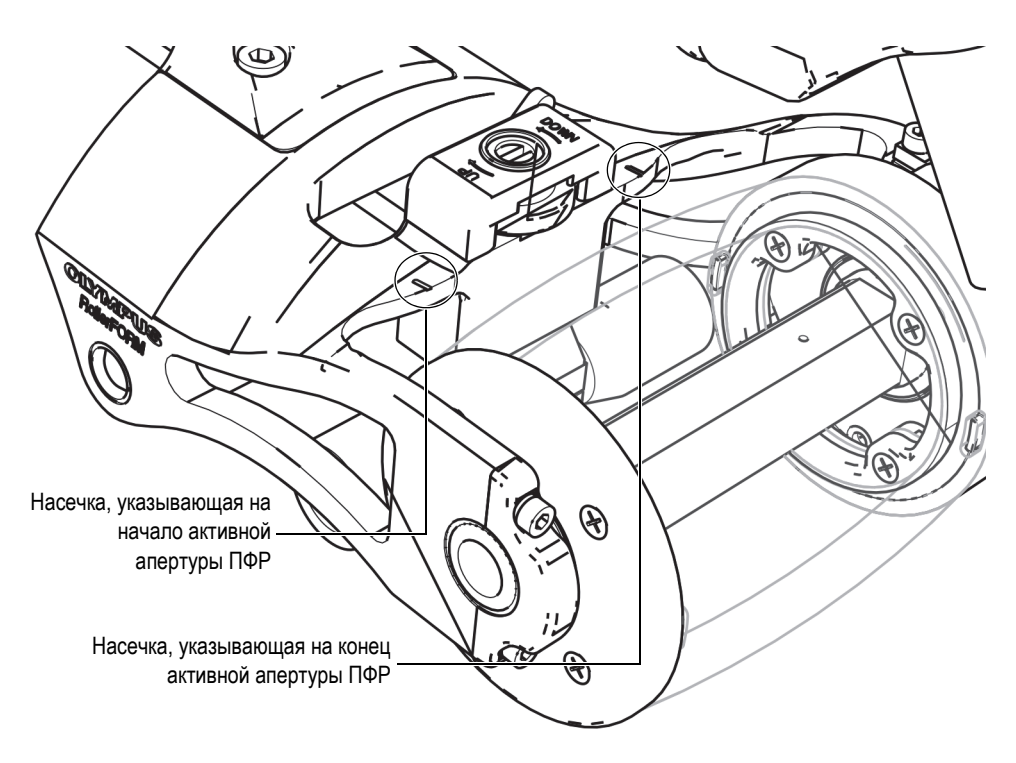

**Рис. 5-1 Насечки на верхней панели RollerFORM**

## <span id="page-71-0"></span>**ПРИМЕЧАНИЕ**

Положение первого элемента ПФР по отношению к последнему определяется направлением стрелки, выгравированной на оси-преобразователе со стороны кабеля. Стрелка идет от акустического колеса и указывает направление от
первого к последнему элементу преобразователя: первый элемент находится с правой стороны RollerFORM, а последний элемент — с левой стороны (Рис[. 5-2](#page-72-0)  на [стр](#page-72-0). 73).

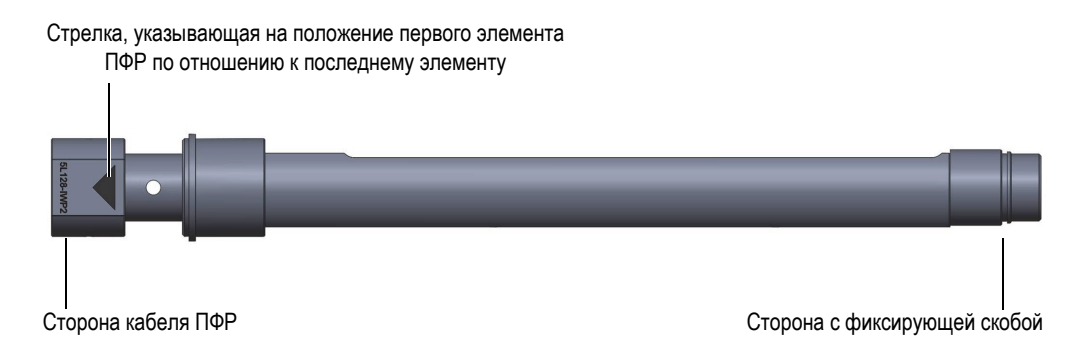

#### <span id="page-72-0"></span>**Рис. 5-2 Стрелка на оси-преобразователе указывает направление от первого элемента к последнему**

# ПРИМЕЧАНИЕ

Если вода в шине акустического колеса долгое время не сливалась, могут появиться темные пятна, или шина может полностью стать темной. Даже если это не влияет на качество ультразвукового сигнала, частичное или полное затемнение шины затруднит обнаружение воздушных пузырьков в воде. При использовании гликоля в жидкостном резервуаре, затемнения шины не происходит. Первоначальную прозрачность шины очень легко вернуть. Подробнее см. в разделе «Сохранение или [восстановление](#page-97-0) прозрачности шины» на [стр](#page-97-0). 98.

#### **Процедура контроля**

1. С помощью ручного насоса, прилагаемого к сканеру RollerFORM, нанесите немного жидкости на поверхность объекта контроля и на акустическое колесо.

Подробнее см. в разделе «[Ручной](#page-28-0) насос» на стр. 29.

- 2. Прокатите сканер RollerFORM вперед-назад несколько раз для равномерного увлажнения акустического колеса.
- 3. На лазерном указателе нажмите красную кнопку Вкл/Выкл для активации лазера (Рис[. 5-3](#page-73-0) на стр. 74).

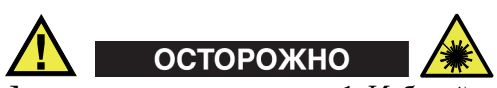

Лазерное излучение, класс 1. Избегайте прямого воздействия на глаза.

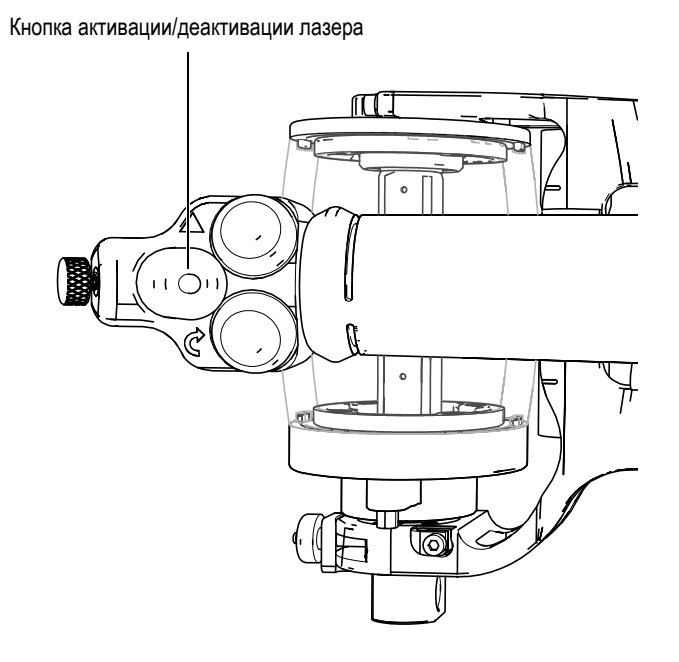

**Рис. 5-3 Кнопка активации/деактивации лазера**

- <span id="page-73-0"></span>4. Убедитесь, что луч лазерного указателя правильно выровнен. Подробнее см. в разделе «Настройка угла [направляющего](#page-124-0) лазерного луча» на стр. 125.
- 5. Расположите RollerFORM по первой разметочной линии на поверхности объекта контроля, на краю зоны (Рис[. 5-4](#page-74-0) на стр. 75).

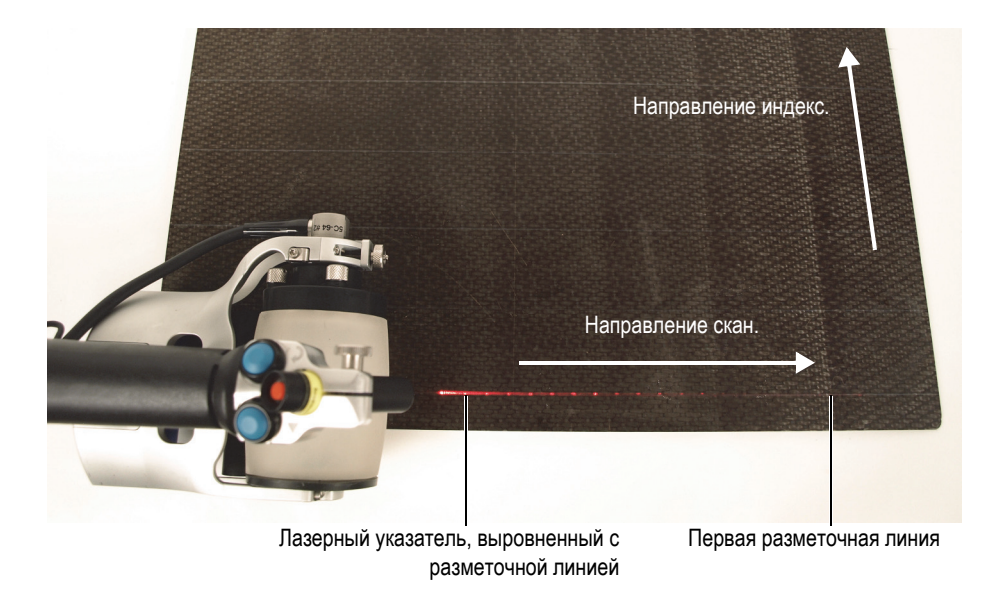

#### <span id="page-74-0"></span>**Рис. 5-4 Расположение RollerFORM по первой разметочной линии**

6. Убедитесь, что задний ролик, на котором установлен кодировщик Mini-Wheel, устойчиво стоит на поверхности объекта.

### **ПРИМЕЧАНИЕ**

При сканировании боковых сторон объекта, Evident рекомендует правильно настроить среднее колесо для первого и последнего сканов. Подробнее см. в разделе «Настройка среднего колеса для [сканирования](#page-62-0) выпуклых поверхностей» на [стр](#page-62-0). 63.

- 7. Для получения оптимального сигнала немного нажимайте сверху на RollerFORM.
- 8. Нажмите кнопку запуска сбора данных, расположенную на ручке сканера RollerFORM (Рис[. 5-5](#page-75-0) на стр. 76).

Кнопка запуска сбора данных

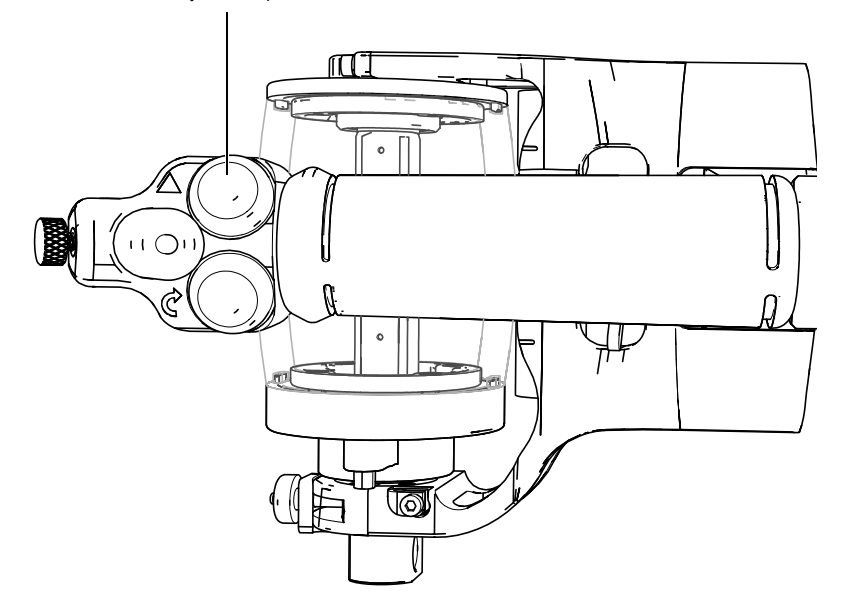

**Рис. 5-5 Расположение кнопки запуска сбора данных**

- <span id="page-75-0"></span>9. Прокатите RollerFORM по разметочной линии, предварительно убедившись, что направляющий лазерный луч правильно выровнен с нанесенной разметочной линией по всему скану.
- 10. В конце контролируемой зоны, остановите и поднимите RollerFORM; убедитесь, что колесо кодировщика Mini-Wheel неподвижно.

### **ПРИМЕЧАНИЕ**

Первый элемент преобразователя расположен с правой стороны сканера RollerFORM, при этом акустическое колесо находится в противоположной от вас стороне. При выполнении серии сканов лазерный указатель должен быть выровнен с нанесенными разметочными линиями, справа налево. Таким образом, индексирование выполняется путем перемещения сканера к следующей слева разметочной линии.

11. Верните сканер RollerFORM к началу инспектируемой зоны, расположив его на следующей слева разметочной линии. С помощью лазерного луча выровняйте RollerFORM с разметочной линией (Рис[. 5-6](#page-76-0) на стр. 77).

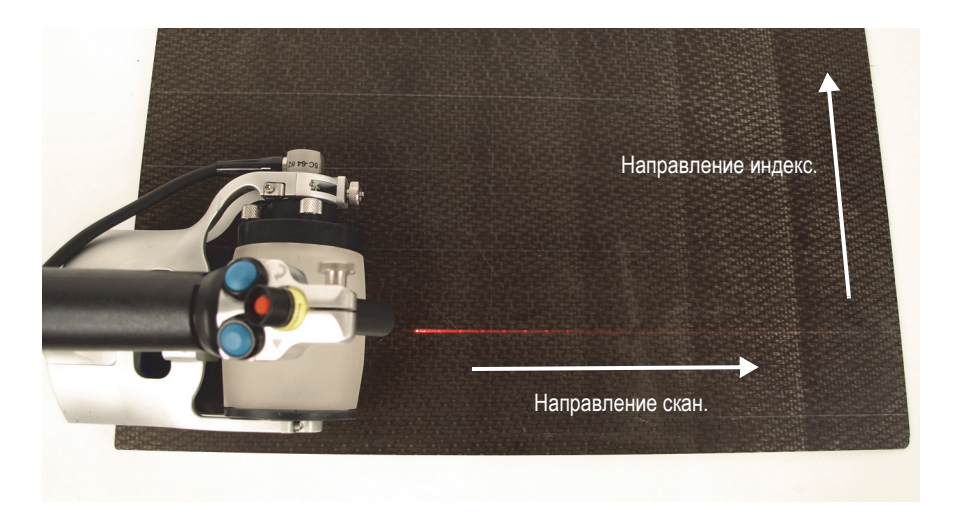

**Рис. 5-6 Расположение RollerFORM на следующей разметочной линии**

- <span id="page-76-0"></span>12. Опустите RollerFORM на поверхность, при этом колесо кодировщика должно быть неподвижно.
- 13. Нажмите кнопку индексации на ручке сканера RollerFORM (Рис[. 5-7](#page-77-0) на стр. [78\)](#page-77-0).

Кнопка индексации

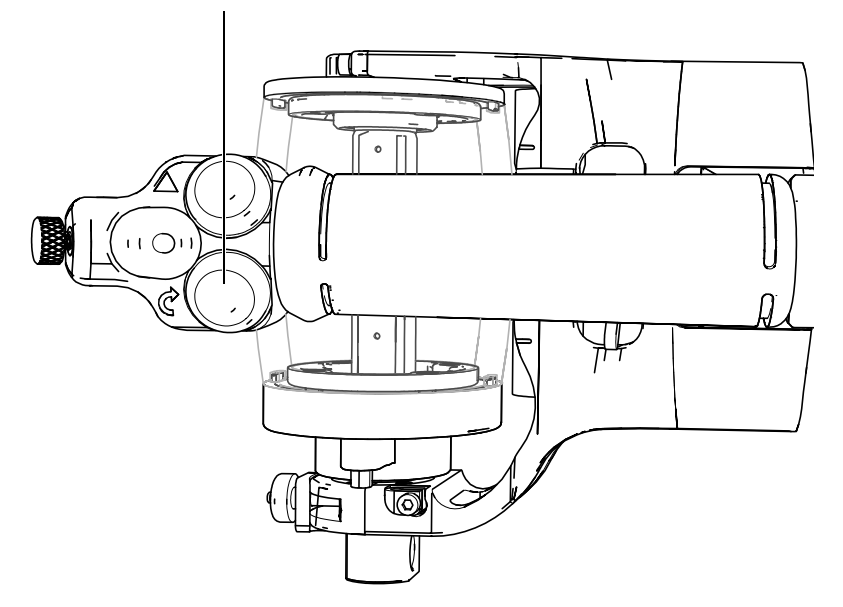

**Рис. 5-7 Расположение кнопки индексации**

- <span id="page-77-0"></span>14. Прокатите RollerFORM по разметочной линии, предварительно убедившись, что направляющий лазерный луч правильно выровнен с нанесенной разметочной линией по всему скану.
- 15. Повторите шаги 11 14 до полного завершения сканирования участка.
- 16. В конце последней разметочной линии на контролируемой поверхности, остановите RollerFORM.
- 17. Приостановите прибор, подключенный к сканеру RollerFORM.
- 18. Сохраните полученные прибором данные.
- 19. На лазерном указателе нажмите красную кнопку Вкл/Выкл, чтобы деактивировать лазер (Рис[. 5-3](#page-73-0) на стр. 74).

# **6. Техническое обслуживание**

Сканер RollerFORM требует минимального технического обслуживания.

Могут быть выполнены следующие задачи техобслуживания:

- Периодическая чистка жидкостного резервуара акустического колеса.
- Удаление воздушных пузырьков из акустического колеса перед началом контроля.
- Заполнение (дополнение) акустического колеса водой.
- Восстановление прозрачности шины.
- Замена шины акустического колеса при появлении первых признаков износа.
- Изменение положения кодировщика Mini-Wheel на RollerFORM.
- Замена батарей лазерного указателя.
- Настройка угла направляющего лазерного луча.

# <span id="page-78-0"></span>**6.1 Демонтаж акустического колеса RollerFORM**

Акустическое колесо RollerFORM необходимо снять в случае чистки жидкостного резервуара, замены шины или замены ФР-преобразователя.

#### **Демонтаж акустического колеса RollerFORM**

1. Снимите ручку настройки угла преобразователя, пружинную шайбу и угловой курсор (Рис[. 6-1](#page-79-0) на стр. 80).

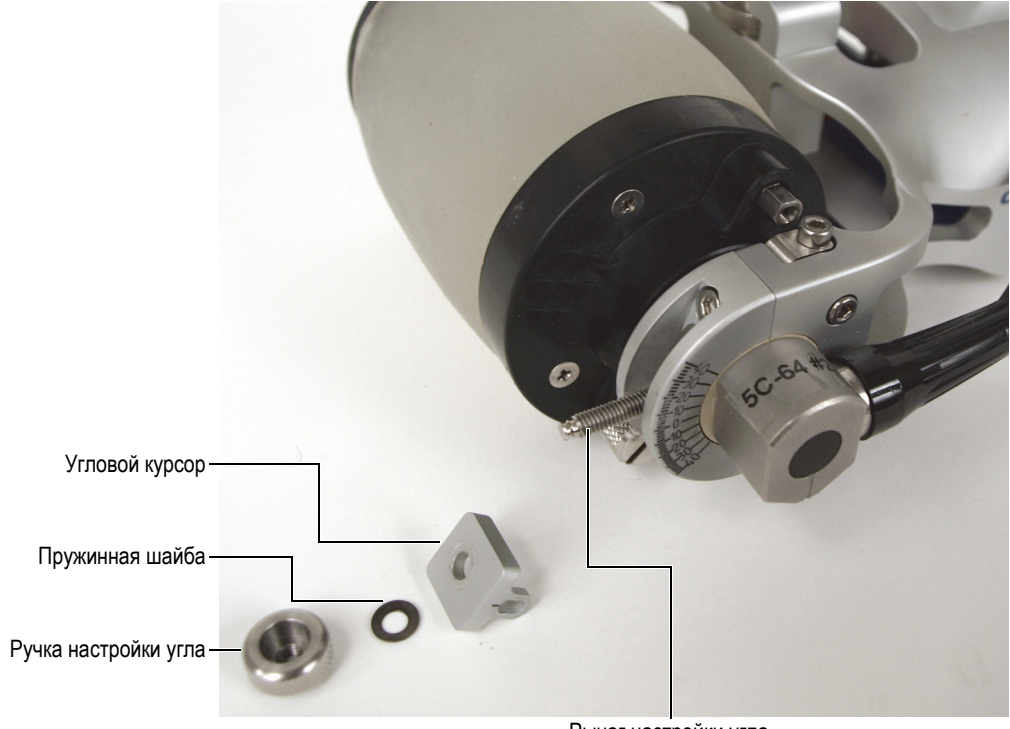

Рычаг настройки угла

#### <span id="page-79-0"></span>**Рис. 6-1 Демонтаж компонентов настройки угла преобразователя**

2. С помощью шестигранного ключа, прилагаемого в комплекте с RollerFORM, извлеките четыре винта и две скобы из корпуса RollerFORM (Рис[. 6-2](#page-80-0) на стр. [81\)](#page-80-0).

Все четыре крепежных винта на скобах имеют пружинные шайбы.

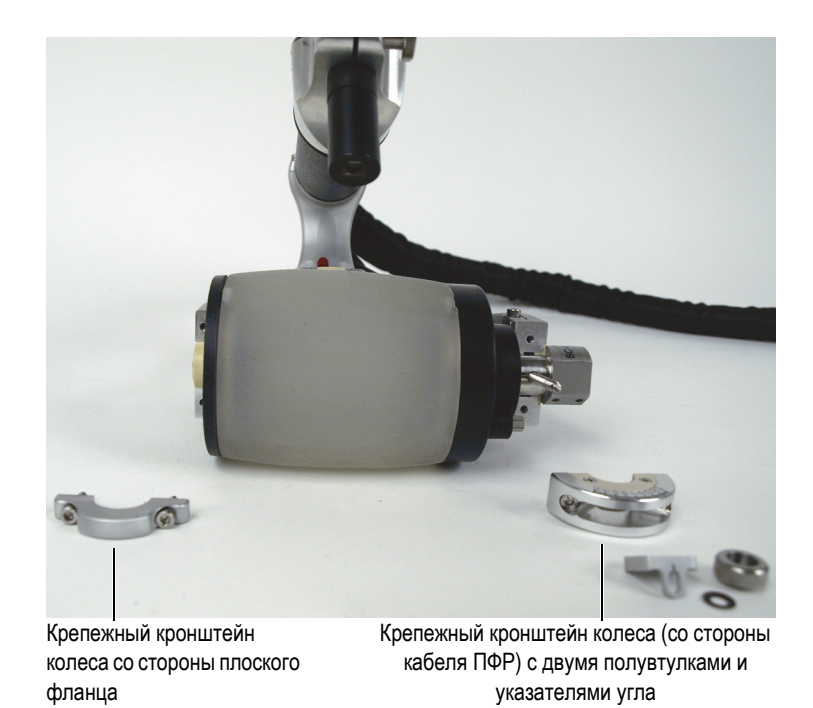

**Рис. 6-2 Демонтаж крепежных кронштейнов акустического колеса**

<span id="page-80-0"></span>3. Снимите акустическое колесо с корпуса RollerFORM, стараясь не зажать кабель преобразователя (Рис[. 6-3](#page-81-0) на стр. 82).

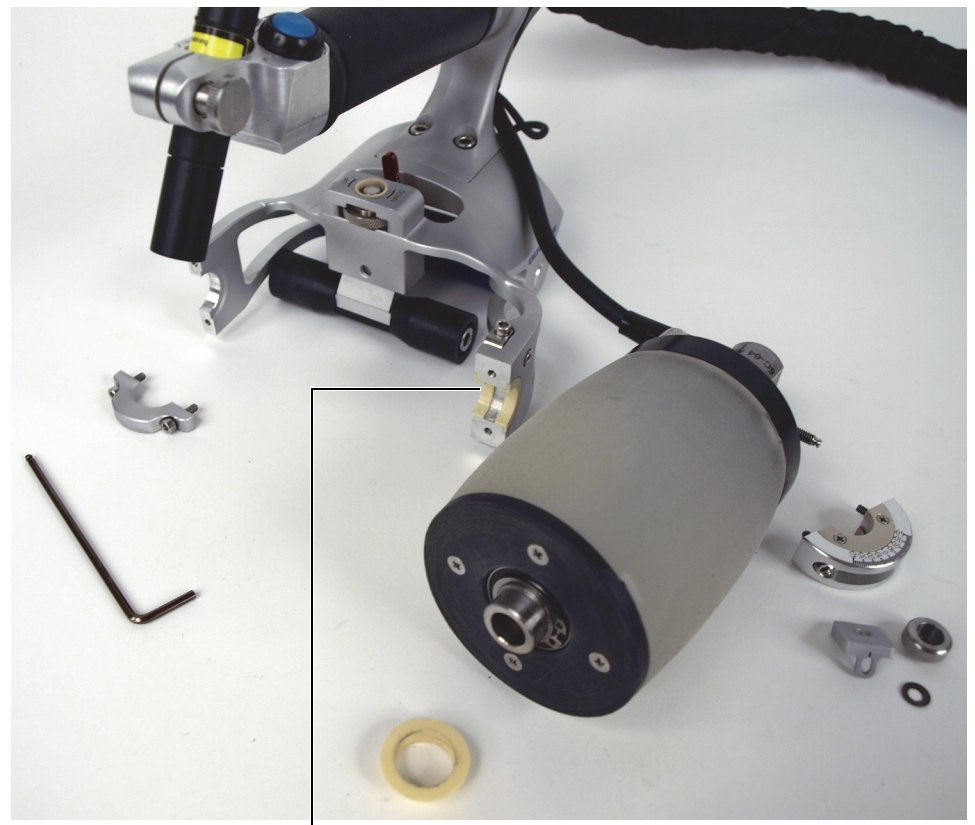

Место крепления акустич. колеса (со стороны кабеля ПФР) с двумя полувтулками (не модель XL)

**Рис. 6-3 Демонтаж акустического колеса**

# <span id="page-81-1"></span><span id="page-81-0"></span>**6.2 Опорожнение резервуара акустического колеса**

Жидкостный резервуар акустического колеса RollerFORM должен быть полностью опорожнен перед чисткой (проводится на регулярной основе), заменой шины или заменой ФР-преобразователя.

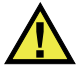

## ВНИМАНИЕ

При использовании с RollerFORM некоррозийного гликоля, необходимо соблюдать соответствующие меры предосторожности. Подробнее см. в разделе «[Безопасность](#page-10-0)» на стр. 11.

### **BAXHO**

Если резервуар RollerFORM заполнен водой, Evident рекомендует менять воду минимум раз в неделю, и опорожнять резервуар, если сканер не используется в течение 48 часов и более. Рекомендуется заполнять резервуар только дистиллированной или деионизированной водой. Несоблюдение данных инструкций может привести к образованию водорослей, и потребует более тщательной и длительной процедуры чистки. При использовании некоррозийного гликоля, периодическое опустошение резервуара не требуется.

#### **Опорожнение резервуара акустического колеса**

1. Откройте выходной клапан OUT, открутив его на полтора оборота (Рис[. 6-4](#page-83-0)  на [стр](#page-83-0). 84).

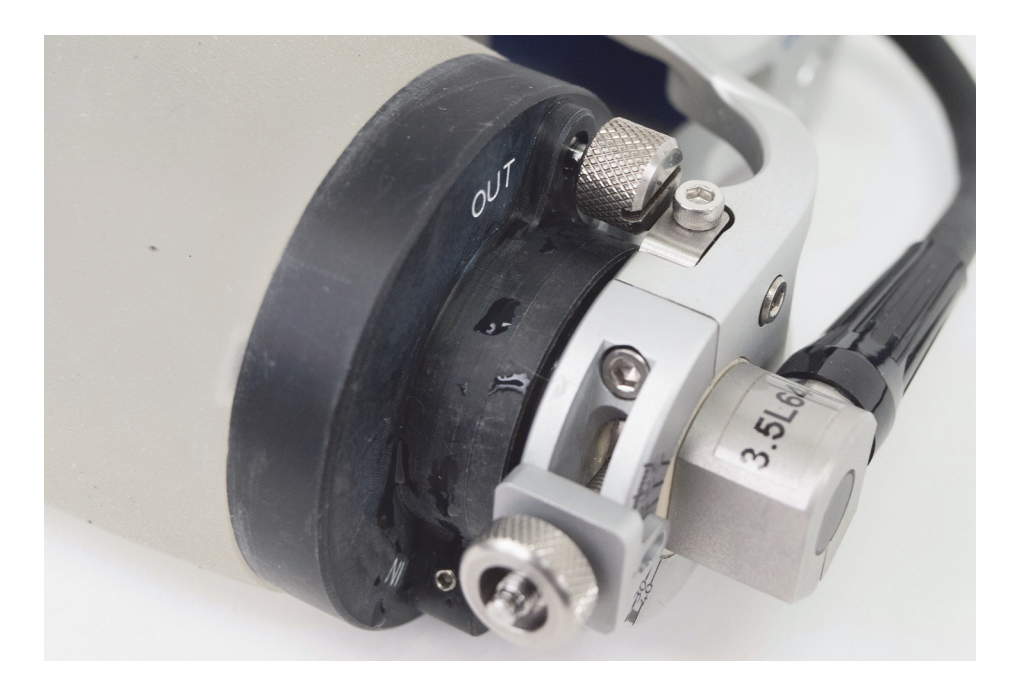

**Рис. 6-4 Расположение клапана OUT**

<span id="page-83-0"></span>2. Осторожно несколько раз сожмите шину, чтобы вода полностью вытекла из резервуара (Рис[. 6-5](#page-84-0) на стр. 85).

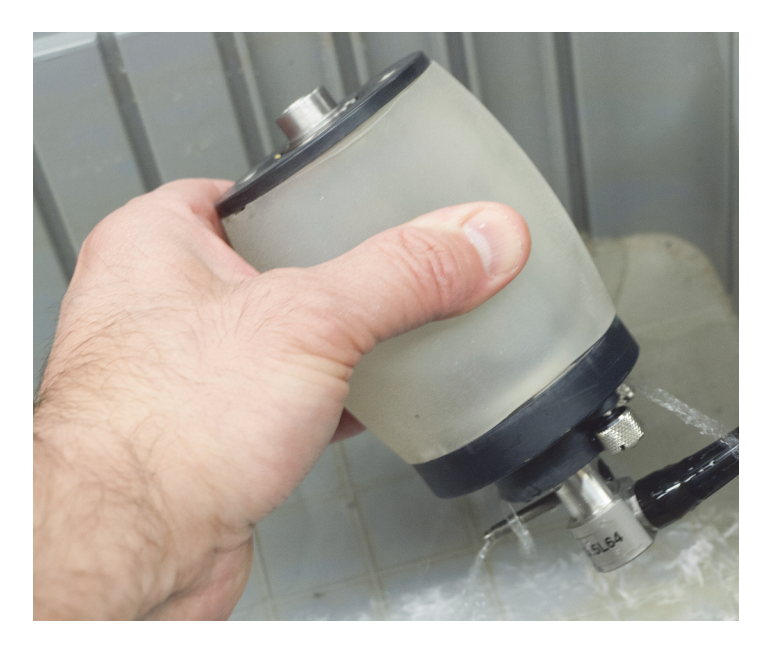

**Рис. 6-5 Опорожнение резервуара колеса**

# <span id="page-84-0"></span>**6.3 Замена оси-преобразователя**

ФР-преобразователь RollerFORM встроен в ось акустического колеса сканера.

Для замены преобразователя необходимо сначала снять акустическое колесо с корпуса RollerFORM и опустошить жидкостный резервуар.

# <span id="page-84-1"></span>**6.3.1 Извлечение преобразователя из акустического колеса**

В случае чистки жидкостного резервуара, замены шины колеса или замены ПФР необходимо извлечь ось-преобразователь из акустического колеса RollerFORM.

Прежде чем извлечь преобразователь из акустического колеса RollerFORM, снимите колесо и опорожните жидкостный резервуар. Необходимые процедуры описаны в следующих разделах:

- «Демонтаж акустического колеса [RollerFORM»](#page-78-0) на стр. 79
- «[Опорожнение](#page-81-1) резервуара акустического колеса» на стр. 82

### **Извлечение оси-преобразователя из акустического колеса**

1. Снимите втулку на конце оси-преобразователя акустического колеса, с противоположной стороны от кабеля ПФР (Рис[. 6-6](#page-85-0) на стр. 86) (неприменимо к модели XL).

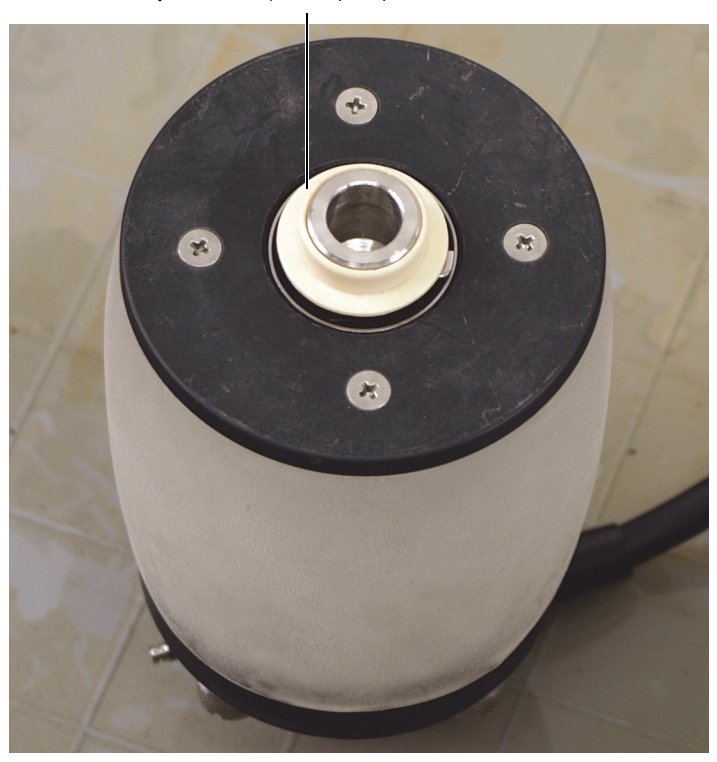

Втулка на конце оси-преобразователя

<span id="page-85-0"></span>**Рис. 6-6 Снятие втулки с оси-преобразователя (неприменимо к модели XL)**

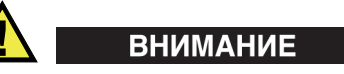

Будьте осторожны: не повредите щипцами уплотнение подшипника под скобой.

2. С помощью специальных щипцов осторожно снимите внешнюю крепежную скобу (Рис[. 6-7](#page-86-0) на стр. 87).

### **ПРИМЕЧАНИЕ**

Постарайтесь не погнуть скобу, в противном случае ее будет необходимо заменить.

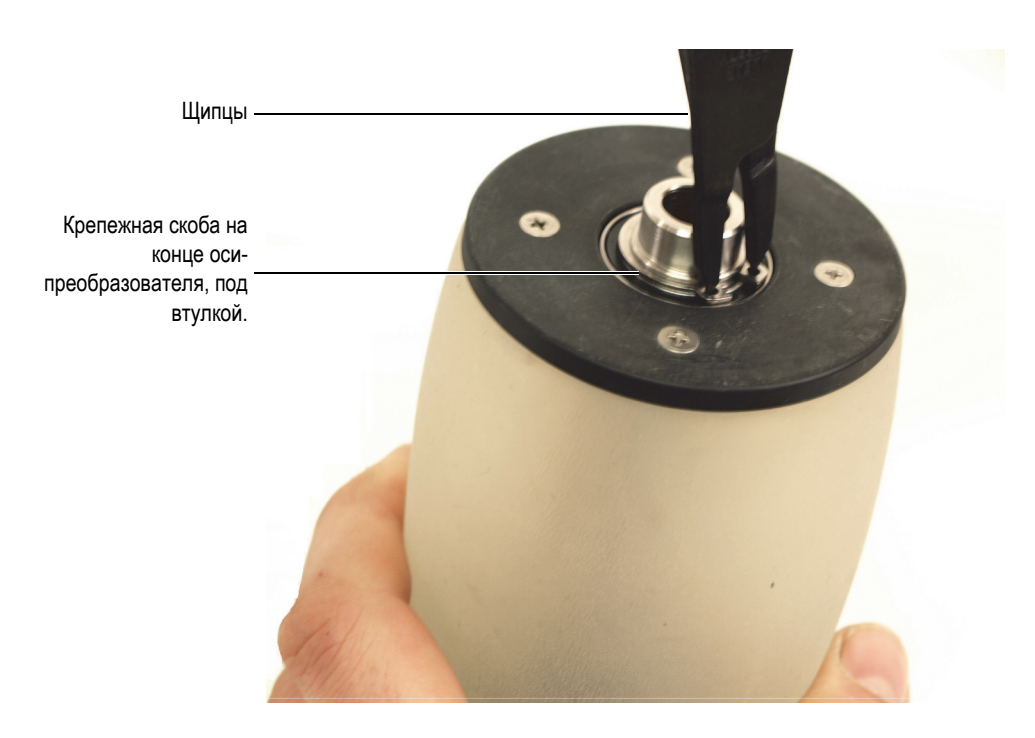

#### <span id="page-86-0"></span>**Рис. 6-7 Снятие крепежной скобы с наконечника оси-преобразователя**

3. С противоположной от кабеля стороны акустического колеса осторожно вытолкните ось-преобразователь из колеса (Рис[. 6-8](#page-87-0) на стр. 88).

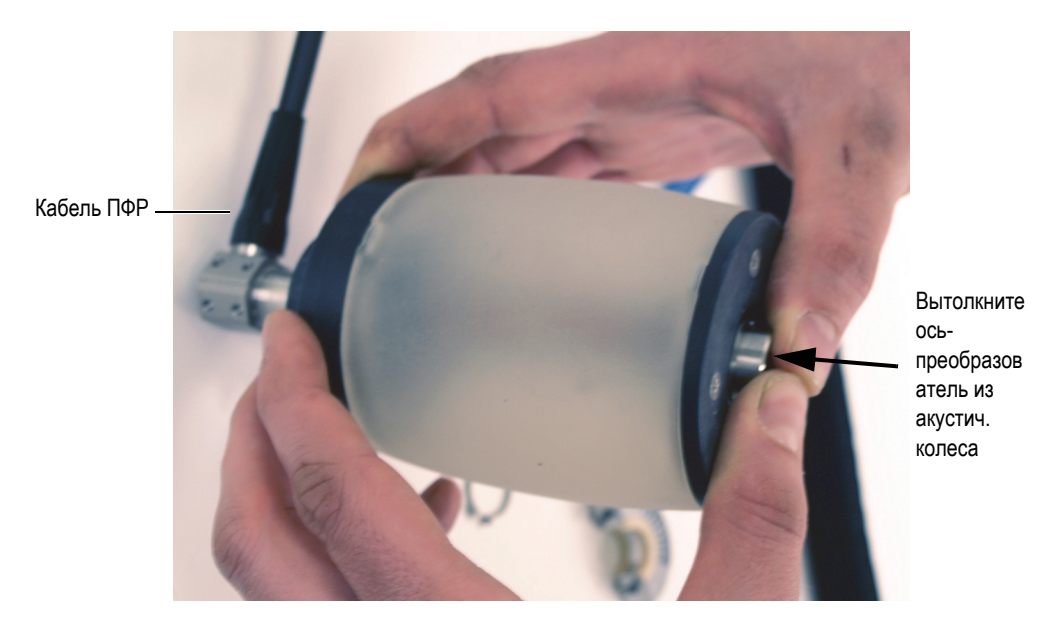

**Рис. 6-8 Извлечение оси-преобразователя из акустического колеса**

# <span id="page-87-1"></span><span id="page-87-0"></span>**6.3.2 Установка оси-преобразователя в акустическое колесо**

Будьте осторожны при установке оси-преобразователя в акустическое колесо RollerFORM: не повредите элементы преобразователя.

#### **Установка оси-преобразователя в акустическое колесо**

1. Вставьте ось-преобразователь в акустическое колесо через фланец с контрольными клапанами (Рис[. 6-9](#page-88-0) на стр. 89).

Осторожно протолкните ось к противоположной стороне акустического колеса и вставьте наконечник в отверстие.

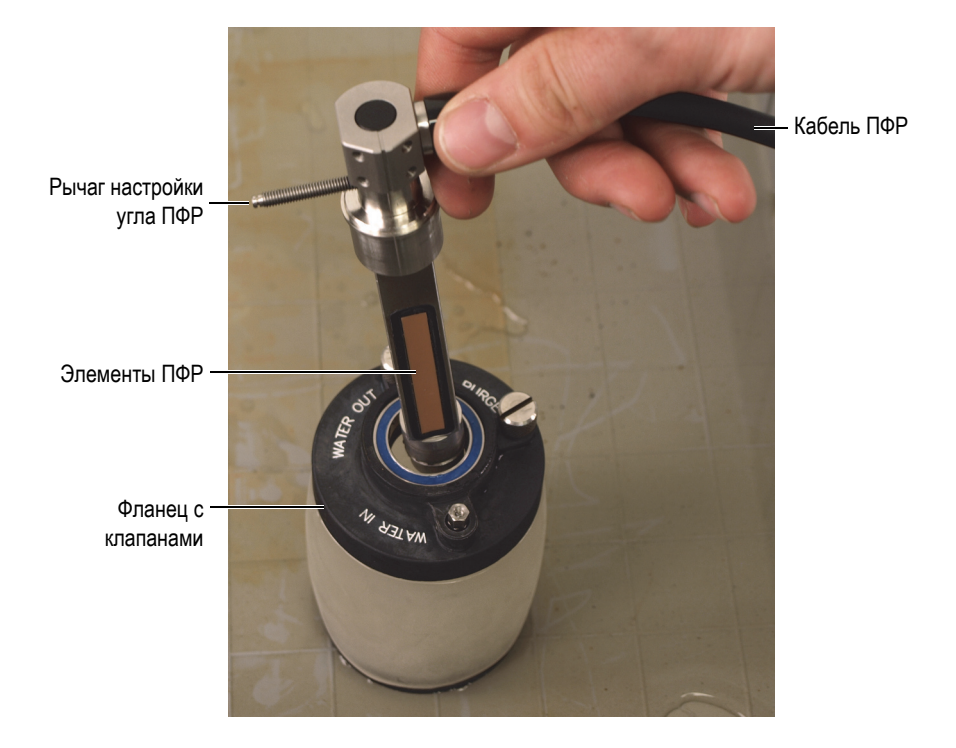

**Рис. 6-9 Установка оси-преобразователя в акустическое колесо**

<span id="page-88-0"></span>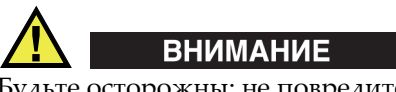

Будьте осторожны: не повредите щипцами уплотнение подшипника под скобой.

2. Удерживая акустическое колесо в вертикальном положении (кабель ПФР остается внизу), с помощью щипцов аккуратно установите крепежную скобу на наконечник оси-преобразователя (Рис[. 6-10](#page-89-0) на стр. 90).

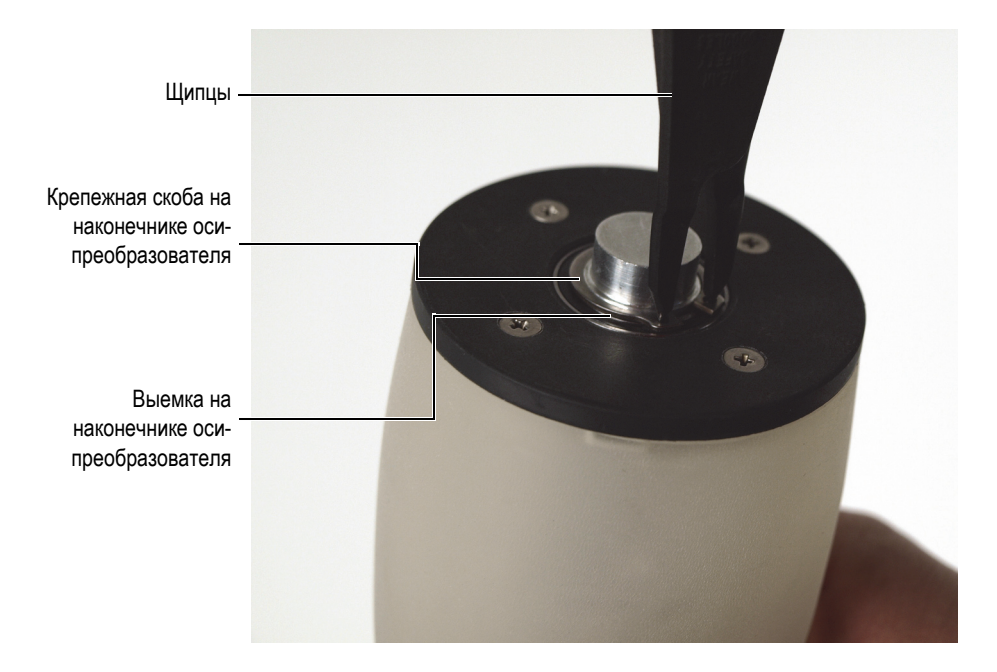

#### <span id="page-89-0"></span>**Рис. 6-10 Установка крепежной скобы на наконечник оси-преобразователя**

3. Продолжая удерживать акустическое колесо в вертикальном положении на твердой ровной поверхности (кабель ПФР остается внизу), с помощью инструмента установки осторожно надавите на скобу, чтобы зафиксировать ее в гнезде (Рис[. 6-11](#page-90-0) на стр. 91).

При правильной установке скобы в гнезде, должен послышаться характерный щелчок.

### **ПРИМЕЧАНИЕ**

Инструмент установки скобы включен в комплект поставки RollerFORM и представляет собой муфту с осевым отверстием, надевающуюся на наконечник оси-преобразователя при установке крепежной скобы.

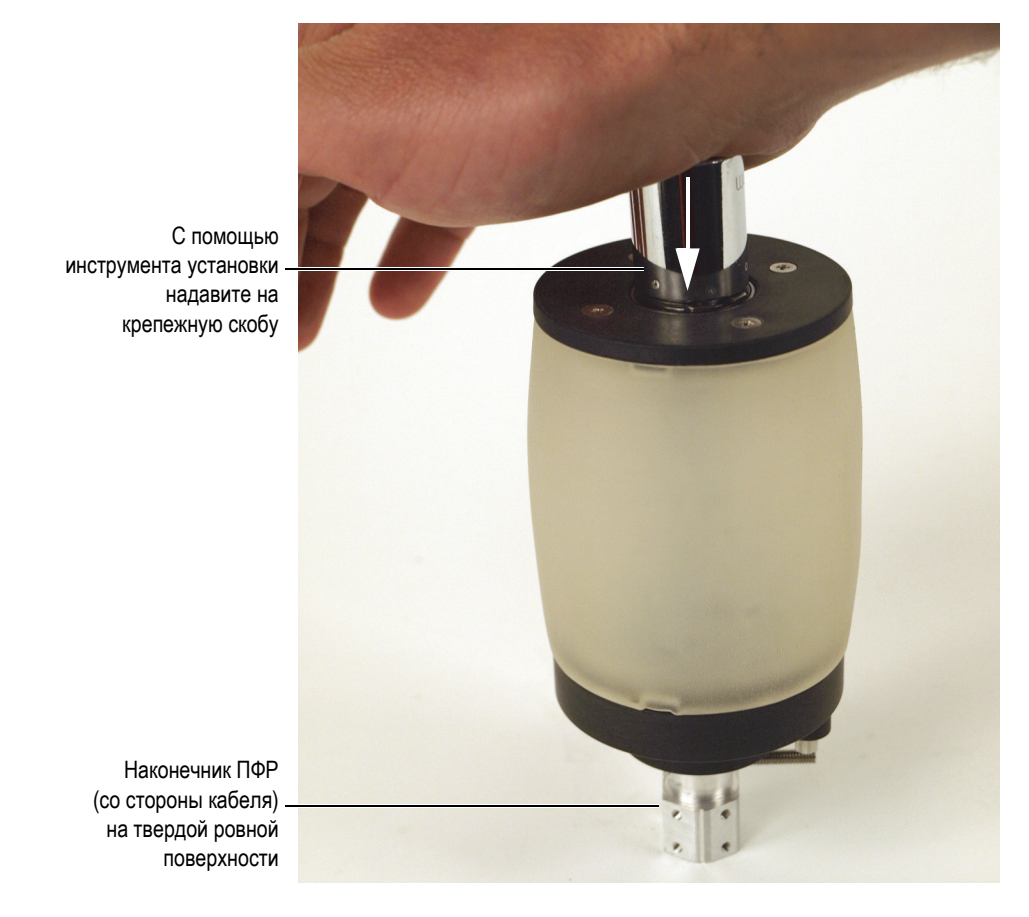

**Рис. 6-11 Установка крепежной скобы на наконечник оси-преобразователя**

<span id="page-90-0"></span>Убедитесь, что крепежная скоба правильно установлена и зафиксирована на наконечнике оси-преобразователя (Рис[. 6-12](#page-91-0) на стр. 92). При повреждении скобы или невозможности ее правильной установки, замените скобу.

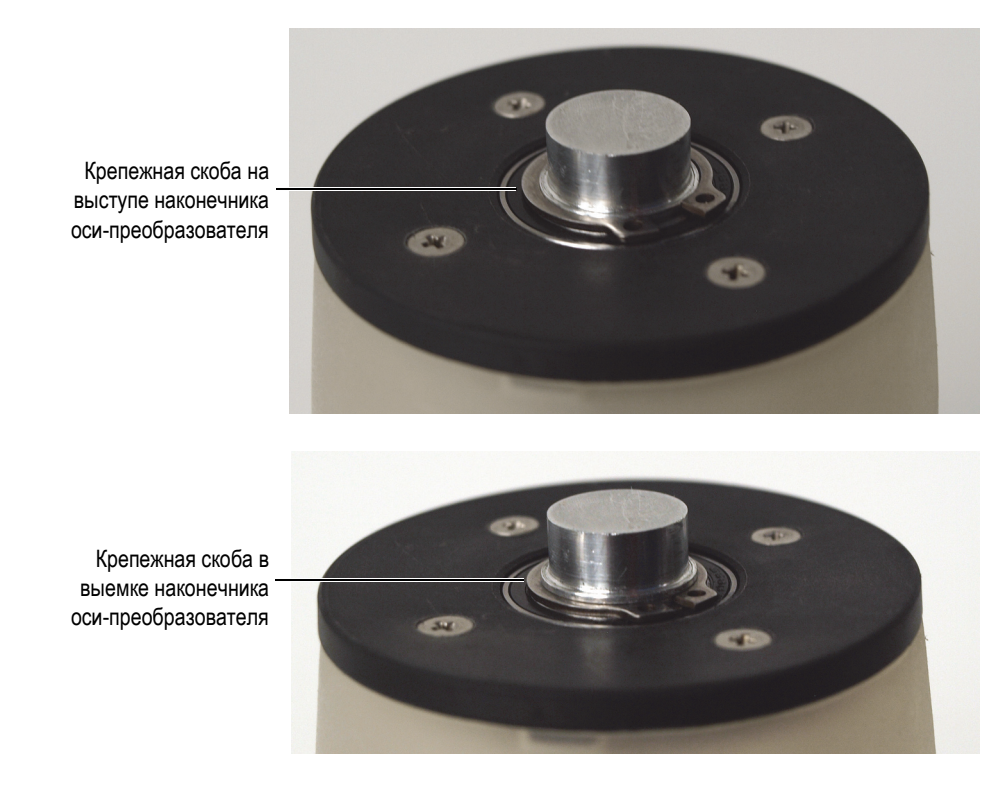

### <span id="page-91-0"></span>**Рис. 6-12 Установка крепежной скобы на наконечник оси-преобразователя**

4. При необходимости, наденьте на кабель преобразователя RollerFORM оплетку.

### **ПРИМЕЧАНИЕ**

При установке акустического колеса (со встроенным преобразователем) RollerFORM, убедитесь, что длина кабеля ПФР составляет 25 см от дальнего конца рукоятки RollerFORM, т.е. на 1 см больше общей длины рукоятки (Рис[. 6-13](#page-92-0) на стр. 93).

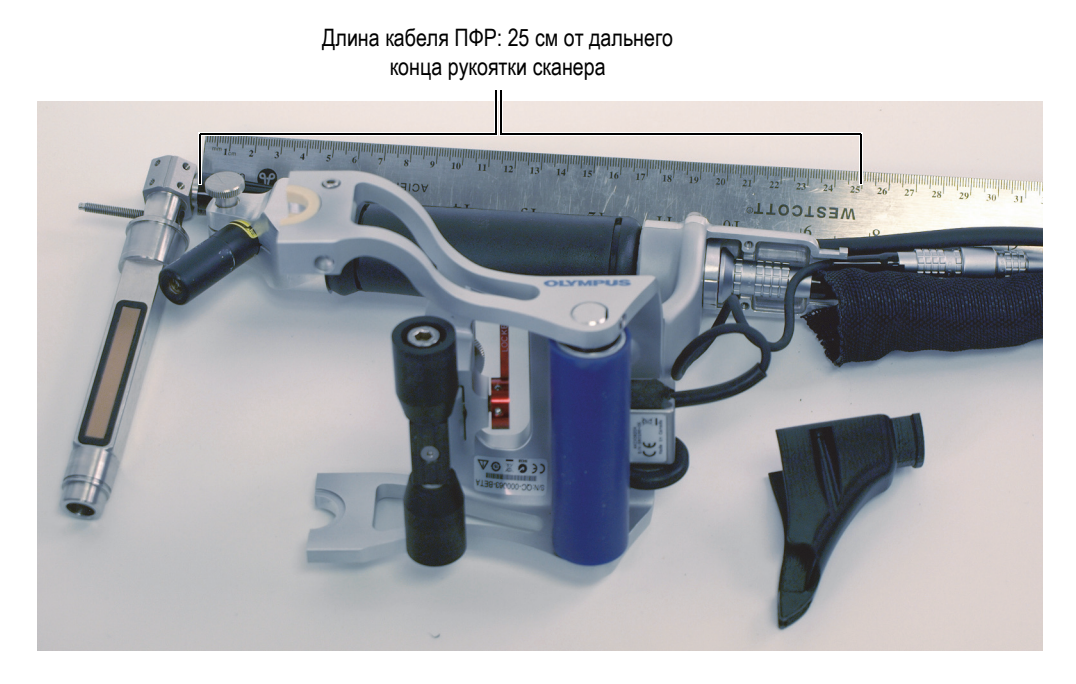

**Рис. 6-13 Кабель преобразователя, протянутый вдоль рукоятки RollerFORM**

<span id="page-92-0"></span>5. Установите акустическое колесо на RollerFORM. Подробнее см. в разделе «Установка [акустического](#page-110-0) колеса на сканер [RollerFORM»](#page-110-0) на стр. 111.

# <span id="page-92-1"></span>**6.4 Чистка жидкостного резервуара**

Если в жидкостном резервуаре акустического колеса RollerFORM используется вода, требуется регулярная чистка резервуара во избежание появления водорослей или плесени.

### ПРИМЕЧАНИЕ

При использовании некоррозийного гликоля, регулярная чистка резервуара не требуется.

При замене жидкости в резервуаре (например, замене гликоля на воду), внутренние стенки резервуара должны быть тщательно вычищены для удаления всех следов гликоля перед использованием воды.

Перед чисткой снимите акустическое колесо с RollerFORM и слейте воду, извлеките преобразователь. Необходимые процедуры описаны в следующих разделах:

- «[Опорожнение](#page-81-1) резервуара акустического колеса» на стр. 82
- «Демонтаж акустического колеса [RollerFORM»](#page-78-0) на стр. 79
- «Извлечение [преобразователя](#page-84-1) из акустического колеса» на стр. 85

#### **Чистка резервуара акустического колеса**

1. Извлеките крепежные винты из плоского фланца акустического колеса, расположенного в противоположной от кабеля стороне (Рис[. 6-14](#page-94-0) на стр. 95).

#### **ПРИМЕЧАНИЕ**

При извлечении винтов из плоского фланца будьте осторожны: не потеряйте уплотнительные кольца.

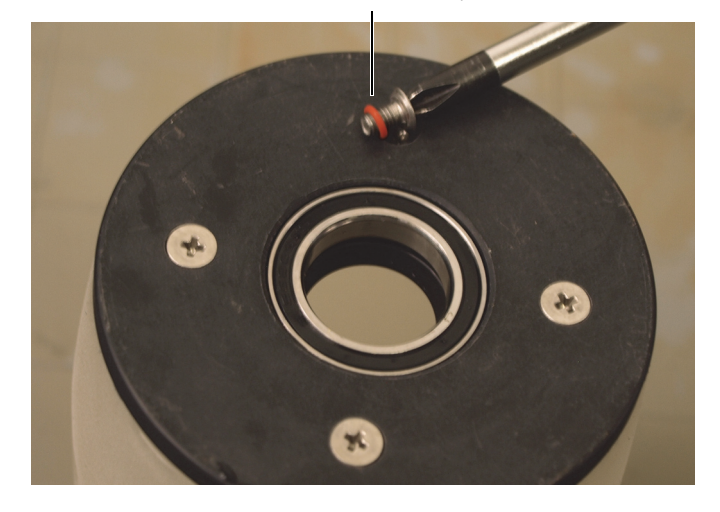

Крепежный винт плоского фланца с уплотнит. кольцом

<span id="page-94-0"></span>**Рис. 6-14 Извлечение крепежных винтов фланца акустического колеса**

2. Снимите плоский фланец акустического колеса (Рис[. 6-15](#page-95-0) на стр. 96).

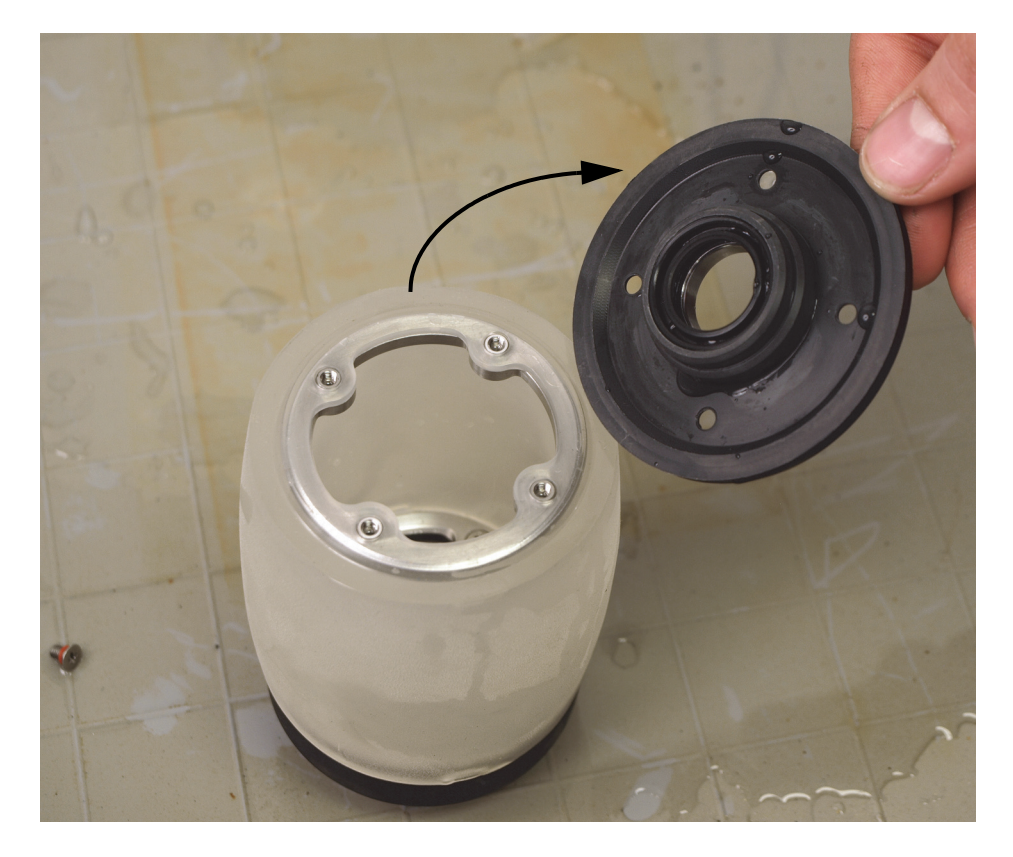

**Рис. 6-15 Снятие плоского фланца акустического колеса**

- <span id="page-95-0"></span>3. Используя слабый мыльный раствор и мягкую ткань, тщательно прочистите внутренние стенки резервуара.
- 4. После завершения чистки хорошо прополоскайте резервуар пресной водой для полного удаления всех отложений; высушите шину.
- 5. Установите фланец, выровняв отверстия на кольце из нерж. стали с отверстиями на фланце (Рис[. 6-16](#page-96-0) на стр. 97).

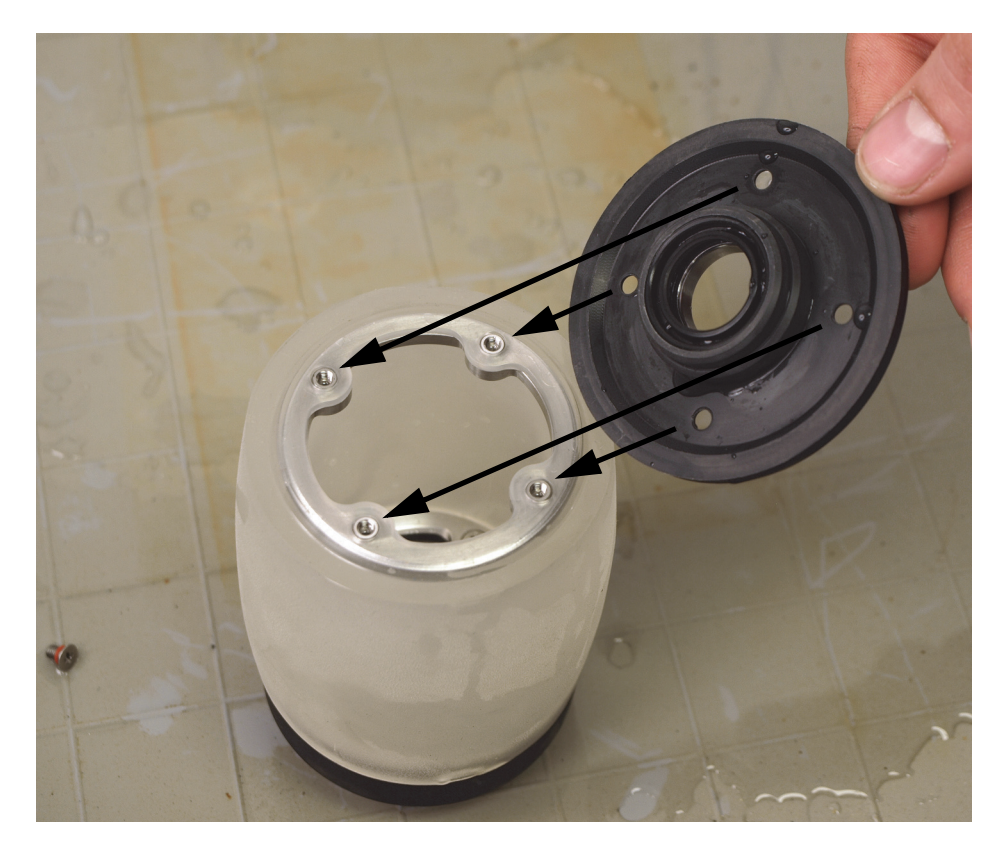

**Рис. 6-16 Установка плоского фланца**

- <span id="page-96-0"></span>6. Установите четыре винта с уплотнительными кольцами в отверстия фланца, и с помощью перекрестной отвертки затяните винты.
- 7. Поместите преобразователь внутрь акустического колеса. Подробнее см. в разделе «Установка оси-[преобразователя](#page-87-1) в акустическое колесо» на стр. 88.
- 8. Установите акустическое колесо на RollerFORM. Подробнее см. в разделе «Установка акустического колеса на сканер [RollerFORM»](#page-110-0) на стр. 111.
- 9. Заполните резервуар жидкостью. Подробнее см. в разделе «[Заполнение](#page-44-0) резервуара [акустического](#page-44-0) колеса» на стр. 45.

# <span id="page-97-0"></span>**6.5 Сохранение или восстановление прозрачности шины**

Шина акустического колеса RollerFORM может частично или полностью помутнеть, если время от времени не сливать воду и не промывать резервуар.

#### ВАЖНО

Шина колеса сохраняет свои акустические характеристики, даже если теряет прозрачность.

При длительном использовании воды в резервуаре, помутнение происходит на внутренней стенке шины. Если наружная поверхность шины колеса находится в длительном контакте с водой, помутнение шины может произойти и снаружи.

Помутнение шины может начаться с появления темных или белых пятен на поверхности, находящейся в длительном контакте с водой.

В зависимости от степени и протяженности помутнения шины, обнаружение воздушных пузырьков или осадков внутри резервуара может быть крайне затруднено.

Прозрачность шины можно сохранить при регулярной смене воды, или замене воды на гликоль. Подробнее см. в следующих разделах:

- «Сохранение [прозрачности](#page-97-1) шины» на стр. 98.
- «Выбор жидкости для [заполнения](#page-44-1) резервуара» на стр. 45.

Первоначальную прозрачность шины можно легко восстановить. Подробнее см. в разделе «Сохранение или [восстановление](#page-97-0) прозрачности шины» на стр. 98.

# <span id="page-97-1"></span>**6.5.1 Сохранение прозрачности шины**

Для сохранения прозрачности шины при заполнении резервуара водой, Evident рекомендует два дня в неделю оставлять жидкостный резервуар сухим. Следуйте инструкциям по опорожнению (см. «[Опорожнение](#page-81-1) резервуара акустического [колеса](#page-81-1)» на стр. 82) и заполнению (см. «Заполнение резервуара [акустического](#page-44-0) [колеса](#page-44-0)» на стр. 45) резервуара колеса.

Чтобы восстановить прозрачность шины, снимите акустическое колесо со сканера, слейте воду из резервуара, снимите плоский фланец, прочистите внутреннюю полость резервуара и оставьте шину сохнуть на 48 часов или более.

Перед чисткой резервуара, обязательно нужно снять акустическое колесо с корпуса RollerFORM, опустошить резервуар и извлечь преобразователь. Необходимые процедуры описаны в следующих разделах:

- «[Опорожнение](#page-81-1) резервуара акустического колеса» на стр. 82
- «Демонтаж акустического колеса [RollerFORM»](#page-78-0) на стр. 79
- «Извлечение [преобразователя](#page-84-1) из акустического колеса» на стр. 85

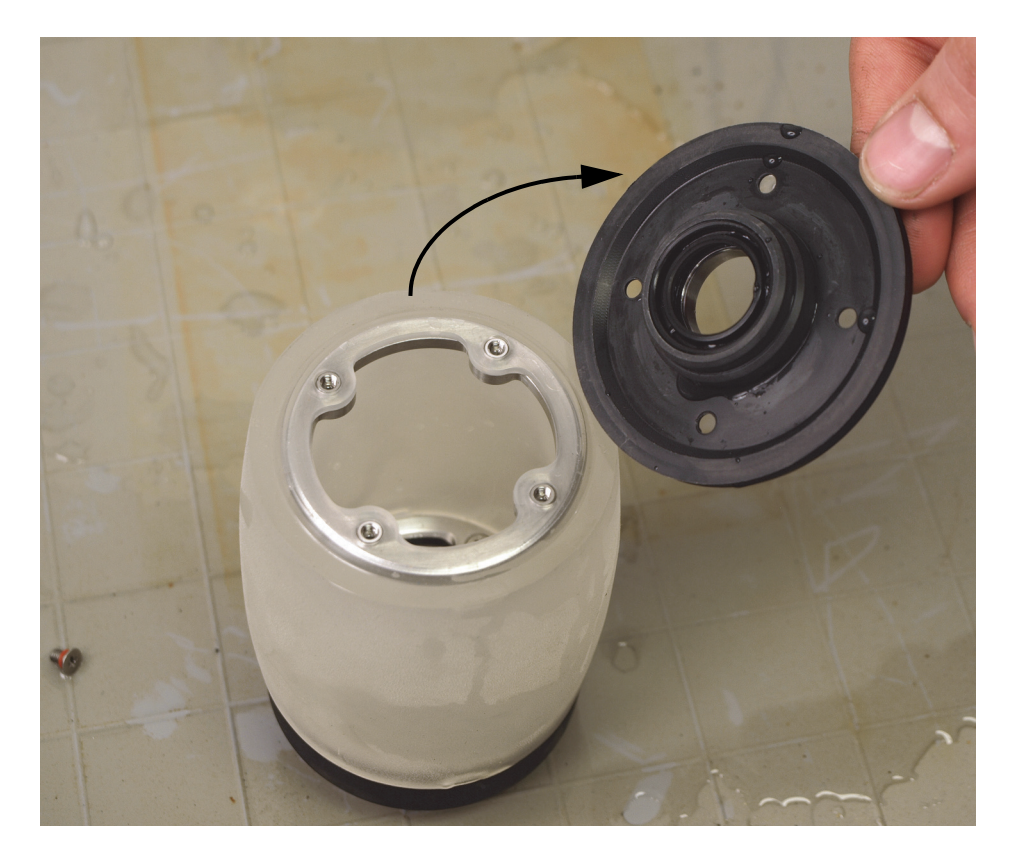

**Рис. 6-17 Снятие плоского фланца акустического колеса**

# **6.5.2 Восстановление прозрачности шины**

#### **Восстановление прозрачности шины**

1. Промойте и вытрите насухо внутренние стенки резервуара акустического колеса.

Подробнее см. в разделе «Чистка [жидкостного](#page-92-1) резервуара» на стр. 93.

2. Оставьте резервуар сохнуть на 48 часов, со снятым плоским фланцем.

После восстановления прозрачности шины, соберите акустическое колесо и установите его обратно на RollerFORM (см. «Установка оси-[преобразователя](#page-87-1) в [акустическое](#page-87-1) колесо» на стр. 88 и «Заполнение резервуара [акустического](#page-44-0) колеса» на [стр](#page-44-0). 45).

# **6.6 Замена шины колеса**

В случае износа, шину акустического колеса RollerFORM следует заменить.

Для замены шины снимите акустическое колесо, слейте воду из резервуара и извлеките преобразователь. Необходимые процедуры описаны в следующих разделах:

- «[Опорожнение](#page-81-1) резервуара акустического колеса» на стр. 82
- «Демонтаж акустического колеса [RollerFORM»](#page-78-0) на стр. 79
- «Извлечение [преобразователя](#page-84-1) из акустического колеса» на стр. 85

Шина и фланцы жидкостного резервуара соединены друг с другом с помощью двух колец из нержавеющей стали. Одно из колец имеет невыпадающие винты. Это кольцо крепит фланец с клапанами к шине колеса. Доступ к крепежным невыпадающим винтам кольца осуществляется изнутри акустического колеса (Рис[. 6-18](#page-100-0) на стр. 101).

винтами (со стороны кабеля ПФР)

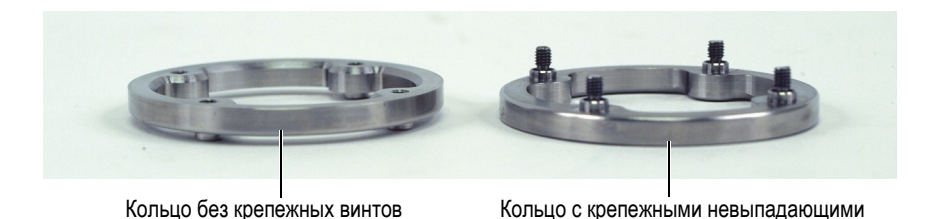

**Рис. 6-18 Кольца из нержавеющей стали для крепления фланцев к шине**

## <span id="page-100-0"></span>ПРИМЕЧАНИЕ

Перед заменой шины убедитесь, что внутренняя и наружная поверхности шины чистые. Наличие на поверхности пыли, микрочастиц, следов краски и т.п. может создать акустические помехи. Для чистки поверхности шины используйте мягкую ткань и слабый мыльный раствор. Подробнее см. в разделе «Чистка [жидкостного](#page-92-1) резервуара» на стр. 93.

#### **Замена шины**

1. Извлеките четыре крепежных винта из плоского фланца акустического колеса (Рис[. 6-19](#page-101-0) на стр. 102).

#### **ПРИМЕЧАНИЕ**

При извлечении винтов из плоского фланца будьте осторожны: не потеряйте уплотнительные кольца.

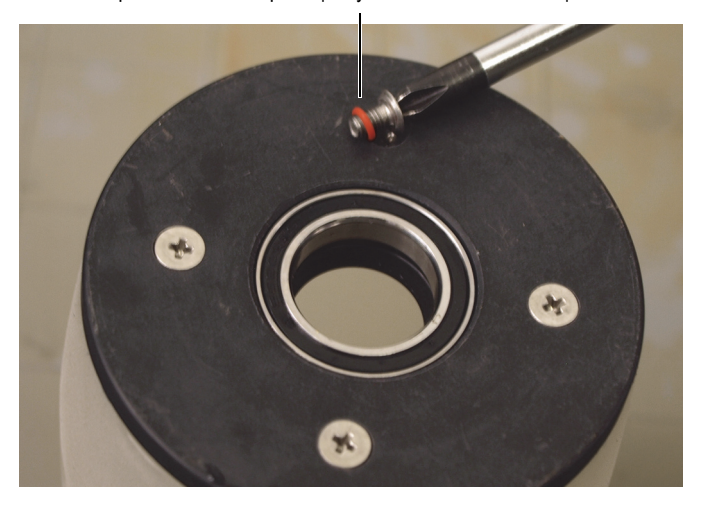

Крепежный винт фланца с уплотнительным кольцом

**Рис. 6-19 Извлечение крепежных винтов плоского фланца**

<span id="page-101-0"></span>2. Снимите плоский фланец (Рис[. 6-20](#page-102-0) на стр. 103).

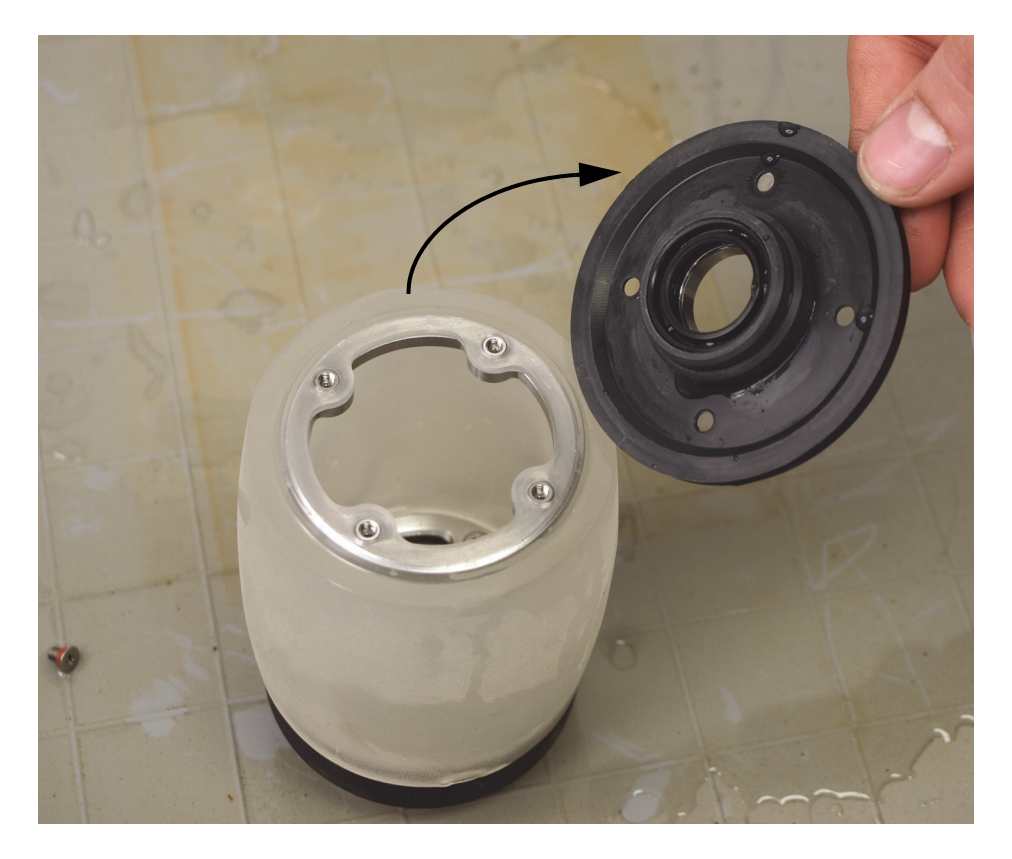

**Рис. 6-20 Снятие плоского фланца акустического колеса**

<span id="page-102-0"></span>3. Доступ к четырем крепежным винтам фланца с контрольными клапанами осуществляется изнутри жидкостного резервуара. Ослабьте крепежные винты (Рис[. 6-21](#page-103-0) на стр. 104).

## **ПРИМЕЧАНИЕ**

Не извлекайте винты полностью из фланца (со стороны кабеля ПФР). Эти винты покрыты пленкой и никогда не должны извлекаться из фланца.

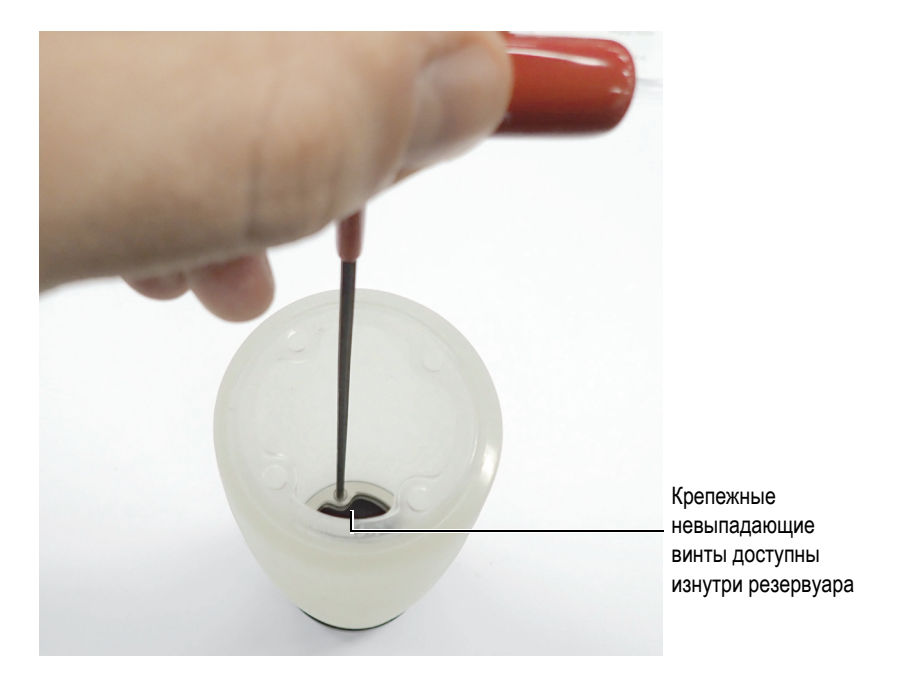

**Рис. 6-21 Доступ к крепежным винтам фланца (с контрольными клапанами) изнутри резервуара**

- <span id="page-103-0"></span>4. Снимите фланец, имеющий контрольные клапаны.
- <span id="page-103-1"></span>5. Извлеките из шины кольца из нержавеющей стали:
	- *a)* Надавите на кромку шины по направлению внутрь, чтобы извлечь кольцо из гнезда (Рис[. 6-22](#page-104-0) на стр. 105).

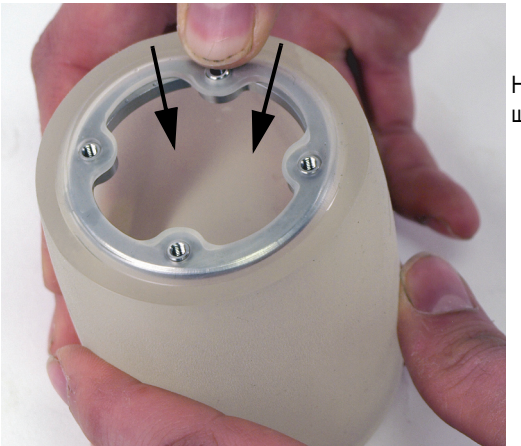

Надавите на кромку шины и на кольцо

**Рис. 6-22 Извлечение кольца из крепежного гнезда**

<span id="page-104-0"></span>*b)* Освобожденное кольцо разверните на 90 градусов внутрь шины, расположив его параллельно оси шины (Рис[. 6-23](#page-104-1) на стр. 105).

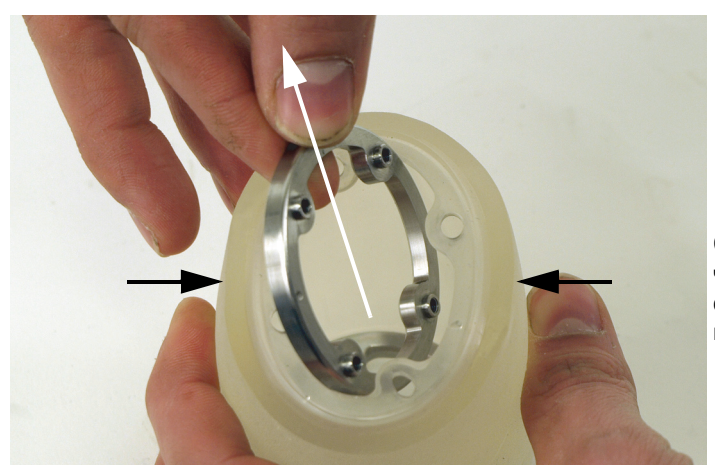

Сожмите шину, чтобы увеличить отверстие, и извлеките кольцо.

**Рис. 6-23 Извлечение кольца из шины колеса**

<span id="page-104-1"></span>*c)* Сожмите шину, чтобы увеличить отверстие. Аккуратно извлеките кольцо, стараясь не повредить кромку шины.

- *d)* Извлеките второе кольцо из нержавеющей стали, следуя шагам [5.](#page-103-1)*a* 5.*c*.
- 6. Вставьте кольца из нержавеющей стали в новую шину:

#### **ПРИМЕЧАНИЕ**

Кольцо из нержавеющей стали с невыпадающими винтами может быть вставлено в одно из гнезд шины.

*a)* Сожмите шину, чтобы увеличить отверстие. Аккуратно вставьте кольцо, стараясь не повредить кромку шины (Рис[. 6-24](#page-105-0) на стр. 106).

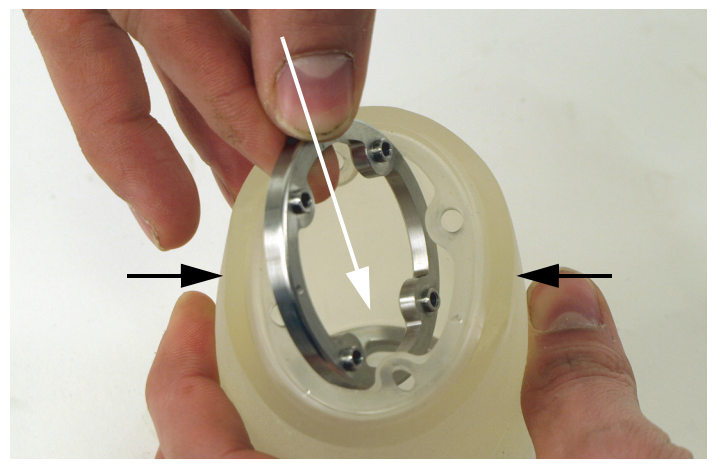

Сожмите шину, чтобы увеличить отверстие, и вставьте кольцо.

**Рис. 6-24 Установка кольца в шину**

- <span id="page-105-0"></span>*b)* Поверните кольцо внутри шины и выровняйте его перпендикулярно оси шины. Убедитесь, что резьбовые стержни под винты смотрят наружу.
- *c)* Выровняйте резьбовые стержни с отверстиями на кромке шины.
- *d)* Установите кольцо из нержавеющей стали в гнездо, вставив резьбовые стержни в отверстия на кромке шины (Рис[. 6-25](#page-106-0) на стр. 107).

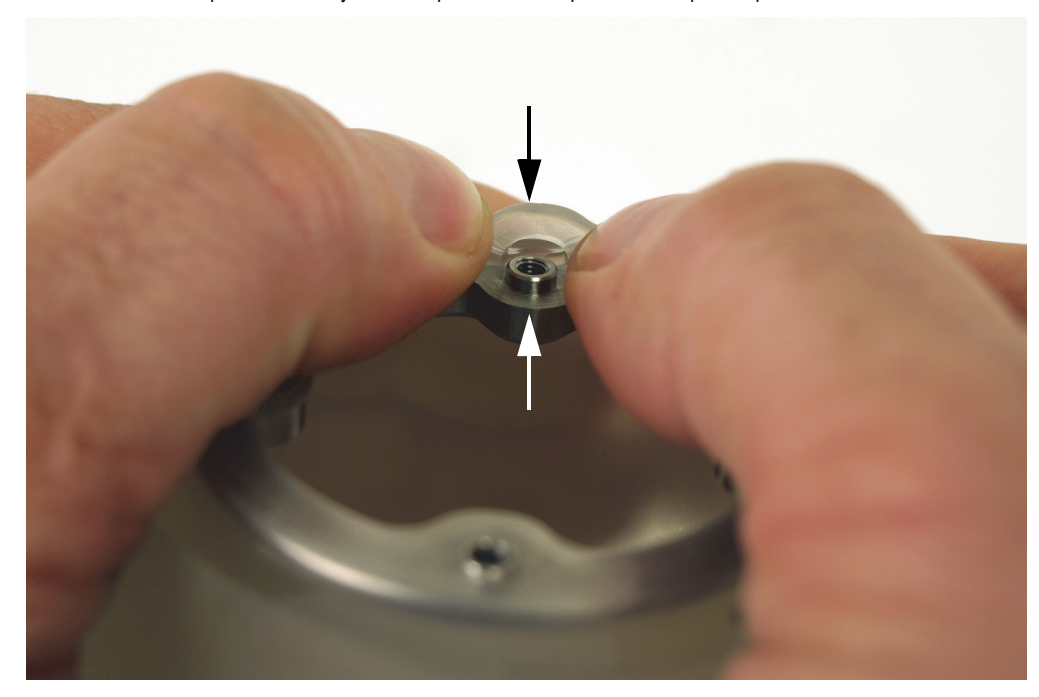

Выравнивание и установка резьбовых стержней в отверстия кромки шины

**Рис. 6-25 Установка кольца в гнездо шины**

- <span id="page-106-0"></span>*e)* Вставьте второе кольцо из нержавеющей стали, следуя шагам 6.*a* – 6.*d*.
- 7. Установите фланец, имеющий контрольные клапаны:
	- *a)* Выровняйте невыпадающие винты на кольце из нерж. стали с отверстиями на фланце (Рис[. 6-26](#page-107-0) на стр. 108).

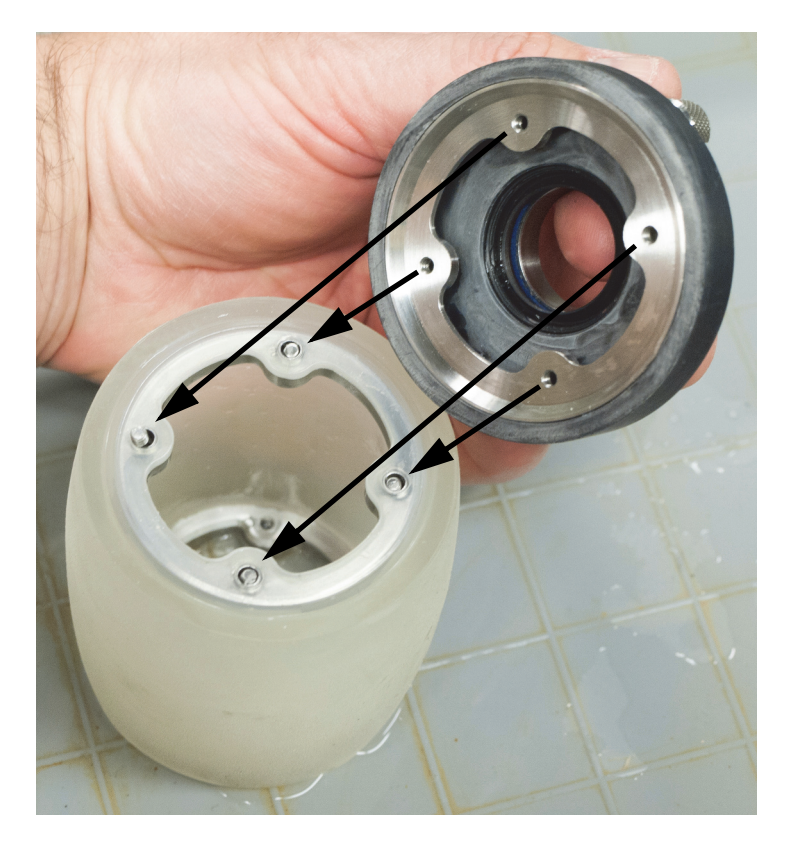

**Рис. 6-26 Установка фланца с контрольными клапанами**

<span id="page-107-0"></span>*b)* С помощью перекрестной отвертки, изнутри резервуара, затяните четыре невыпадающих винта на кольце из нержавеющей стали (Рис[. 6-27](#page-108-0)  на стр[. 109](#page-108-0)).
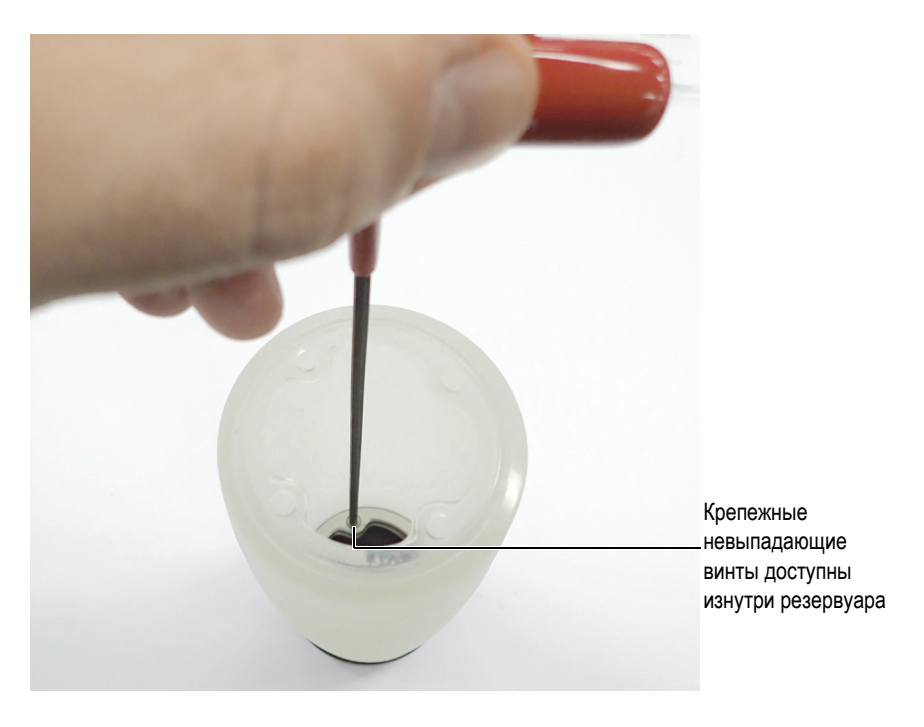

**Рис. 6-27 Затяжение крепежных винтов фланца (с контрольными клапанами) изнутри резервуара**

- 8. Убедитесь, что внутренние стенки акустического колеса чистые. При необходимости, почистите резервуар. Подробнее см. в разделе «[Чистка](#page-92-0) [жидкостного](#page-92-0) резервуара» на стр. 93.
- 9. Установите плоский фланец:
	- *a)* Установите фланец, выровняв отверстия на кольце из нерж. стали с отверстиями на фланце (Рис[. 6-28](#page-109-0) на стр. 110).

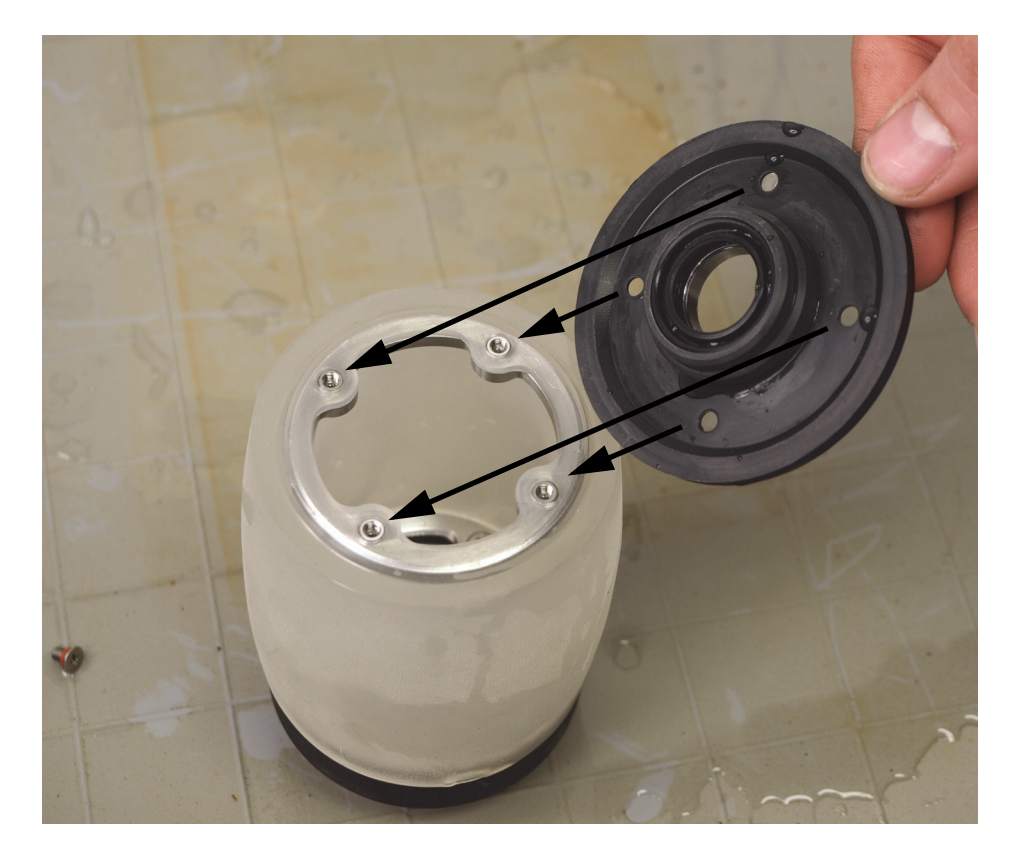

**Рис. 6-28 Установка плоского фланца**

<span id="page-109-0"></span>*b)* Вставьте винты (4) с уплотнительными кольцами в отверстия плоского фланца, и затяните их с помощью перекрестной отвертки (Рис[. 6-29](#page-110-0) на стр[. 111\)](#page-110-0).

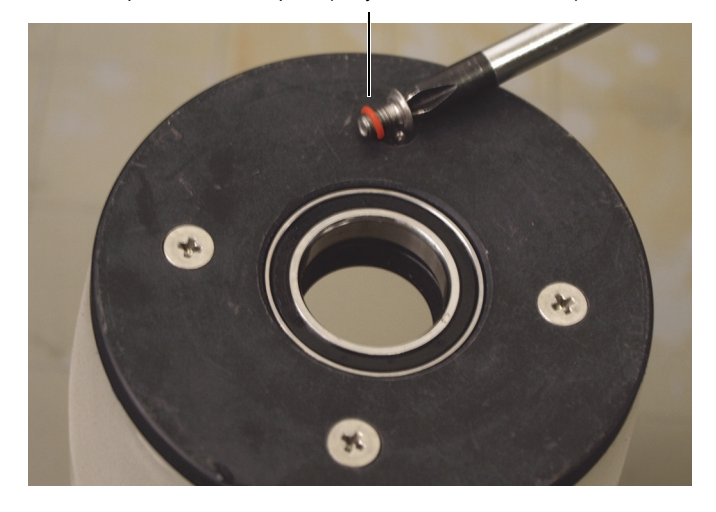

Крепежный винт фланца с уплотнительным кольцом

**Рис. 6-29 Установка крепежных винтов плоского фланца**

- <span id="page-110-0"></span>10. Поместите преобразователь внутрь акустического колеса. Подробнее см. в разделе «Установка оси-[преобразователя](#page-87-0) в акустическое колесо» на стр. 88.
- 11. Установите акустическое колесо на RollerFORM. Подробнее см. в разделе «Установка акустического колеса на сканер [RollerFORM»](#page-110-1) на стр. 111.
- 12. Заполните резервуар жидкостью. Подробнее см. в разделе «[Заполнение](#page-44-0) резервуара [акустического](#page-44-0) колеса» на стр. 45.

### <span id="page-110-1"></span>**6.7 Установка акустического колеса на сканер RollerFORM**

После завершения технического обслуживания акустическое колесо можно установить на сканер.

#### **Установка акустического колеса на сканер RollerFORM.**

- 1. Поместите преобразователь внутрь акустического колеса. Подробнее см. в разделе «Установка оси-[преобразователя](#page-87-0) в акустическое колесо» на стр. 88.
- 2. Установите втулку на конец оси-преобразователя (Рис[. 6-30](#page-111-0) на стр. 112).

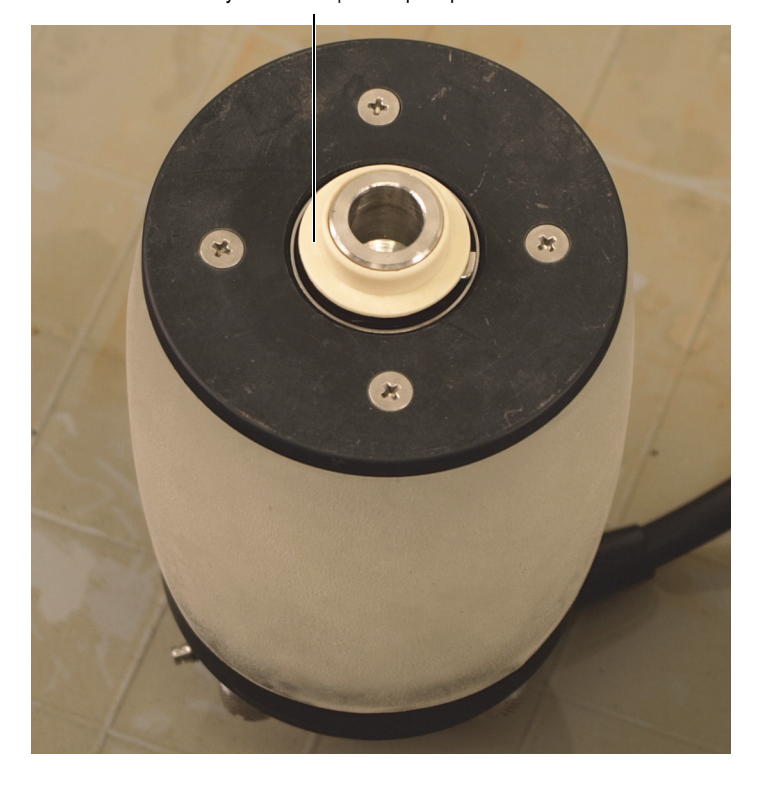

Втулка на конце оси-преобразователя

<span id="page-111-0"></span>**Рис. 6-30 Установка втулки на конце оси-преобразователя (неприменимо к модели XL)**

3. Установите акустическое колесо в соответствующие крепления RollerFORM. Убедитесь, что кабель преобразователя находится со стороны альтернативного держателя кодировщика (Рис[. 6-31](#page-112-0) на стр. 113).

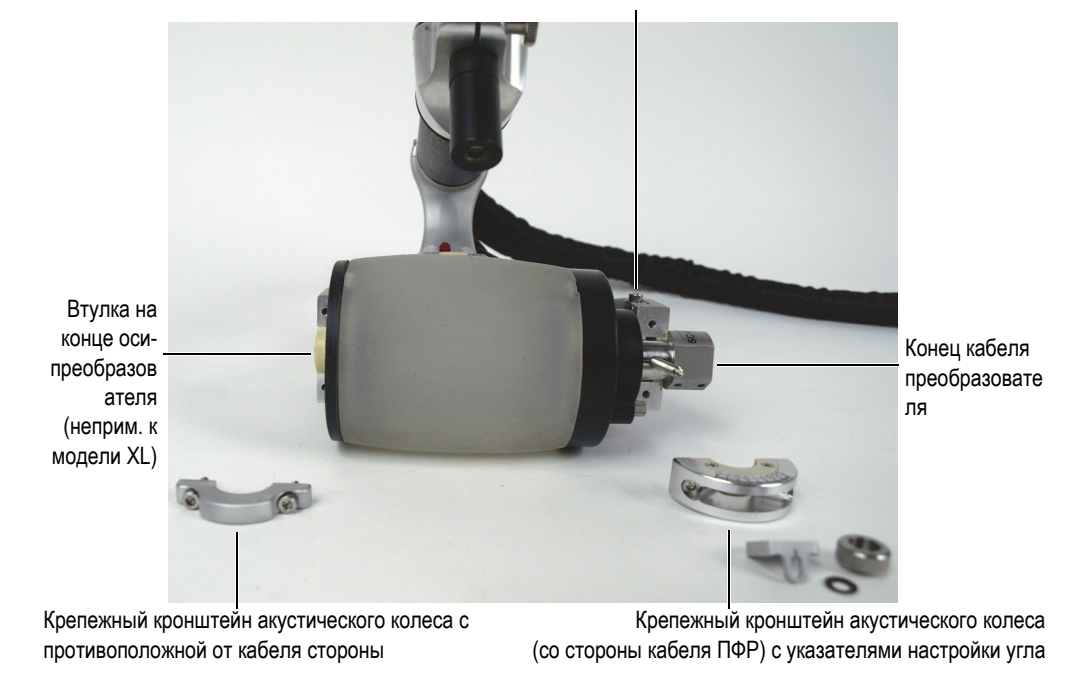

Местоположение альтернативного держателя кодировщика

#### <span id="page-112-0"></span>**Рис. 6-31 Установка крепежных кронштейнов акустического колеса**

- 4. Установите крепежный кронштейн акустического колеса с маркировкой для настройки угла на сканер со стороны альтернативного места крепления кодировщика. Убедитесь, что маркировка угла обращена наружу, затем, с помощью шестигранного ключа (прилагаемого к RollerFORM), установите и затяните оба винта. Винты оснащены пружинными шайбами.
- 5. Установите крепежный кронштейн акустического колеса на сканер с противоположной от кабеля преобразователя стороны; установите и затяните оба винта, используя шестигранный ключ. Винты оснащены пружинными шайбами.
- 6. Установите угловой курсор, пружинную шайбу и ручку регулирования угла на рычаг настройки угла, расположенный на RollerFORM со стороны кабеля преобразователя (Рис[. 6-32](#page-113-0) на стр. 114).

Ручка настройки угла оснащена пружинной шайбой, которая образует наибольшее сопротивление при ее частичном навинчивании на рычаг настройки угла.

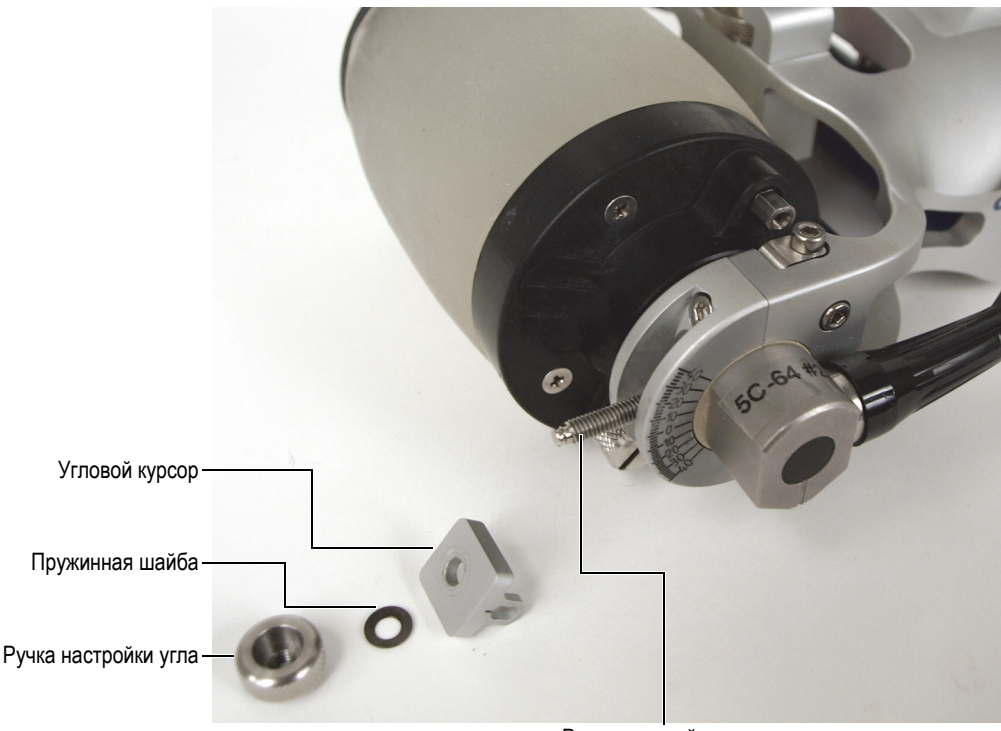

Рычаг настройки угла

#### **Рис. 6-32 Установка компонентов настройки угла преобразователя**

# <span id="page-113-0"></span>**6.8 Установка кодировщика Mini-Wheel на акустическое колесо**

Основное место крепления кодировщика Mini-Wheel на сканере RollerFORM задний ролик, в нижней части сканера. При необходимости, можно использовать альтернативный держатель для перемещения кодировщика на акустическое колесо.

Установка кодировщика Mini-Wheel в альтернативный держатель позволяет избежать мертвые зоны в начале и в конце листового металла. Однако, в данном положении кодировщика получаемый ультразвуковой сигнал менее стабилен, т.к. заднее колесо сканера может не всегда находиться в контакте с инспектируемой поверхностью.

Альтернативное положение кодировщика не подходит для контроля узких поверхностей или контроля труб в осевом (продольном) направлении, т.к. разрешающая способность кодировщика меняется в зависимости от коэффициента сжатия шины колеса.

#### **Перемещение кодировщика Mini-Wheel на акустическое колесо**

1. Используя шестигранный ключ, ослабьте крепежный винт заднего ролика (Рис[. 6-33](#page-114-0) на стр. 115).

<span id="page-114-0"></span>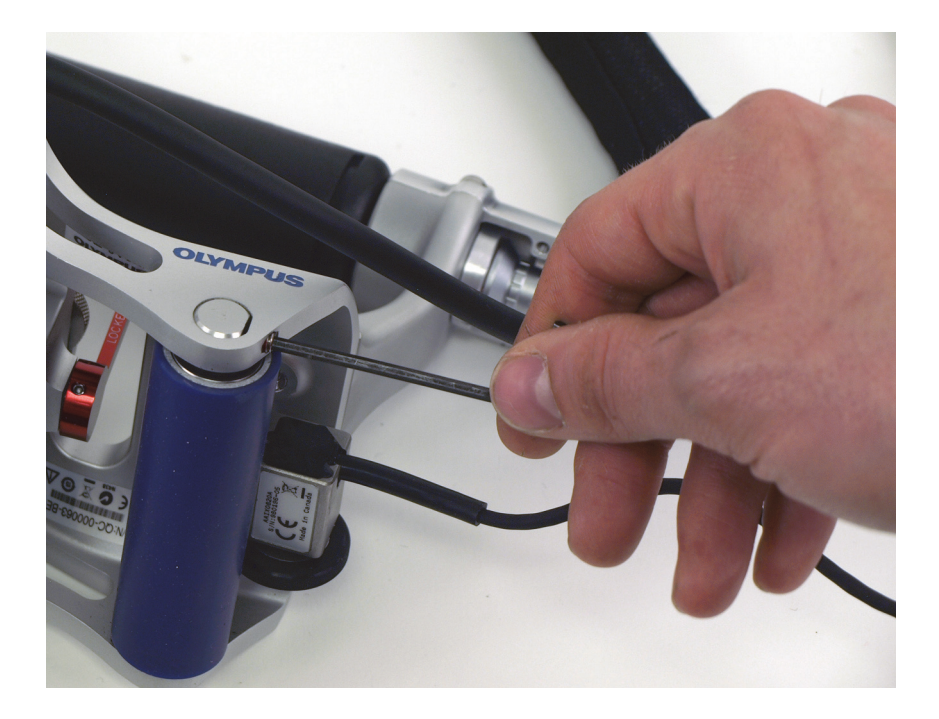

**Рис. 6-33 Ослабление крепежного винта заднего ролика**

2. Слегка надавите на ось заднего ролика с противоположной от винта стороны, чтобы вынуть ось из гнезда RollerFORM (Рис[. 6-34](#page-115-0) на стр. 116).

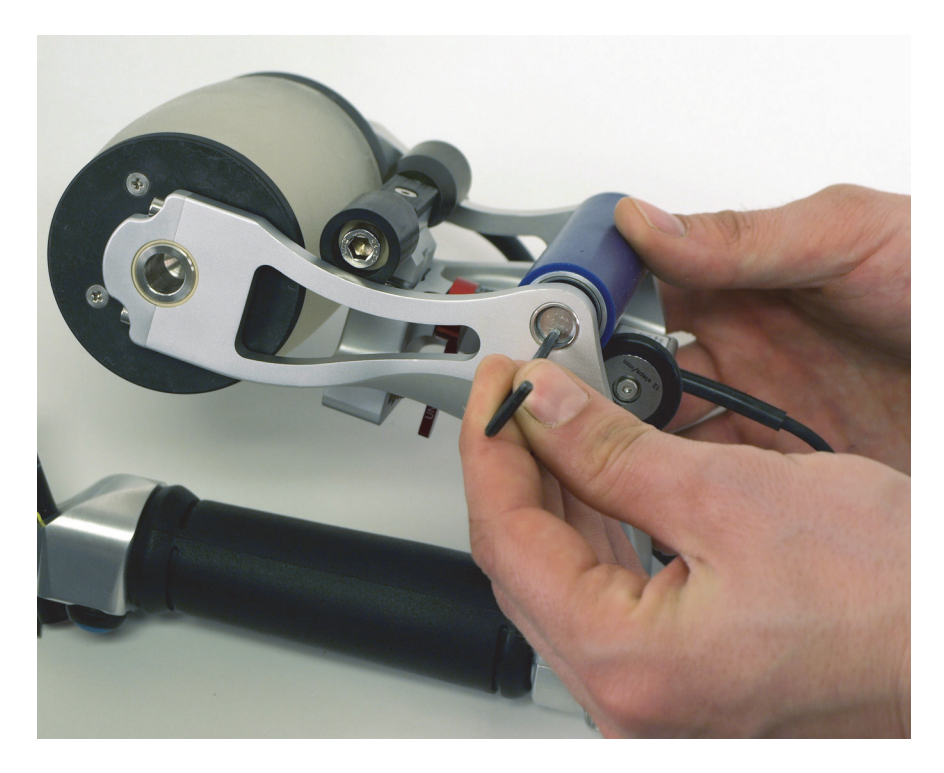

**Рис. 6-34 Извлечение оси заднего ролика из гнезда**

<span id="page-115-0"></span>3. Выньте ось заднего ролика из корпуса RollerFORM (Рис[. 6-35](#page-116-0) на стр. 117).

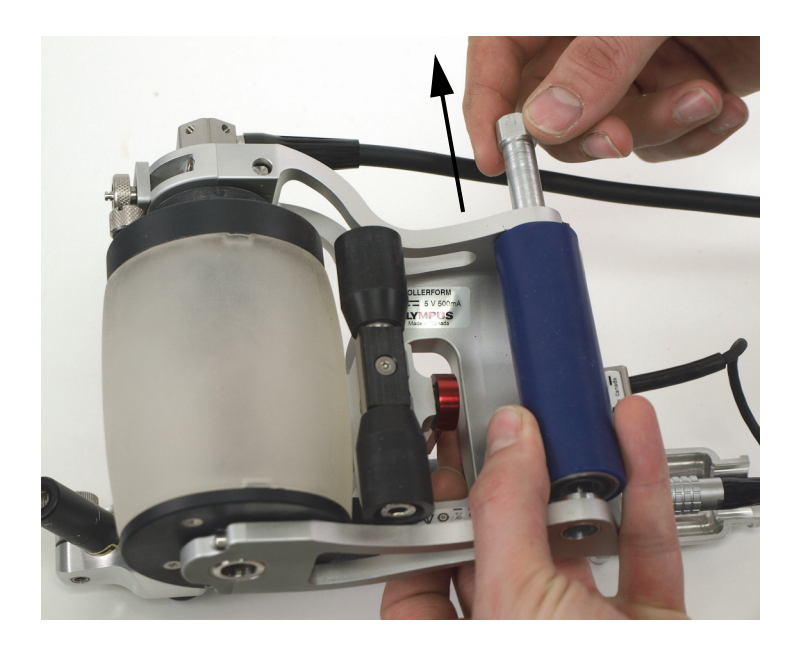

**Рис. 6-35 Извлечение оси заднего ролика**

<span id="page-116-0"></span>4. Ослабьте крепежный винт кодировщика Mini-Wheel (Рис[. 6-36](#page-117-0) на стр. 118).

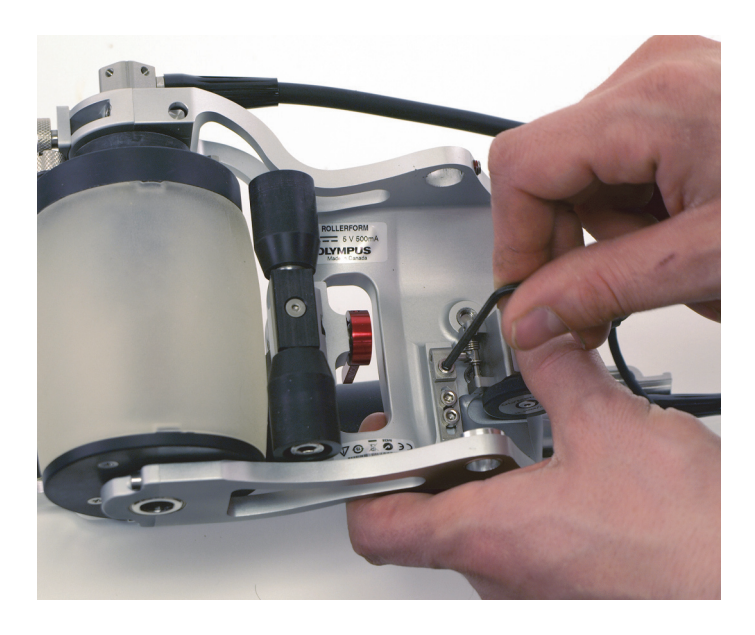

**Рис. 6-36 Ослабление крепежного винта кодировщика**

<span id="page-117-0"></span>5. Снимите кодировщик Mini-Wheel (Рис[. 6-37](#page-118-0) на стр. 119).

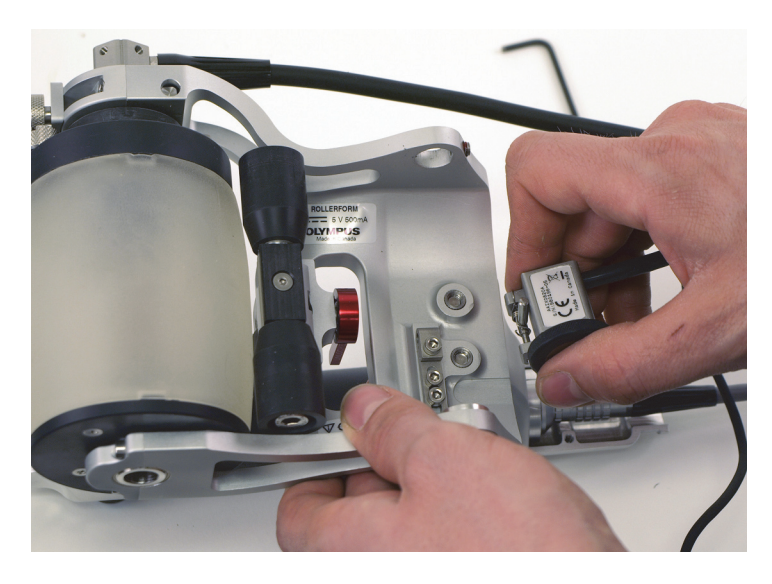

**Рис. 6-37 Снятие кодировщика Mini-Wheel**

<span id="page-118-0"></span>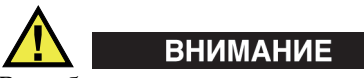

Во избежание искривления кронштейна основного держателя кодировщика, не перетягивайте крепежный винт. Изогнутый кронштейн осложнит установку кодировщика в основной держатель.

- 6. После снятия кодировщика затяните крепежный винт в раме сканера RollerFORM.
- 7. Установите задний ролик:
	- *a)* Установите задний ролик обратно в раму сканера RollerFORM.
	- *b)* Вставьте конец оси заднего ролика во входное/выходное отверстие с крепежным винтом.
	- *c)* Протолкните ось через ролик и закрепите ее с другой стороны рамки RollerFORM.

Убедитесь, что плоская часть на конце оси повернута к крепежному винту заднего ролика (Рис[. 6-38](#page-119-0) на стр. 120).

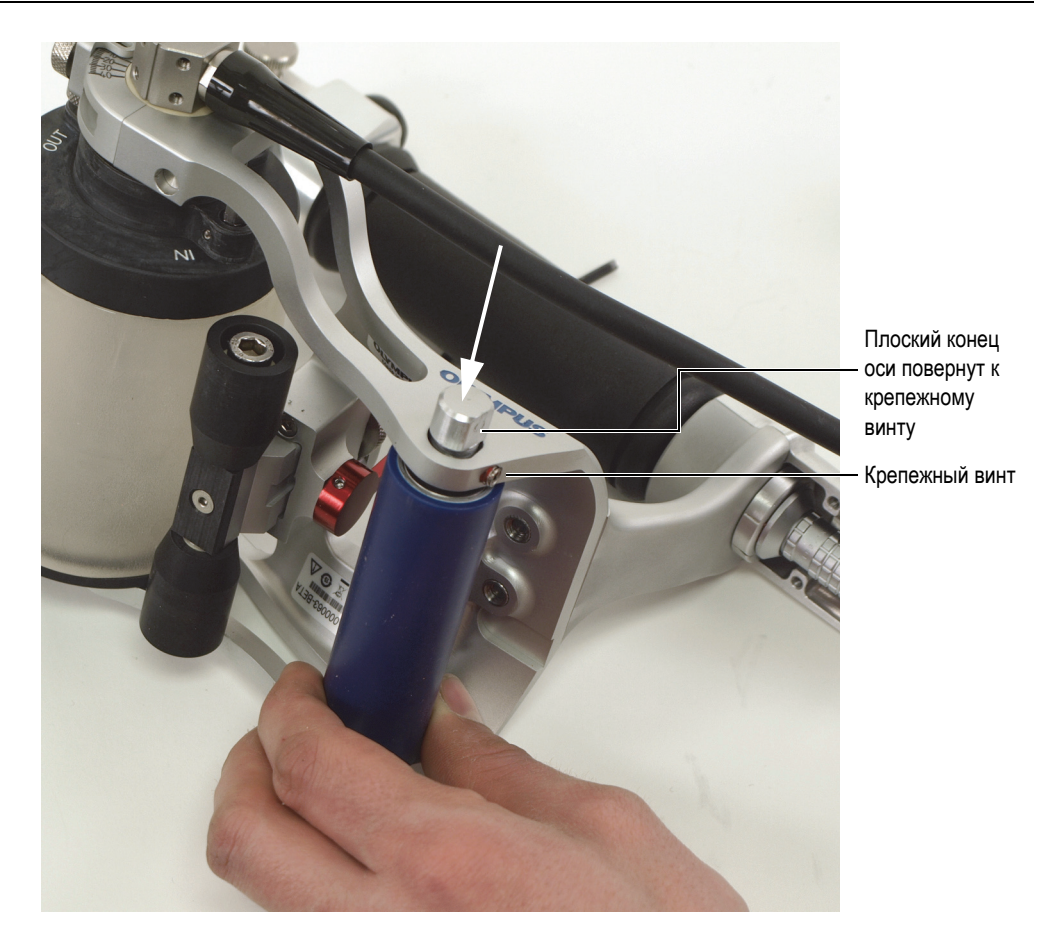

<span id="page-119-0"></span>**Рис. 6-38 Выравнивание плоской части конца оси ролика с крепежным винтом**

- *d)* Затяните крепежный винт заднего ролика.
- 8. (Неприменимо к моделям XL) Ослабьте крепежный винт альтернативного держателя кодировщика, расположенного на раме акустического колеса со стороны кабеля ПФР (Рис[. 6-39](#page-120-0) на стр. 121).

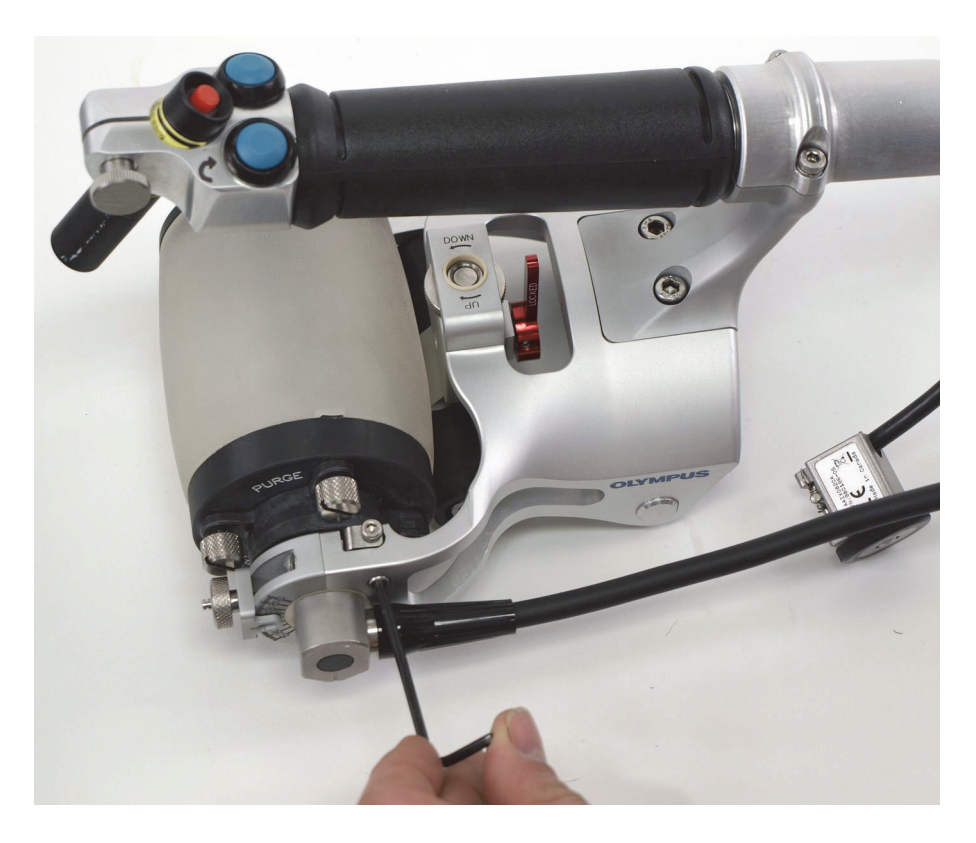

**Рис. 6-39 Ослабление винта альтернативного держателя кодировщика**

<span id="page-120-0"></span>9. (Неприменимо к моделям XL) Извлеките альтернативный держатель кодировщика из гнезда (Рис[. 6-40](#page-121-0) на стр. 122).

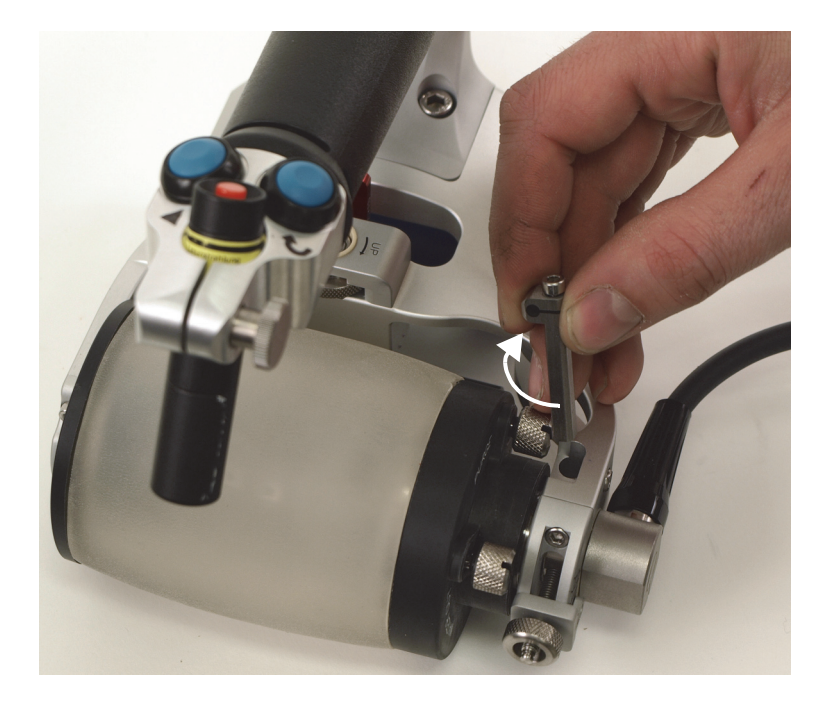

**Рис. 6-40 Извлечение и разворот альтернативного держателя кодировщика на 90°**

### <span id="page-121-0"></span>ПРИМЕЧАНИЕ

В случае сканера RollerFORM XL, держатель кодировщика не может храниться в корпусе сканера. Держатель кодировщика RollerFORM XL находится в комплекте запасных частей.

- 10. Вставьте держатель кодировщика в полость, так чтобы фиксирующее отверстие кодировщика было выровнено с осью вращения RollerFORM; затяните крепежный винт, фиксирующий держатель кодировщика к раме акустического колеса.
- 11. Установите кодировщик Mini-Wheel в держатель (Рис[. 6-41](#page-122-0) на стр. 123).

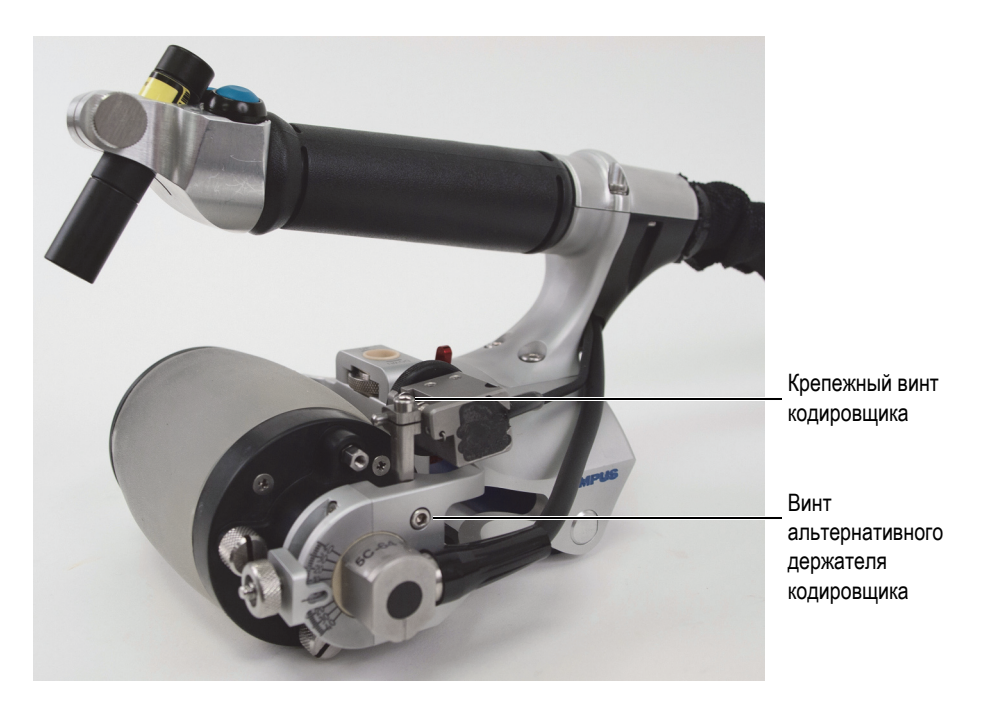

**Рис. 6-41 Кодировщик Mini-Wheel, установленный в альтернативный держатель**

<span id="page-122-0"></span>12. Затяните винт, удерживающий кодировщик Mini-Wheel в альтернативном держателе.

### СОВЕТ

Убедитесь, что пружинный механизм кодировщика Mini-Wheel имеет достаточную упругость для обеспечения оптимального контакта акустического колеса и свободного перемещения сканера.

### ВАЖНО

При переустановке кодировщика Mini-Wheel в альтернативный держатель RollerFORM для осевого (продольного) сканирования выпуклых поверхностей, необходимо выполнить калибровку кодировщика. Подробнее см. в руководстве по эксплуатации.

# **6.9 Замена батарей лазерного указателя.**

При наличии лазерного указателя с батарейным питанием, необходимо регулярно менять батареи. Лазерный указатель расположен на рукоятке RollerFORM.

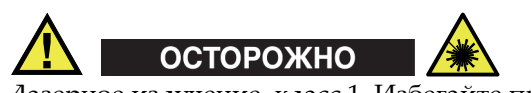

Лазерное излучение, класс 1. Избегайте прямого воздействия на глаза.

#### **Замена батарей лазерного указателя**

1. Отвинтите крышку батарейного отсека. Это часть отсека лазерного указателя, в котором располагается оптическое стекло, или линза (Рис[. 6-42](#page-124-0)  на стр[. 125](#page-124-0)).

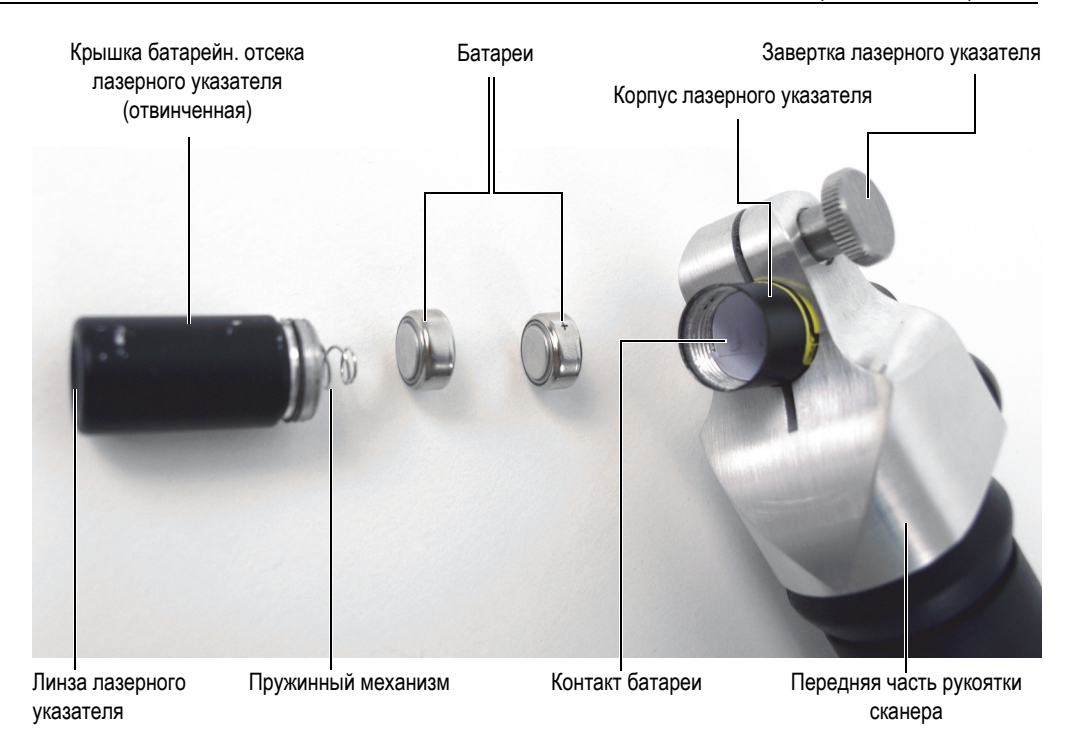

**Рис. 6-42 Замена батарей лазерного указателя**

- <span id="page-124-0"></span>2. Выньте обе аккумуляторные батареи таблеточного типа на основе оксида серебра 1.5 V ANSI/NEDA-1131SO/IEC-SR44 (№. 303/357).
- 3. Вставьте новые батареи в отсек, соединив положительную клемму (+) с контактом, а отрицательную клемму (−) с пружиной на крышке отсека.
- 4. Установите на место крышку батарейного отсека.
- 5. Проверьте центрирование луча. Подробнее см. в разделе «[Настройка](#page-124-1) угла [направляющего](#page-124-1) лазерного луча» на стр. 125.

## <span id="page-124-1"></span>**6.10 Настройка угла направляющего лазерного луча**

Необходимо регулярно проверять центрирование луча лазерного указателя RollerFORM и, при необходимости, его корректировать. Если лазерный указатель RollerFORM работает от батарей, регулируйте положение лазерного луча каждый раз при замене батарей.

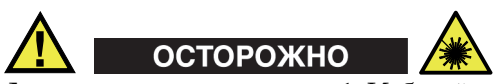

Лазерное излучение, класс 1. Избегайте прямого воздействия на глаза.

#### **Настройка угла лазерного луча**

1. На плоской поверхности нанесите две параллельные разметочные линии длиной 500 мм с промежутком 50 мм (Рис[. 6-43](#page-125-0) на стр. 126).

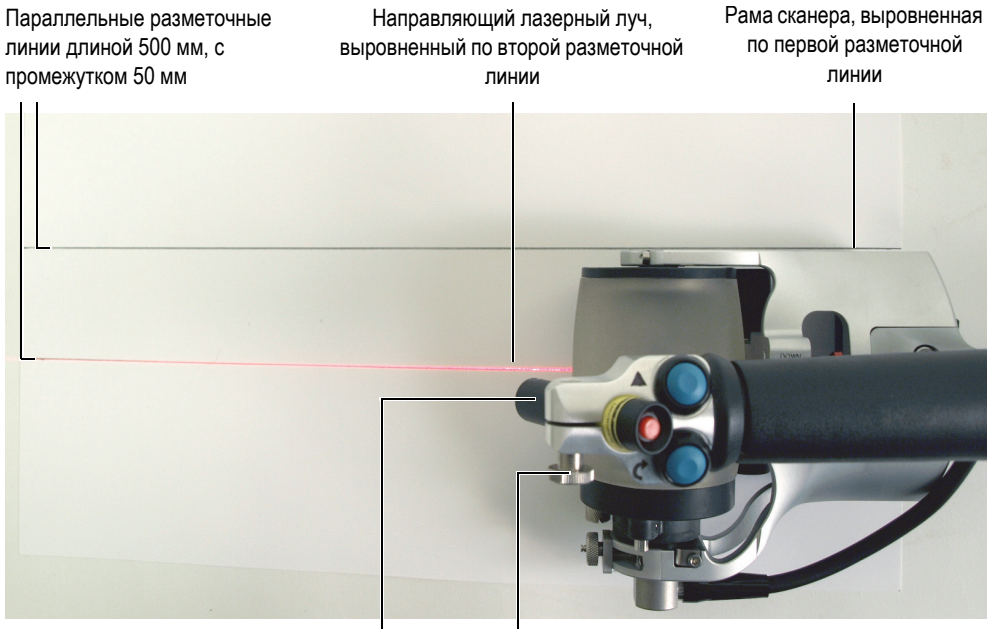

Лазер Ручка фиксации лазера

#### **Рис. 6-43 Центрирование направляющего лазерного луча**

<span id="page-125-0"></span>2. Направляя лазерный луч вперед, выровняйте правую часть корпуса сканера RollerFORM по одной из разметочных линий. Убедитесь, что вторая разметочная линия выровнена по центру шины.

- 3. Слегка ослабьте ручку фиксации лазерного указателя для регулировки положения луча.
- 4. Отрегулируйте положение лазерного луча, выровняв его по разметочной линии, расположенной под центром шины.
- 5. Затяните ручку фиксации лазерного указателя.

# **7. Технические характеристики**

В данной главе представлены технические характеристики сканера RollerFORM.

## **7.1 Общие характеристики**

[Табл](#page-128-0). 1 на стр. 129 содержит общие характеристики сканера RollerFORM.

<span id="page-128-0"></span>

| Описание                                                                    | <b>RollerFORM</b>                                                | <b>RollerFORM XL</b> |  |
|-----------------------------------------------------------------------------|------------------------------------------------------------------|----------------------|--|
| Стандарт. приповерхностное<br>разрешение (расслоение<br>$3 \times 3$ MM)    | 1 мм                                                             |                      |  |
| Положение повторного эхо-<br>сигнала границы раздела сред<br>(в композитах) | $50 \text{ mm}$                                                  |                      |  |
| Минимальная кривизна<br>поверхности (радиус<br>выпуклости)                  | $50 \text{ mm}$                                                  |                      |  |
| Скорость сканирования<br>(разрешение 1 мм × 0.8 мм)                         | $60$ мм/с                                                        |                      |  |
| Габариты $(A \times III \times B)$                                          | $235 \times 145 \times 150$ MM<br>$235 \times 225 \times 150$ MM |                      |  |
| Вес (без жидкости)                                                          | $1,5 \text{ кг}$                                                 | $1,75$ KT            |  |
| Напряжение кодировщика                                                      |                                                                  | 5 B                  |  |
| Сила тока кодировщика                                                       | Макс. 25 мА                                                      |                      |  |

**Табл. 1 Общие характеристики**

## **7.2 Условия эксплуатации**

В [Табл](#page-129-0). 2 на стр. 130 представлены эксплуатационные характеристики сканера RollerFORM.

<span id="page-129-0"></span>

| Параметр                                  | <b>RollerFORM</b>                                                        | <b>RollerFORM XL</b>                      |  |  |
|-------------------------------------------|--------------------------------------------------------------------------|-------------------------------------------|--|--|
| Диапазон рабочих<br>температур            | от 5° до 45 °С                                                           | от 5 °С до 50 °С                          |  |  |
| Температура хранения                      | от 5° до 45 °С                                                           | от 5 °С до 60 °С                          |  |  |
| Работа в сыром<br>помещении               |                                                                          | Дa                                        |  |  |
| Высота над уровнем<br>моря                |                                                                          | До 2000 м                                 |  |  |
| Работа вне помещения                      |                                                                          | Дa                                        |  |  |
| Уровень загрязнения                       |                                                                          | $\mathbf{1}$                              |  |  |
| Степень защиты IP                         | Защита от проникновения влаги (IP54)<br>Стандарт МЭК (IEC 60259:2013)    |                                           |  |  |
| Эксплуатация при<br>высоких температурах  | Стандарт MIL-STD 810G с поправками 1<br>Метод 501.6 Процедура II, §4.5.3 |                                           |  |  |
| Эксплуатация при<br>низких температурах   | Стандарт MIL-STD 810G с поправками 1<br>Метод 502.6 Процедура II, §4.5.3 |                                           |  |  |
| Хранение в условиях<br>высоких температур | Стандарт MIL-STD 810G с поправками 1<br>Метод 501.6 Процедура I, §4.5.2  |                                           |  |  |
| Хранение в условиях<br>низких температур  | Стандарт MIL-STD 810G с поправками 1<br>Метод 502.2 Процедура I, §4.5.2  |                                           |  |  |
| Лазер                                     |                                                                          | Класс 1: EN/IEC 60825-1:2014 и            |  |  |
|                                           |                                                                          | DIN EN 60825-1:2015-07;VDE 0837-1:2015-07 |  |  |
|                                           |                                                                          | Форма луча: Линейн.                       |  |  |
|                                           |                                                                          | Тип лазера: На базе диода                 |  |  |
|                                           |                                                                          | Длина волны: 650 нм                       |  |  |
|                                           |                                                                          | Оптическая мощность диода: 5 мВт          |  |  |
|                                           | Фокус: 25 см (фикс.)                                                     |                                           |  |  |
|                                           | Расходимость луча: 1 миллирадиан                                         |                                           |  |  |
|                                           |                                                                          | Толщина линии: <1 мм @ 0.25 m             |  |  |

**Табл. 2 Условия эксплуатации**

### **7.3 Разъемы**

Сканер RollerFORM имеет разъем LEMO, совместимый с приборами OmniScan MX2 и SX. Для использования сканера с другими приборами требуется адаптер ([Табл](#page-130-0). 3 на стр. 131).

<span id="page-130-0"></span>

| Разъем сканера | Прибор                     |                     |                    |                              |
|----------------|----------------------------|---------------------|--------------------|------------------------------|
|                | <b>OmniScan MX</b>         | <b>OmniScan MX2</b> | <b>OmniScan SX</b> | TomoScan<br><b>FOCUS LT</b>  |
| LEMO           | Omni-A-ADP27<br>[U8780329] |                     |                    | C1-LF-BXM-0.3M<br>[U8769010] |

**Табл. 3 Кабельный адаптер для сканера-кодировщика**

На Рис[. 7-1](#page-131-0) на стр. 132 изображен вывод для разъемов LEMO, использ. с приборами OmniScan MX2 и SX. Кабель EWIX1439 имеет 16-контактный разъем LEMO (для подключения к прибору), разделяющийся на два разъема LEMO для подключения к сканеру RollerFORM: 8-контактный разъем LEMO подсоединяется к рукоятке RollerFORM (кнопка запуска сбора данных и кнопка индексации), а 5-контактный разъем LEMO подсоединяется к кодировщику Mini-Wheel.

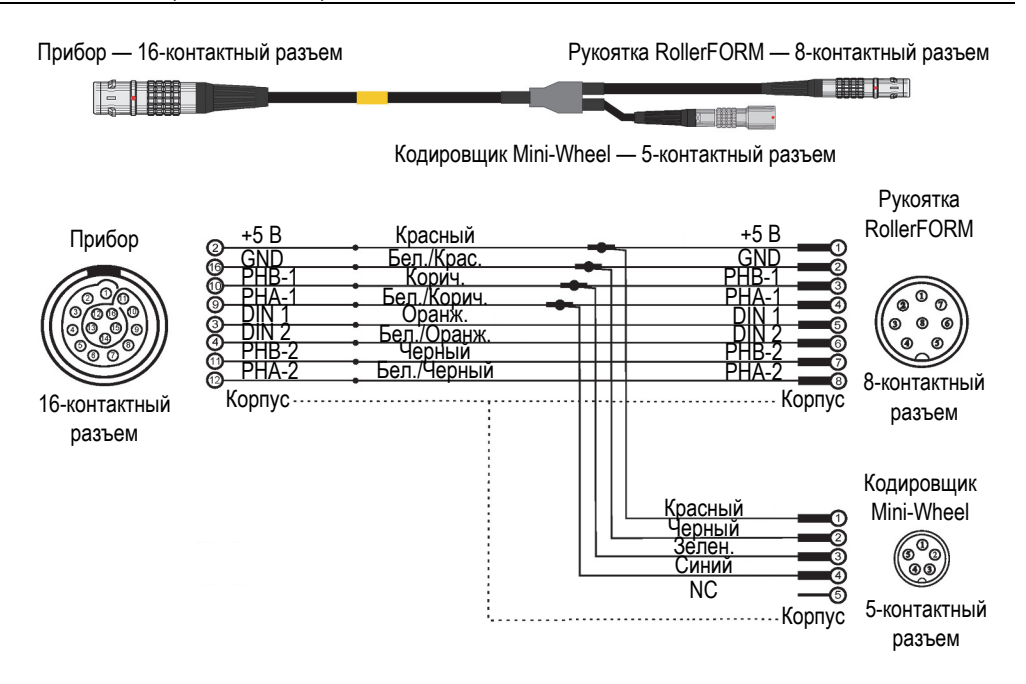

<span id="page-131-0"></span>**Рис. 7-1 Кабель EWIX1439 — Расположение выводов разъема LEMO**

# **8. Запасные детали**

Сканер RollerFORM поставляется с комплектом запчастей: Арт.: ROLLERFORM-SP-BASIC (Q7750007)]. Сканер RollerFORM XL — с комплектом запчастей: Арт.: ROLLERFORMXL-SP-BASIC (Q8301900). При необходимости дополнительной запасной детали, Evident рекомендует приобрести весь комплект запчастей.

Фланцы акустического колеса, рукоятку, задний ролик и среднее колесо RollerFORM можно приобрести в отдельных комплектах запасных частей. Некоторые компоненты сканера также доступны для приобретения по отдельности.

### **8.1 Комплект запчастей RollerFORM**

Перспективное изображение и список запасных частей комплектов для сканеров RollerFORM и RollerFORM XL представлены на Рис[. 8-1](#page-133-0) на стр. 134 и в [Табл](#page-133-1). 4 на стр. 134, а также на Рис[. 8-2](#page-136-0) на стр. 137 и в [Табл](#page-137-0). 5 на стр. 138.

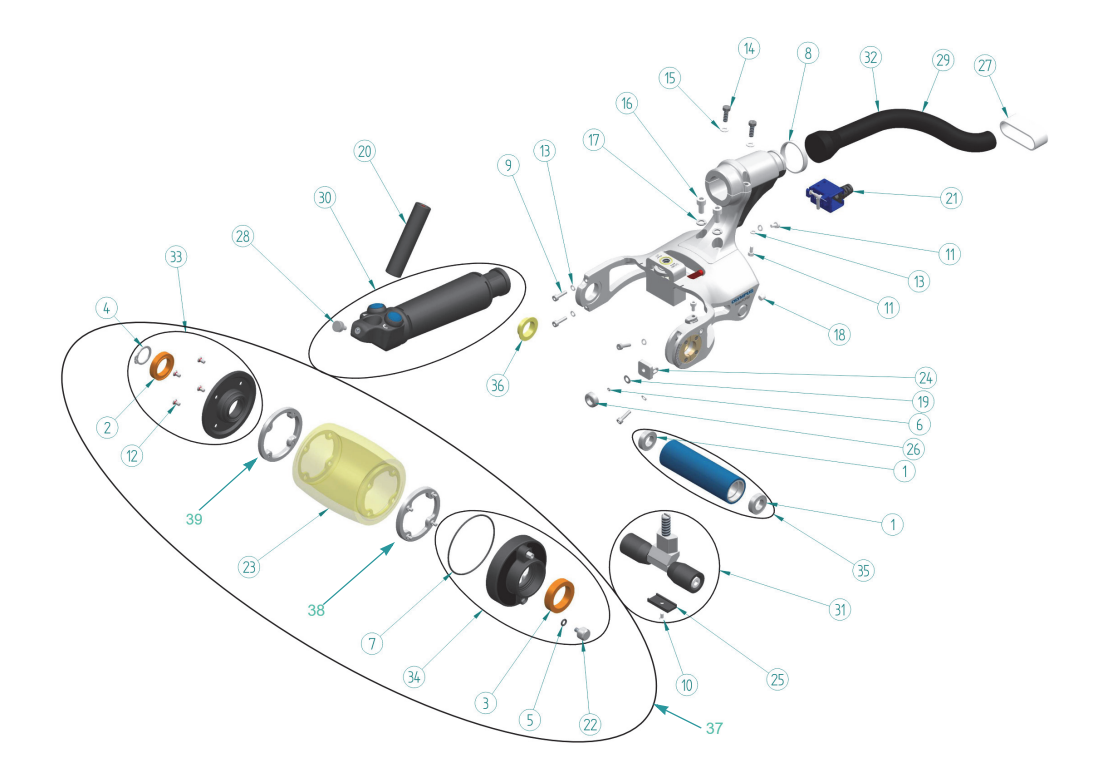

**Рис. 8-1 RollerFORM — Сборочный чертеж**

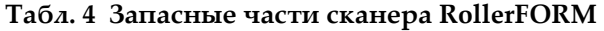

<span id="page-133-1"></span><span id="page-133-0"></span>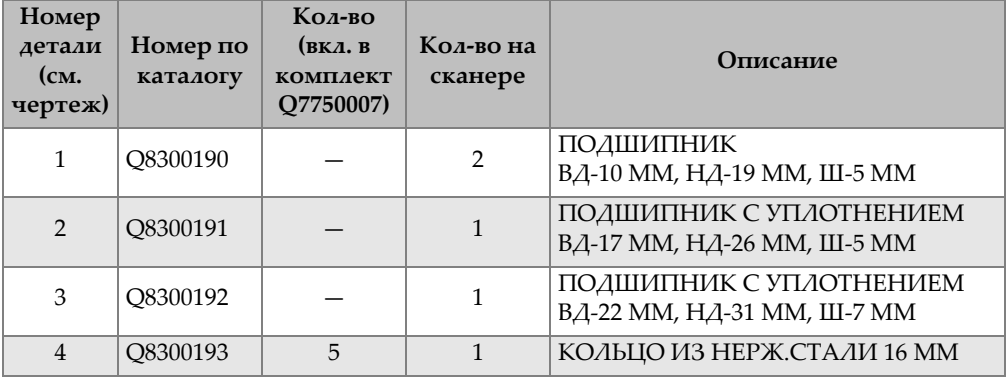

| Номер<br>детали<br>$(c_{\mathbf{M}})$<br>чертеж) | Номер по<br>каталогу | Кол-во<br>(вкл. в<br>комплект<br>Q7750007) | Кол-во на<br>сканере | Описание                                             |
|--------------------------------------------------|----------------------|--------------------------------------------|----------------------|------------------------------------------------------|
| 5                                                | Q8300194             | $\overline{2}$                             | $\mathbf{1}$         | УПЛОТНИТ. КОЛЬЦО<br>ВД-4 ММ, НД-7 ММ, Ш-1.5 ММ       |
| 6                                                | Q8300223             | $\overline{2}$                             | $\mathbf{1}$         | УПЛОТНИТ. КОЛЬЦО<br>ВД-1,5 ММ, НД-3,5 ММ, Ш-1 ММ     |
| 7                                                | Q8300221             | $\overline{2}$                             | $\mathbf{1}$         | УПЛОТНИТ. КОЛЬЦО<br>ВД-56 ММ, НД-59 ММ, Ш-1,5 ММ     |
| 8                                                | Q8300225             | 10                                         | $\mathbf{1}$         | КАБЕЛЬНАЯ СТЯЖКА                                     |
| 9                                                | Q8300195             | $\overline{4}$                             | $\overline{4}$       | ВИНТ, ШЕСТИГРАН,<br>МЗ × 12 ММ НЕРЖ. СТАЛИ           |
| 10                                               | Q8300183             | $\mathbf{1}$                               | $\mathbf{1}$         | ВИНТ, ПЛОСК., ШЕСТИГРАН,<br>МЗ × 6 ММ НЕРЖ. СТАЛИ    |
| 11                                               | U8779180             | $\overline{2}$                             | 7                    | ВИНТ, ШЕСТИГРАН,<br>МЗ × 6 ММ НЕРЖ. СТАЛИ            |
| 12                                               | Q8300196             | 10                                         | 8                    | ВИНТ, ПЛОСК. ШЕСТИГРАН,<br>РНІ МЗ × 6 ММ НЕРЖ. СТАЛИ |
| 13                                               | U8905961             | $\overline{4}$                             | 6                    | ПРУЖИН. ШАЙБА МЗ НЕРЖ.                               |
| 14                                               | Q8300197             | $\overline{2}$                             | $\overline{2}$       | ВИНТ, ШЕСТИГРАН,<br>M4 × 12 MM HEPX. CTAAIA          |
| 15                                               | U8902446             | $\overline{2}$                             | 2                    | ПРУЖИН. ШАЙБА М4 НЕРЖ.                               |
| 16                                               | O8300198             | $\overline{2}$                             | 2                    | BI/HT 6 PENX M5 × 10 MM<br>ШЕСТИГРАН, НЕРЖ.          |
| 17                                               | U8900327             | $\overline{2}$                             | 2                    | ПРУЖИН. ШАЙБА М5 НЕРЖ.                               |
| 18                                               | Q8300199             | 3                                          | $\mathbf{1}$         | ВИНТ М5 × 5 ММ ШЕСТИГРАН.<br>НЕРЖ, НЕЙЛОН. НАКОНЕЧ.  |
| 19                                               | Q8300200             | $\mathbf{1}$                               | $\mathbf{1}$         | ПРУЖИНА BELLEVILLE 4 MM<br>НЕРЖ., МЕТРИЧ.            |
| 20                                               | Q7750006             |                                            | $\mathbf{1}$         | $A$ A $3EP$                                          |
| 21                                               | Q7750003             |                                            | 1                    | КОДИРОВЩИК                                           |
| 22                                               | Q8300202             | $\mathbf{1}$                               | $\mathbf{1}$         | ВИНТ СЛИВНОГО ОТВЕРСТИЯ<br><b>КОЛЕСА</b>             |
| 23                                               | Q7750001             |                                            | $\mathbf{1}$         | ШИНА                                                 |
| 24                                               | Q8300203             | $\mathbf{1}$                               | $\mathbf{1}$         | УГЛОВОЙ ВИНТ ОПОР. ПЛАСТИНЫ                          |

**Табл. 4 Запасные части сканера RollerFORM** *(продолжение)*

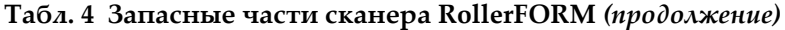

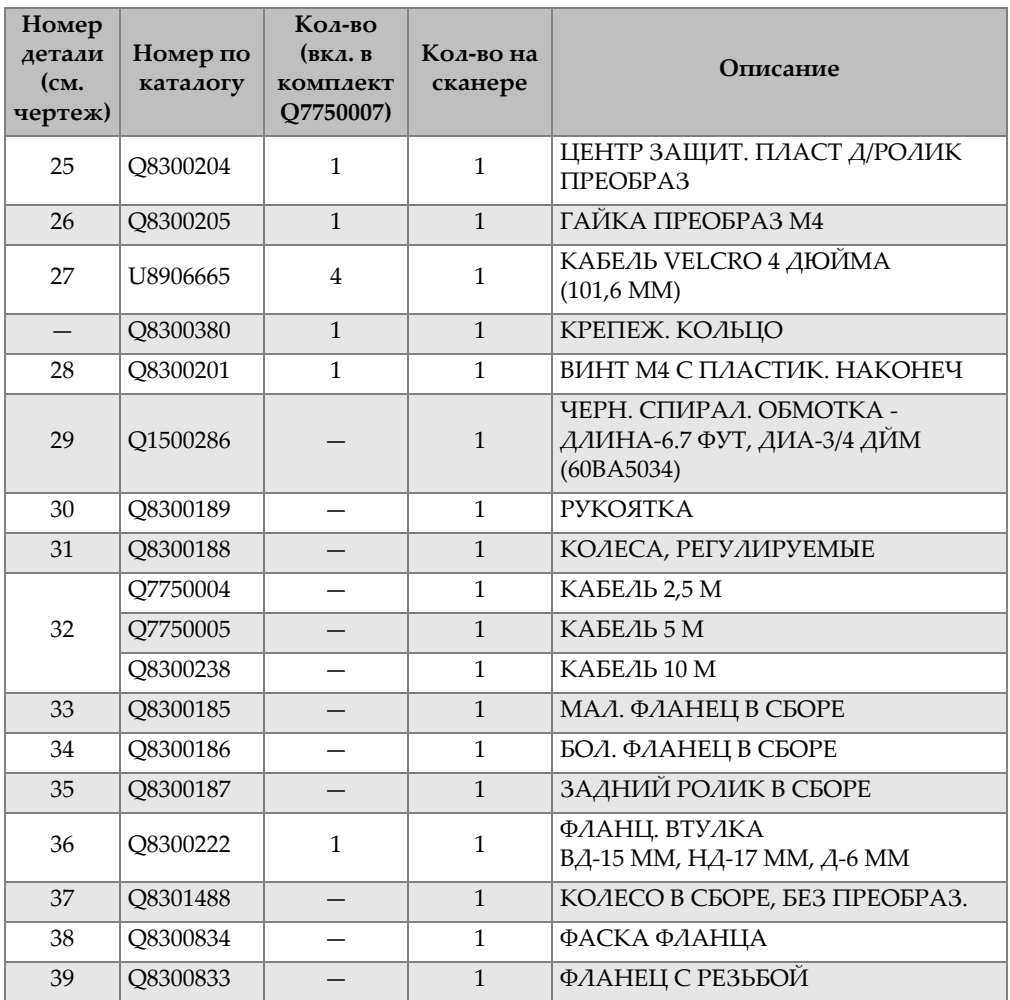

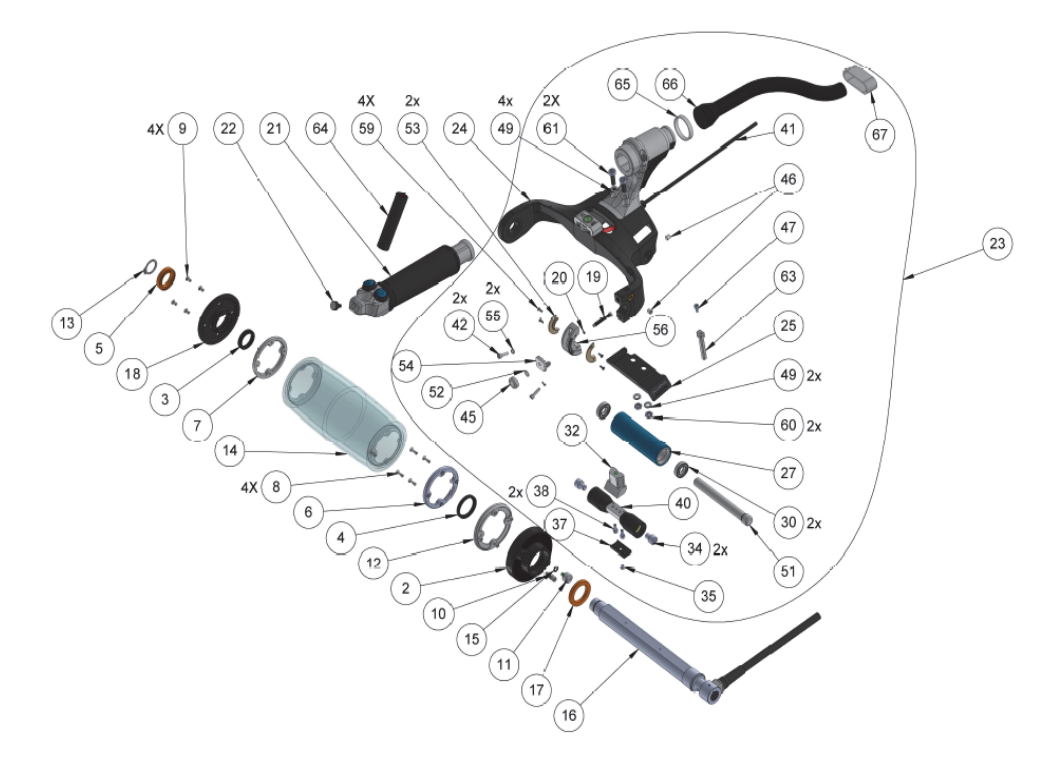

<span id="page-136-0"></span>**Рис. 8-2 RollerFORM XL — Сборочный чертеж 1**

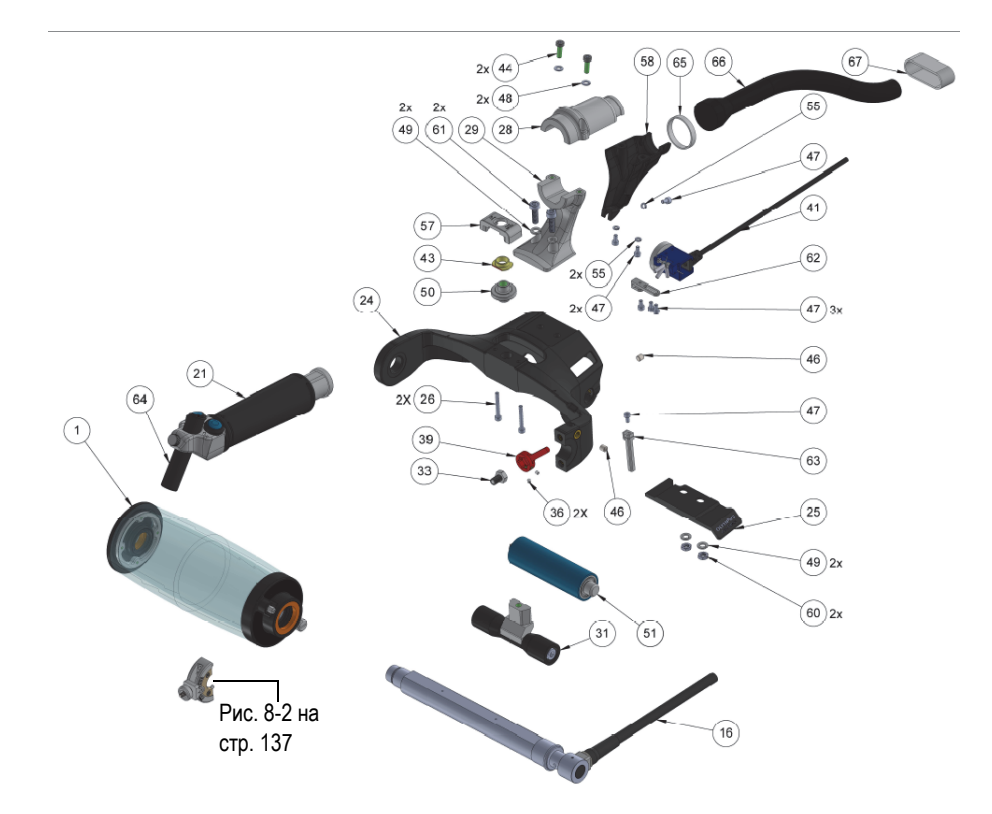

**Рис. 8-3 RollerFORM XL — Сборочный чертеж 2**

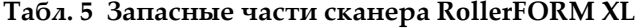

<span id="page-137-0"></span>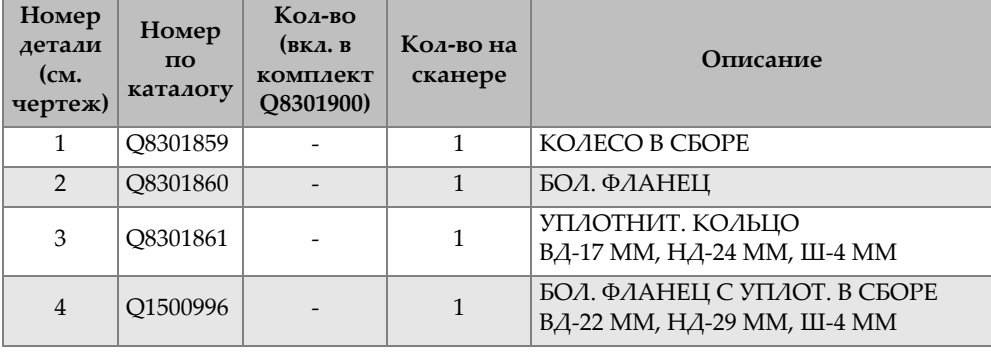

| Номер<br>детали<br>$(c_{\mathbf{M}})$<br>чертеж) | Номер<br>$\Pi$ O<br>каталогу | Кол-во<br>(вкл. в<br>комплект<br>Q8301900) | Кол-во на<br>сканере | Описание                                                                 |
|--------------------------------------------------|------------------------------|--------------------------------------------|----------------------|--------------------------------------------------------------------------|
| 5                                                | O8300191                     |                                            | 1                    | ПОДШИПНИК С УПЛОТНЕНИЕМ<br>ВД-17 ММ, НД-26 ММ, Ш-5 ММ                    |
| 6                                                | Q8300834                     |                                            | $\mathbf{1}$         | ФАСКА ФЛАНЦА КОЛЕСА                                                      |
| 7                                                | Q8300833                     |                                            | $\mathbf{1}$         | ФЛАНЕЦ С РЕЗЬБОЙ                                                         |
| 8                                                | Q8301862                     | $\overline{a}$                             | 5                    | НЕВЫПАД. ВИНТ М $3 \times 0.5 \times 10$ MM                              |
| 9                                                | Q8300196                     | 10                                         | 8                    | ВИНТ, ПЛОСК. ШЕСТИГРАН PHILIPS<br>МЗ × 6 ММ С УПЛОТНИТ.                  |
| 10                                               | Q8300673                     |                                            | $\mathbf{1}$         | ОБРАТНЫЙ КЛАПАН МЗ-ШТЫРЬ-<br>МЗ-ГНЕЗДО                                   |
| 11                                               | Q8300202                     | $\mathbf{1}$                               | $\mathbf{1}$         | ВИНТ СЛИВНОГО ОТВЕРСТИЯ<br><b>КОЛЕСА</b>                                 |
| 12                                               | Q8301863                     | $\frac{1}{2}$                              | $\mathbf{1}$         | АНКЕРНЫЙ ФЛАНЕЦ                                                          |
| 13                                               | Q8300193                     | 5                                          | 1                    | НАРУЖ. СТОПОР КОЛЬЦО 16 ММ                                               |
| 14                                               | Q8301866                     |                                            | $\mathbf{1}$         | МЯГКОЕ КОЛЕСО (ШИНА)                                                     |
| 15                                               | Q8300194                     | $\overline{2}$                             | 1                    | УПЛОТНИТ. КОЛЬЦО<br>ВД-4 ММ, НД-7 ММ, Ш-1,5 ММ                           |
| 16                                               | Q8301899                     |                                            | $\mathbf{1}$         | ПРЕОБРАЗОВАТЕЛЬ 1L128-128 × 13-<br>$IWP2-P-5-OM$                         |
| 17                                               | Q8300192                     |                                            | $\mathbf{1}$         | ПОДШИПНИК С КЕРАМИЧ.<br><b>УПЛОТНЕНИЕМ</b><br>ВД-22 ММ, НД-31 ММ, Ш-7 ММ |
| 18                                               | Q8301896                     | $\overline{a}$                             | $\mathbf{1}$         | МАЛ. ФЛАНЕЦ                                                              |
| 19                                               | Q8301892                     |                                            | 1                    | РЕЗЬБОВЫЙ ШТИФТ ДЛЯ<br>РЕГУЛИРОВКИ ПРЕОБРАЗ.                             |
| 20                                               | Q8300223                     | $\overline{2}$                             | $\mathbf{1}$         | УПЛОТ. КОЛЬЦО VITON Ш-1 ММ,<br>B <sub>A</sub> -1.5 MM                    |
| 21                                               | Q7750002                     | $\overline{a}$                             | 1                    | ЗАПАС РУКОЯТКА С КНОПКАМИ                                                |
| 22                                               | Q8300201                     | $\overline{a}$                             | $\mathbf{1}$         | ВИНТ М4 С ПЛАСТИК. НАКОНЕЧ                                               |
| 23                                               | Q8301867                     |                                            | $\mathbf 1$          | ОСНОВ. БЛОК В СБОРЕ                                                      |
| 24                                               | Q8301868                     |                                            | $\mathbf{1}$         | <b>PAMA</b>                                                              |
| 25                                               | Q8301869                     |                                            | $\mathbf 1$          | НАЗВ. ПЛАСТИНЫ                                                           |

**Табл. 5 Запасные части сканера RollerFORM XL** *(продолжение)*

**Табл. 5 Запасные части сканера RollerFORM XL** *(продолжение)*

| Номер<br>детали<br>$(c_{\mathbf{M}},$<br>чертеж) | Номер<br>$\Pi$ O<br>каталогу | Кол-во<br>(вкл. в<br>комплект<br>Q8301900) | Кол-во на<br>сканере | Описание                                             |
|--------------------------------------------------|------------------------------|--------------------------------------------|----------------------|------------------------------------------------------|
| 26                                               | Q8301870                     |                                            | 2                    | ВИНТ, ШЕСТИГРАН.<br>$M3 \times 25$ MM HEPX           |
| 27                                               | Q8301871                     |                                            | $\mathbf{1}$         | ЗАДНЕЕ КОЛЕСО                                        |
| 28                                               | Q8301872                     |                                            | $\mathbf{1}$         | ФИКСАТОР РУЧКИ                                       |
| 29                                               | Q8301873                     |                                            | $\mathbf{1}$         | РУЧКА КРОНШТЕЙНА 7,5 ГРАД.                           |
| 30                                               | Q8300190                     |                                            | $\overline{2}$       | ПОДШИПНИК<br>ВД-10 ММ, НД-19 ММ, Ш-5 ММ              |
| 31                                               | Q8300188                     | $\frac{1}{2}$                              | $\mathbf{1}$         | КОЛЕСА, РЕГУЛИРУЕМЫЕ                                 |
| 32                                               | Q8301874                     |                                            | $\mathbf{1}$         | ШПОНКА                                               |
| 33                                               | Q8301876                     | $\frac{1}{2}$                              | $\mathbf{1}$         | БОЛТ-ВСТАВКА                                         |
| 34                                               | Q8301878                     |                                            | $\overline{2}$       | ВИНТ, ШЕСТИГРАН.<br>$M6 \times 8$ MM HEPX            |
| 35                                               | Q8300183                     | $\mathbf{1}$                               | $\mathbf{1}$         | ВИНТ ШЕСТИГРАН. ПЛОСК.<br>$M3 \times 6$ MM HEPX.     |
| 36                                               | U8908545                     |                                            | $\overline{2}$       | ВИНТ, ШЕСТИГРАН.<br>M3 × 3 MM HEPX.                  |
| 37                                               | Q8300204                     | $\mathbf{1}$                               | $\mathbf{1}$         | ОПОР ПЛАСТИНА                                        |
| 38                                               | U8907070                     |                                            | 2                    | ВИНТ. ШЕСТИГРАН,<br>$M3 \times 8$ MM HEPX.           |
| 39                                               | Q8301879                     |                                            | 1                    | РЫЧАГ КОНИЧ.                                         |
| 40                                               | Q8301880                     |                                            | $\mathbf{1}$         | ВАЛ КОНИЧ.                                           |
| 41                                               | Q8301881                     | $\overline{a}$                             | $\mathbf{1}$         | MINI LEMO КОДИРОВЩИКА                                |
| 42                                               | Q8300195                     | $\overline{4}$                             | $\overline{2}$       | ВИНТ. ШЕСТИГРАН.<br>$M3 \times 12$ MM HEP $K$        |
| 43                                               | Q8301882                     |                                            | $\mathbf{1}$         | МОДИФИЦ ВТУЛКА                                       |
| 44                                               | O8300197                     | 2                                          | $\overline{2}$       | ВИНТ ШЕСТИГРАН. M4 × 12 MM<br>НЕРЖ. С НИЗК. ГОЛОВКОЙ |
| 45                                               | Q8300205                     | $\mathbf{1}$                               | $\mathbf{1}$         | МОДИФ. ГАЙКА М4                                      |
| 46                                               | Q8300199                     | 3                                          | $\overline{2}$       | РЕЗЬБОВЫЙ ВИНТ М5 × 5 ММ НЕРЖ.                       |
| 47                                               | U8779180                     | 3                                          | 7                    | ВИНТ. ШЕСТИГРАН. МЗ × 6 ММ                           |
| 48                                               | U8902446                     | $\overline{2}$                             | $\overline{2}$       | ПРУЖИН. ШАЙБА М4 НЕРЖ.                               |

| Номер<br>детали<br>$(c_{M}.$<br>чертеж) | Номер<br>$\Pi$ O<br>каталогу | Кол-во<br>(BKA, B)<br>комплект<br>Q8301900) | Кол-во на<br>сканере | Описание                                                    |
|-----------------------------------------|------------------------------|---------------------------------------------|----------------------|-------------------------------------------------------------|
| 49                                      | U8900327                     | 2                                           | 4                    | ШАЙБА БАБОЧКА                                               |
| 50                                      | O8301883                     |                                             | $\mathbf{1}$         | РЕГУЛИРОВОЧ. ГАЙКА М8                                       |
| 51                                      | Q8301833                     |                                             | $\mathbf{1}$         | ВАЛ ЗАДНЕГО КОЛЕСА<br>Д/РОЛИКОВОГО ПРЕОБРАЗ                 |
| 52                                      | Q8300200                     | $\mathbf{1}$                                | $\mathbf{1}$         | <b>TIPYXMHA BELLEVILLE</b><br>4 ММ НЕРЖ., МЕТРИЧ.           |
| 53                                      | Q8301884                     | $\overline{a}$                              | $\overline{2}$       | ФЛАНЦ. ВТУЛКА ВД-598 НД-668 Д-160                           |
| 54                                      | Q8300203                     | $\mathbf{1}$                                | $\mathbf{1}$         | ИНДИКАТОР УГЛА ПРЕОБРАЗ.                                    |
| 55                                      | U8905961                     | 4                                           | 5                    | ПРУЖИН, ШАЙБА МЗ                                            |
| 56                                      | Q8301885                     |                                             | $\mathbf{1}$         | <b>КРОНШТЕЙН ПРЕОБРАЗ-LG</b>                                |
| 57                                      | Q8301886                     |                                             | $\mathbf{1}$         | КОЛПАЧКОВАЯ ГАЙКА                                           |
| 58                                      | Q8301897                     |                                             | $\mathbf{1}$         | КАБЕЛ КОЖУХ                                                 |
| 59                                      | U8831658                     |                                             | $\overline{4}$       | ВИНТ ШЕСТИГРАН. ПЛОСК.<br>M2 × 6 MM PHILIPS HEPX.           |
| 60                                      | O8301887                     | $\overline{2}$                              | $\overline{2}$       | ТОНКАЯ ШЕСТИГРАН. ГАЙКА<br>$M5 \times 0.8 \times 2.7$ HEPX. |
| 61                                      | O8301888                     | $\overline{2}$                              | $\overline{2}$       | ВИНТ, ШЕСТИГРАН.<br>$M5 \times 0.8 \times 16$ MM HEPX.      |
| 62                                      | Q8301898                     |                                             | $\mathbf{1}$         | КРОНШТЕЙН                                                   |
| 63                                      | Q8301889                     | $\mathbf{1}$                                | $\mathbf{1}$         | ПЕРЕД. АДАПТЕРА КОДИРОВЩИКА                                 |
| 64                                      | Q8301890                     |                                             | $\mathbf{1}$         | МЕТАЛЛИЧ. КОРПУС<br>ПОЗИЦИОНИРУЮЩ. ЛАЗЕР                    |
| 65                                      | Q8300225                     | 10                                          | $\mathbf{1}$         | КАБЕЛЬНАЯ СТЯЖКА                                            |
| 66                                      | Q8301891                     |                                             | $\mathbf{1}$         | ЗАЩИТНАЯ ОБОЛОЧКА 3/4 ДЙМ                                   |
| 67                                      | U8906665                     | $\overline{4}$                              | $\mathbf{1}$         | КАБЕЛЬ VELCRO 4 ДЙМ (101,6 MM)                              |

**Табл. 5 Запасные части сканера RollerFORM XL** *(продолжение)*

## **8.2 Комплект запасных частей для ручного насоса**

Доступен для заказа набор запасных частей для ручного насоса (Арт.: ROLLERFORM-A-PUMP [Q7790006]). Перспективное изображение и список содержимого комплекта запчастей для ручного насоса, представлены на Рис[. 8-4](#page-141-0)  на стр[. 142](#page-141-0) и в [Табл](#page-141-1). 6 на стр. 142.

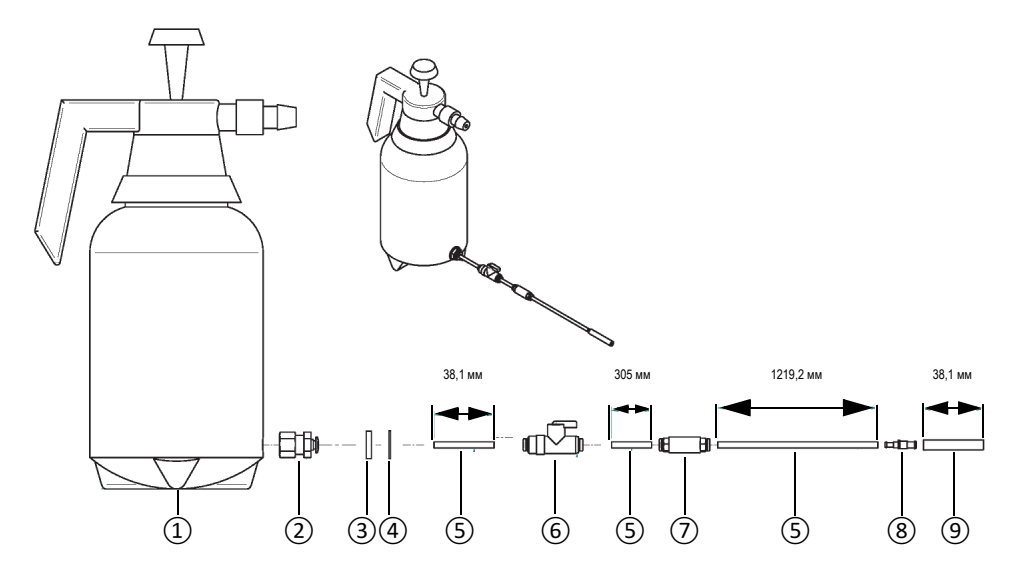

<span id="page-141-0"></span>**Рис. 8-4 Запасные части для ручного насоса (Арт.: ROLLERFORM-A-PUMP [Q7790006])**

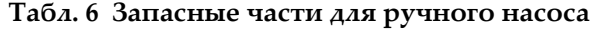

<span id="page-141-1"></span>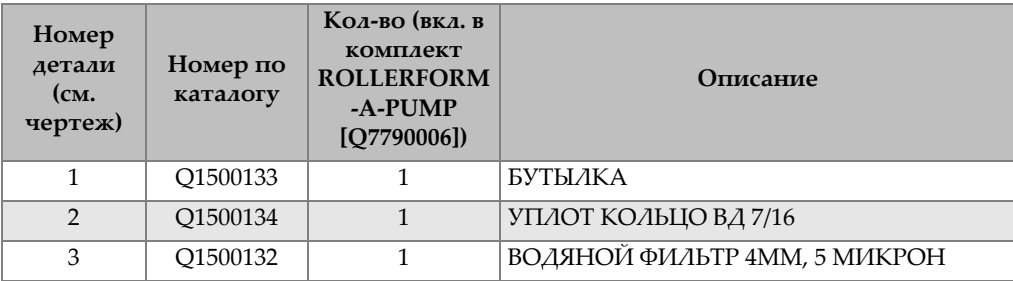

| Номер<br>детали<br>$(c_{\mathbf{M}},$<br>чертеж) | Номер по<br>каталогу | Кол-во (вкл. в<br>комплект<br><b>ROLLERFORM</b><br>-A-PUMP<br>[O7790006] | Описание                                     |
|--------------------------------------------------|----------------------|--------------------------------------------------------------------------|----------------------------------------------|
| $\overline{4}$                                   | O8300217             |                                                                          | ПРОКЛАДКА НЕРЖ<br>ВД 12 ММ, НД 18 ММ, Ш 1 ММ |
| 5                                                | U8831692             | 1                                                                        | СИНЯЯ ТРУБКА НД 4 ММ                         |
| 6                                                | U8902322             | 1                                                                        | ПЕРЕХОДНИК PU-3 @ PU-4                       |
| 7                                                | O1500132             | 1                                                                        | ВОДОНЕПРОН. ПЕРЕМЫЧКА OSSF-1/8-4-В           |
| 8                                                | O8300219             | 1                                                                        | 153483 КЛАПАН QH-QS-4                        |
| 9                                                | U8900341             | 1                                                                        | ПРОЗРАЧ СИЛИКОН ТРУБКА ВД ЗММ                |

**Табл. 6 Запасные части для ручного насоса** *(продолжение)*
## **Список иллюстраций**

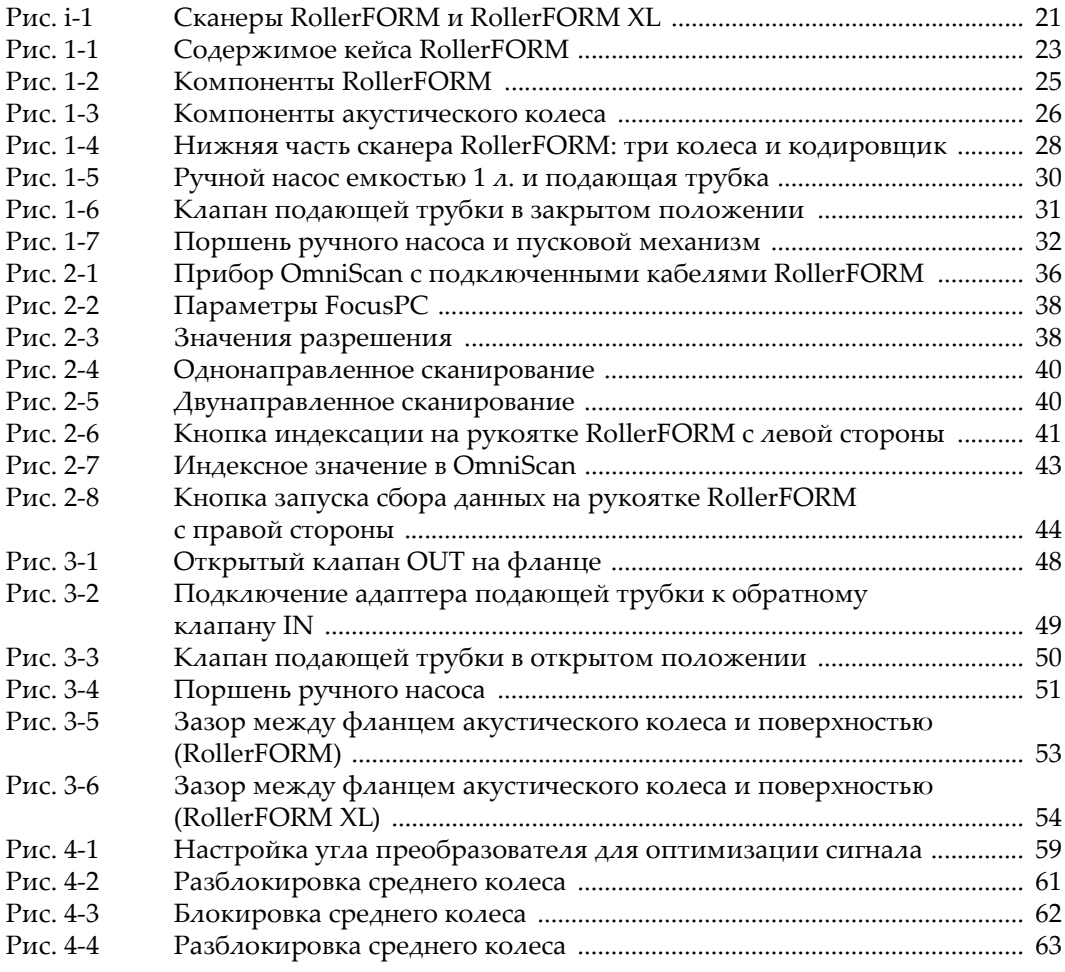

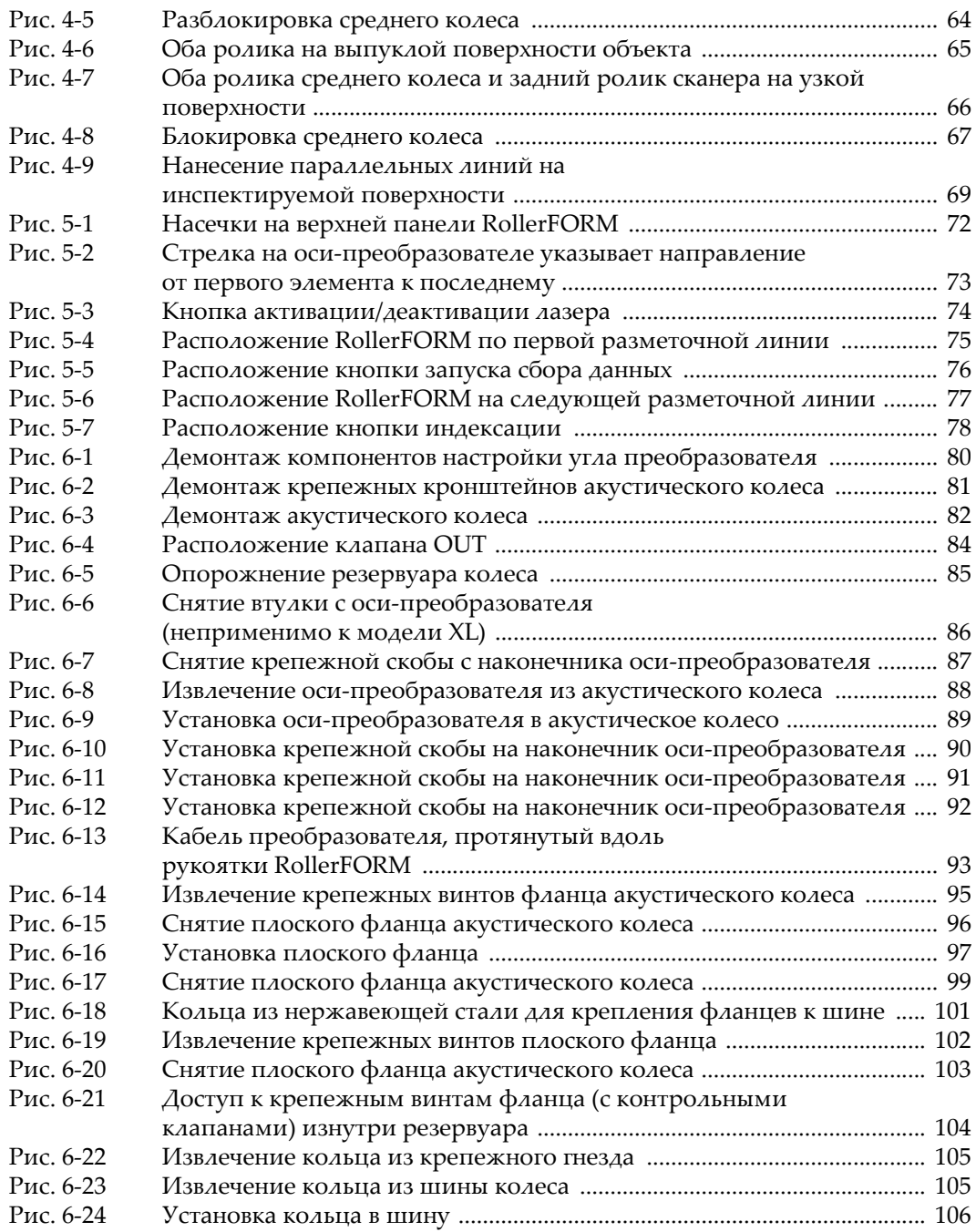

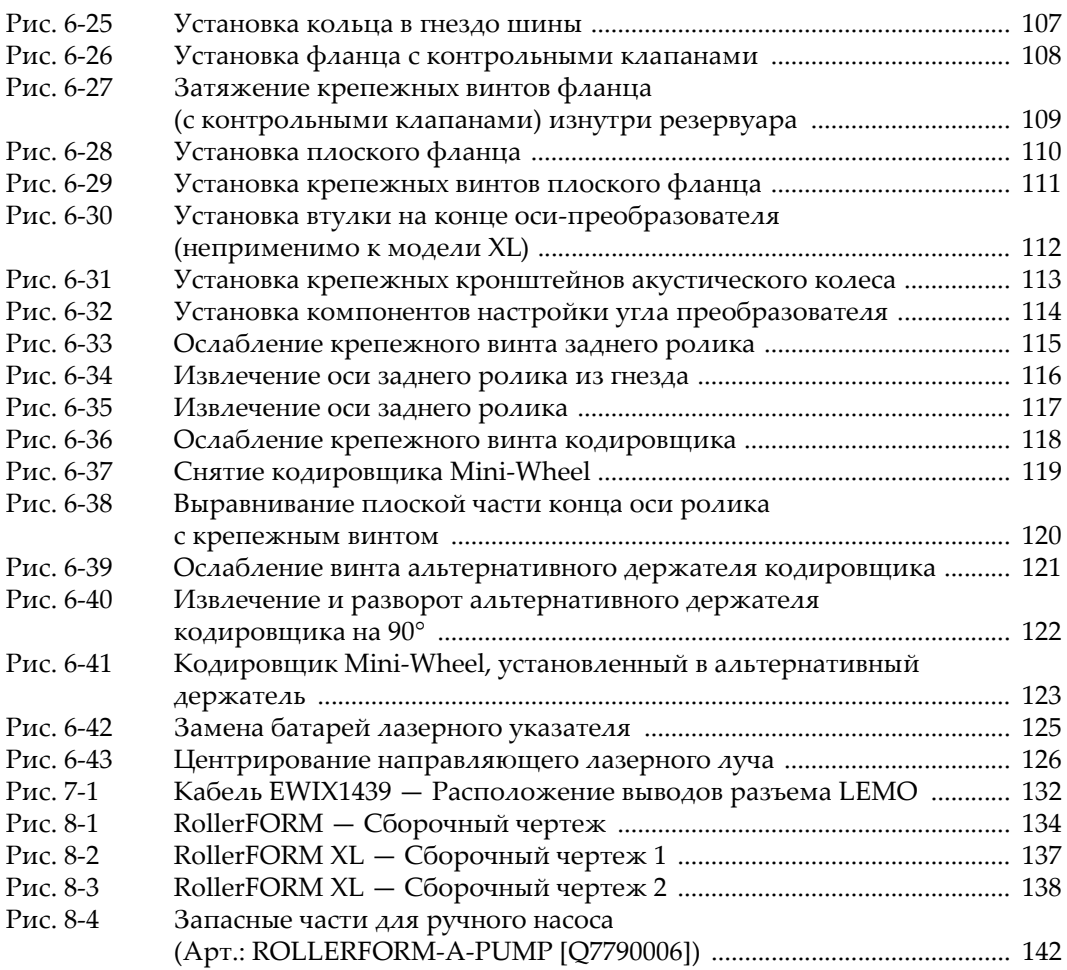

## **Список таблиц**

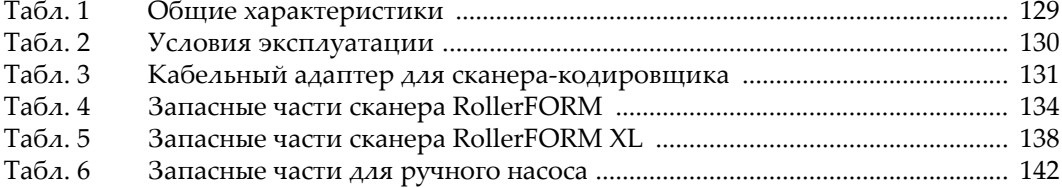